## **ESCUELA SUPERIOR POLITÉCNICA DEL LITORAL**

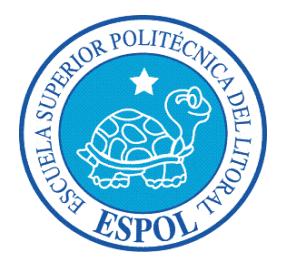

## **Facultad de Ingeniería en Electricidad y Computación**

## **Maestría en Sistemas de Información Gerencial**

"DESARROLLO E IMPLEMENTACIÓN DE UNA SOLUCIÓN INFORMÁTICA

PARA INTEGRAR EL SISTEMA DE GESTIÓN DOCUMENTAL Y CONTROL

DE CONTENEDORES CON EL MÓDULO DE FACTURACIÓN DEL

SISTEMA SAP BO, PARA UNA AGENCIA NAVIERA"

# **TESIS DE GRADO**

Previo a la obtención del título de:

## **MAGISTER EN SISTEMAS DE INFORMACIÓN GERENCIAL**

Autor:

# **BORIS ANTONIO DE LA TORRE GABINO**

Guayaquil - Ecuador

2017

## <span id="page-1-0"></span>**AGRADECIMIENTO**

A Dios, a mi esposa y a mi madre que fueron mi fuerza y modelo, gracias por su apoyo y enseñanzas, por su incondicional amor y empuje para hacerme crecer profesionalmente y ser una mejor persona día a día.

A MARGLOBAL S.A. por el apoyo y confianza depositada en mí, al brindarme la oportunidad alcanzar el objetivo de culminar mi maestría.

**Ing. Boris A. De la Torre Gabino**

## <span id="page-2-0"></span>**DEDICATORIA**

Con infinito amor para mi esposa Wendy y mi hijo Thiago, Uds. son el motivo por el cual quiero mejorar día a día como profesional y como persona.

A mi madre que me enseño con su ejemplo la dedicación y tenacidad para alcanzar los objetivos trazados.

**Ing. Boris A. De la Torre Gabino**

## <span id="page-3-0"></span>**TRIBUNAL DE SUSTENTACIÓN**

………………………………………………………

**Ing. Lenín Eduardo Freire C., MSIG.**

**Director MSIG**

………………………………………………………

**Ing. Carlos Monsalve A., PhD.**

**Director del Proyecto de Graduación**

………………………………………………………

**Ing. Omar Rodolfo Maldonado D., MSIG.**

**Miembro del Tribunal**

# **DECLARACIÓN EXPRESA**

<span id="page-4-0"></span>"La responsabilidad del contenido de esta Tesis de Grado, nos corresponde exclusivamente; y el patrimonio intelectual de la misma a la ESCUELA SUPERIOR POLITÉCNICA DEL LITORAL".

(Reglamento de Graduación de ESPOL)

………………………………………………………………

**Ing. Boris Antonio de la Torre Gabino**

#### **RESUMEN**

<span id="page-5-0"></span>El presente trabajo de titulación se basó en la metodología de Gestión de Procesos de Negocio (BPM, por sus siglas en inglés) con la finalidad de rediseñar, optimizar y automatizar el proceso de generación de gatos locales de una agencia naviera del Ecuador. Para una óptima automatización del proceso, se debió integrar el sistema de gestión documental y control de contenedores de la agencia naviera con el módulo de facturación del sistema ERP (SAP BO) de la misma agencia; solución que incluyó el desarrollo de un componente que genera automáticamente órdenes de venta en el sistema SAP a partir de los gastos locales que se deben facturar.

Para lograr el objetivo se mapeó el proceso de negocio actual (As-is) y se procedió a diseñar y probar un nuevo proceso de negocio (To-be), lo cual implicó levantar los tarifarios de los gastos locales, crear un modelo Entidad-Relación (E-R) e implementar una lógica de negocio mediante el uso de procedimientos almacenados en la base de datos; lo cual nos permitió la generación automática de los gastos locales que deben ser facturados.

Con el desarrollo e implementación de esta solución se logró automatizar la facturación (la cual se la realizaba de forma manual), mitigando los errores de las cajeras, y así evitar las pérdidas económicas que se evidenciaron en la auditoría interna efectuada.

# ÍNDICE GENERAL

<span id="page-7-0"></span>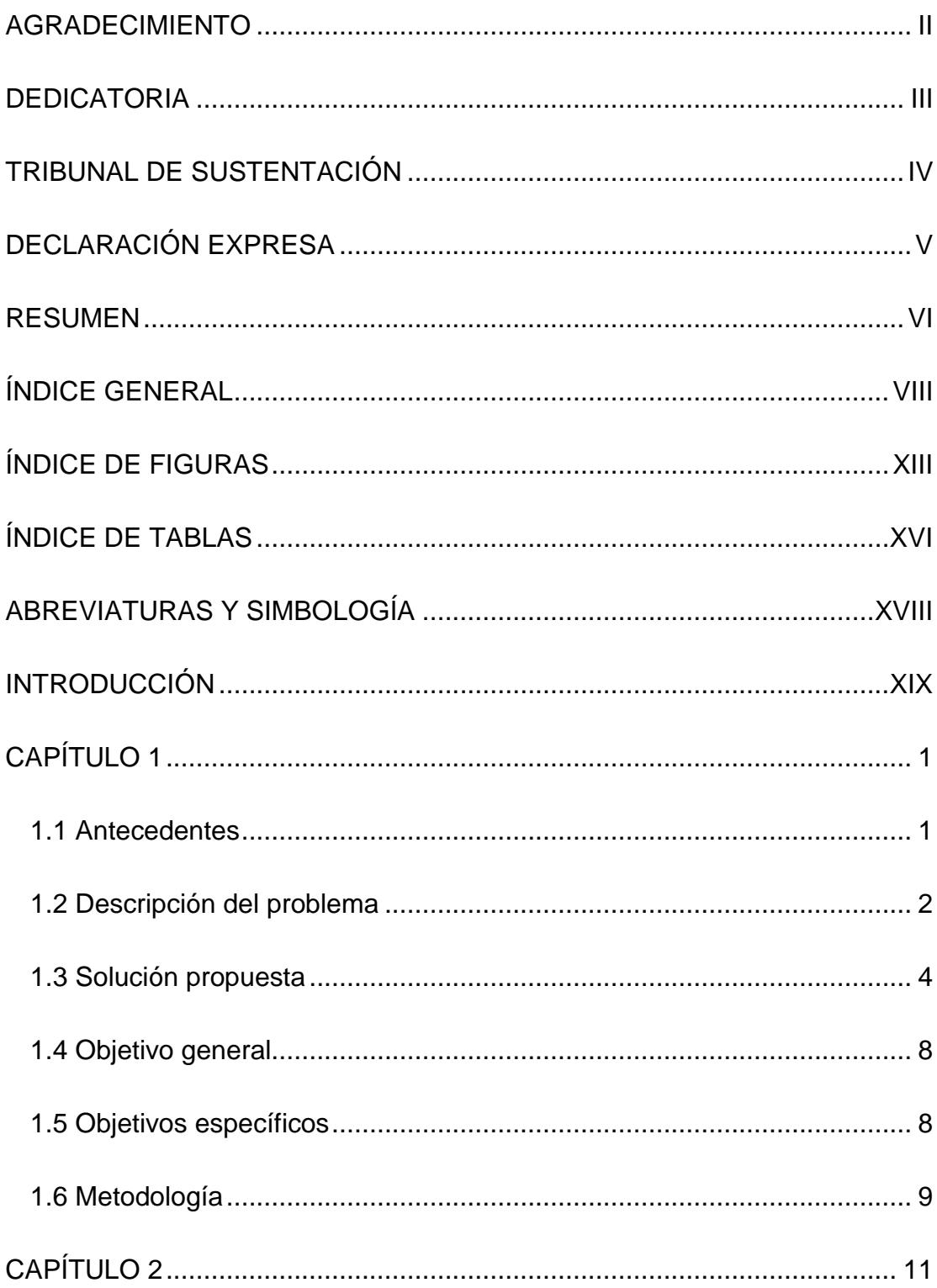

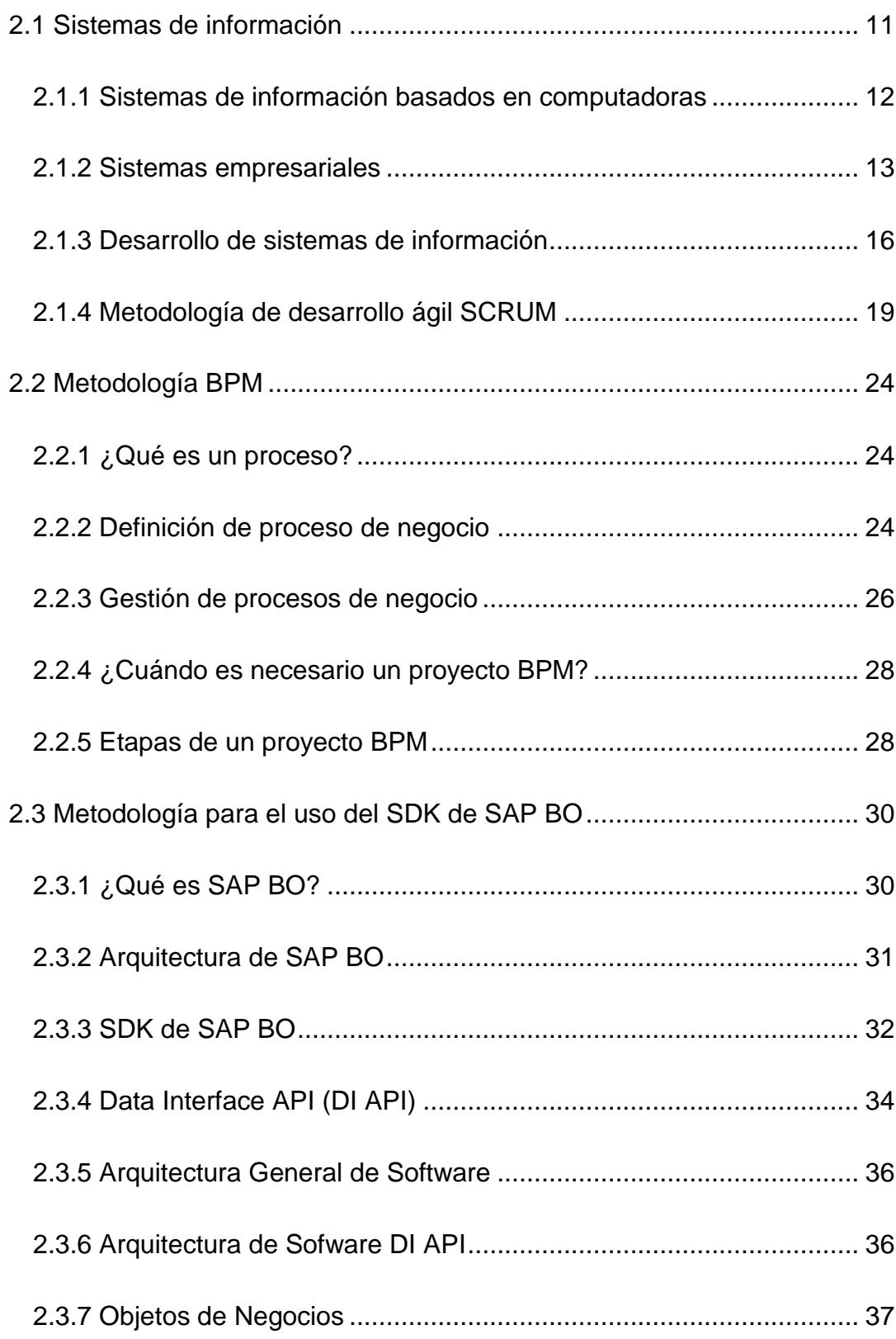

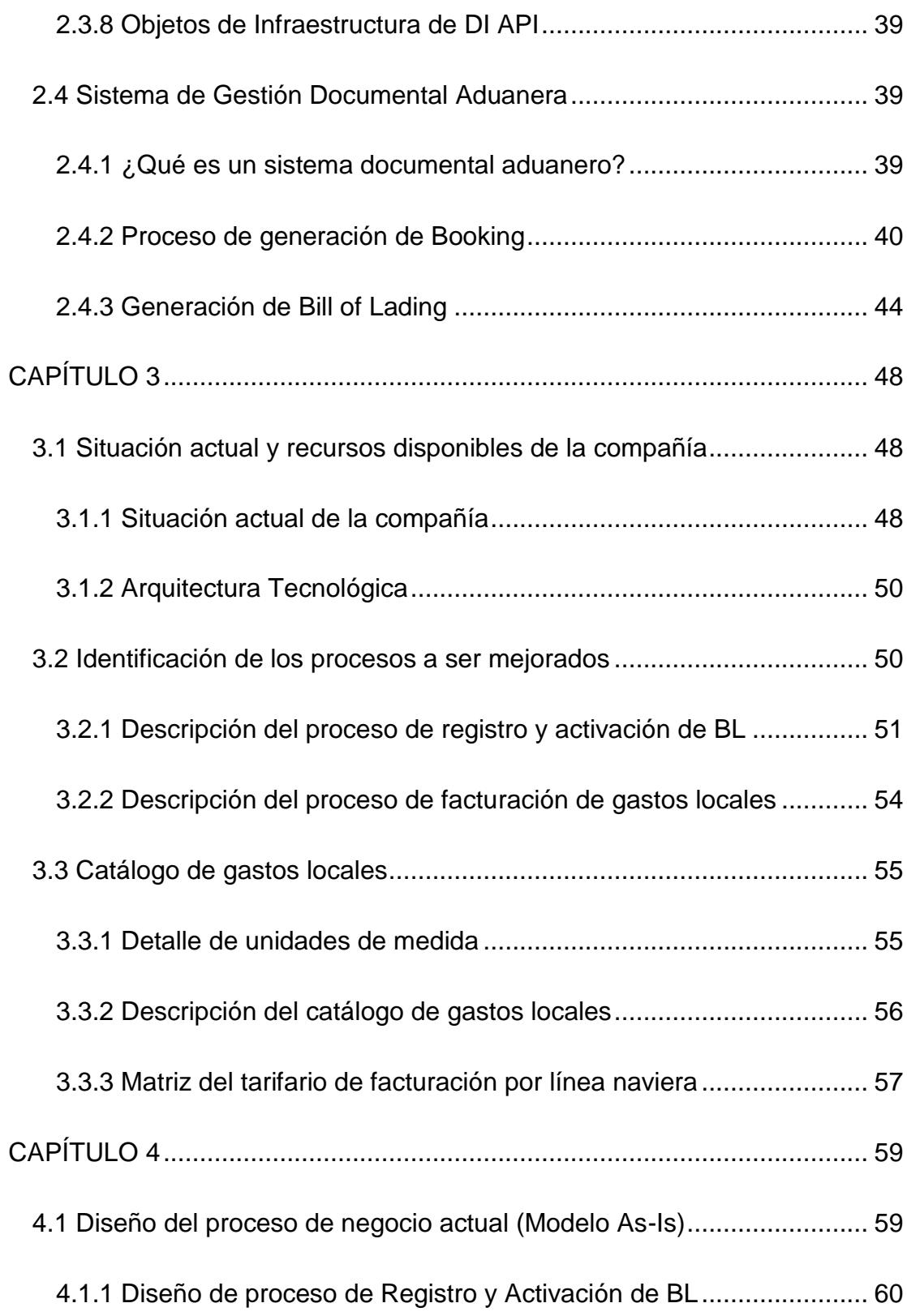

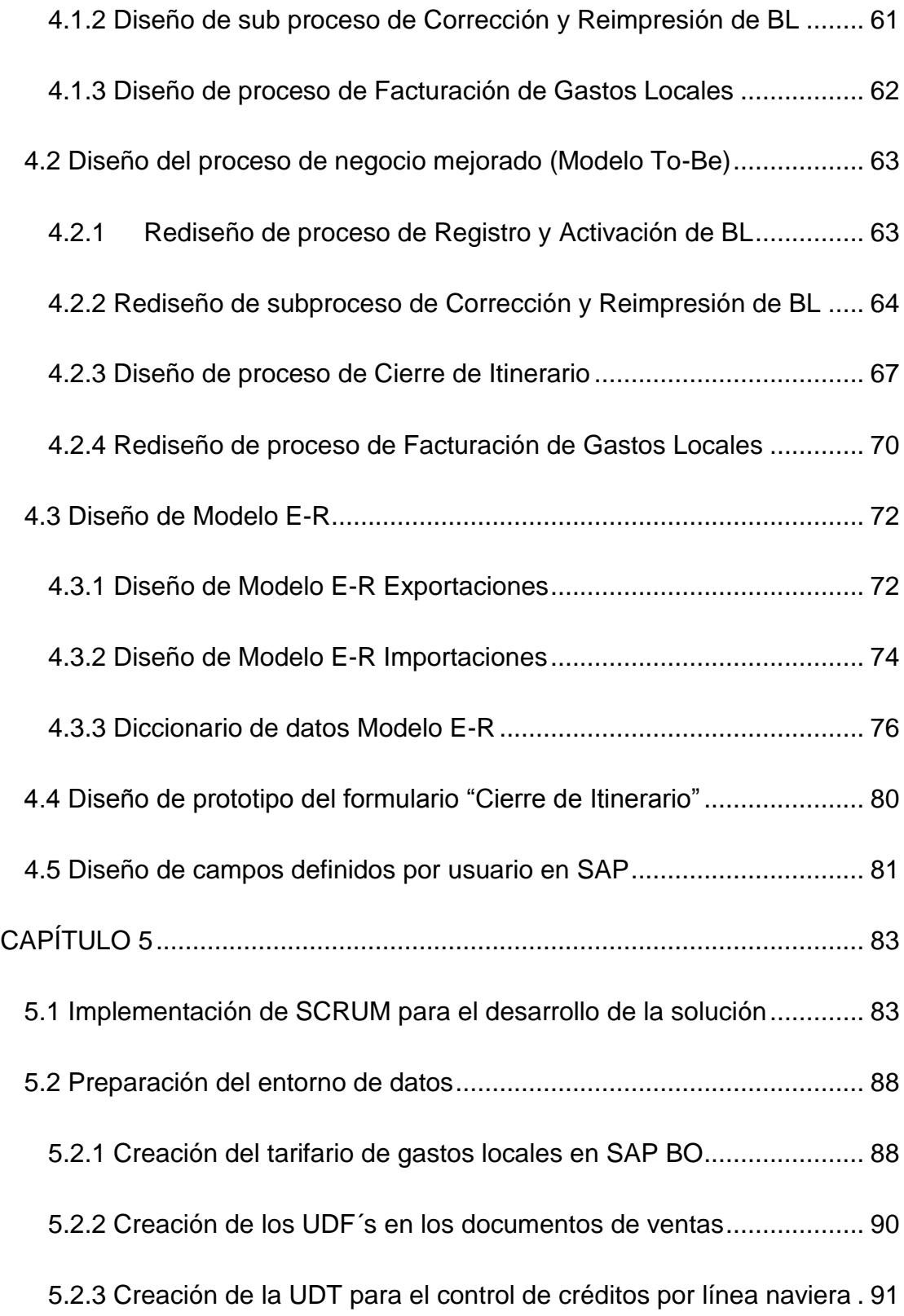

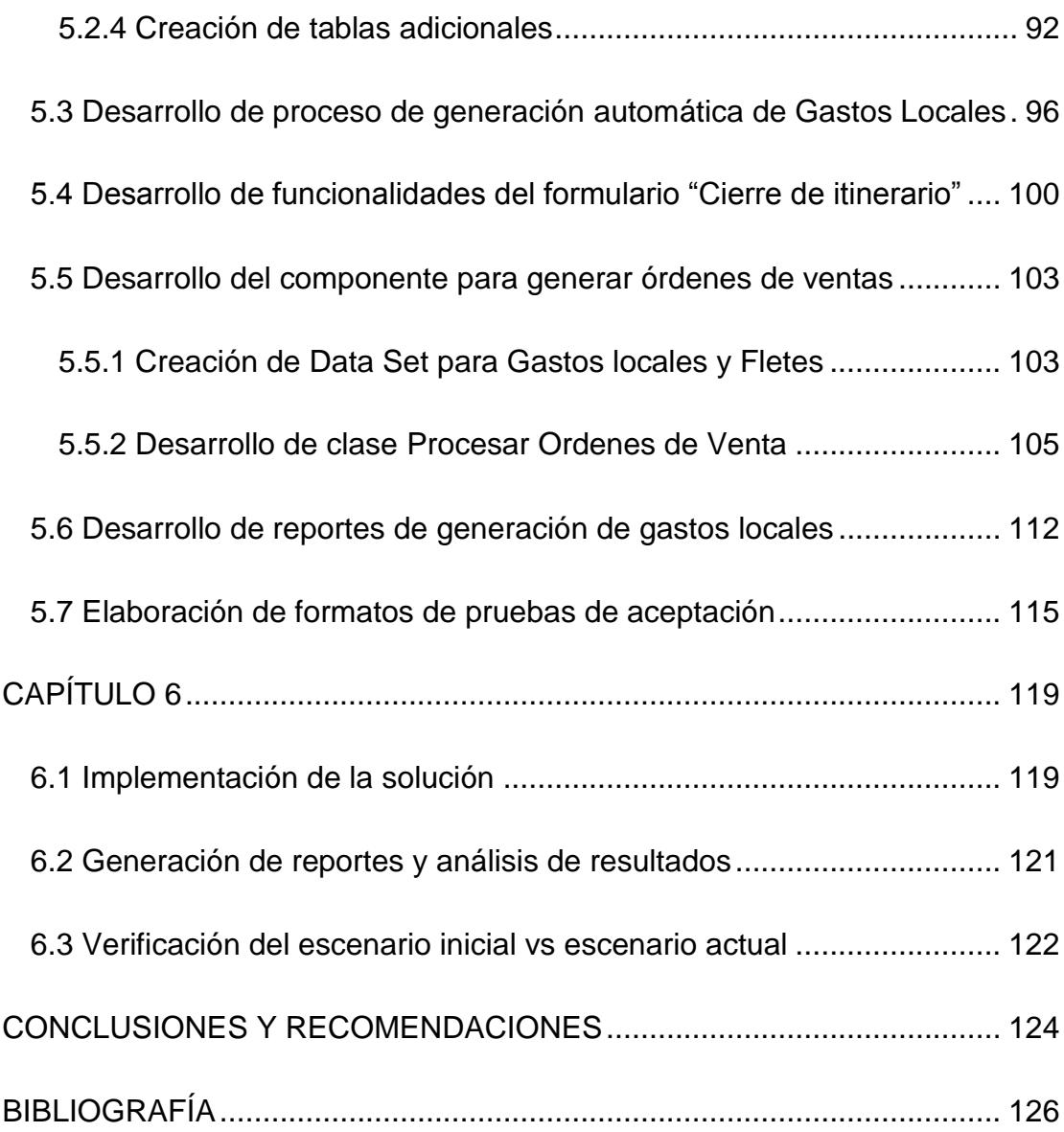

# **ÍNDICE DE FIGURAS**

<span id="page-12-0"></span>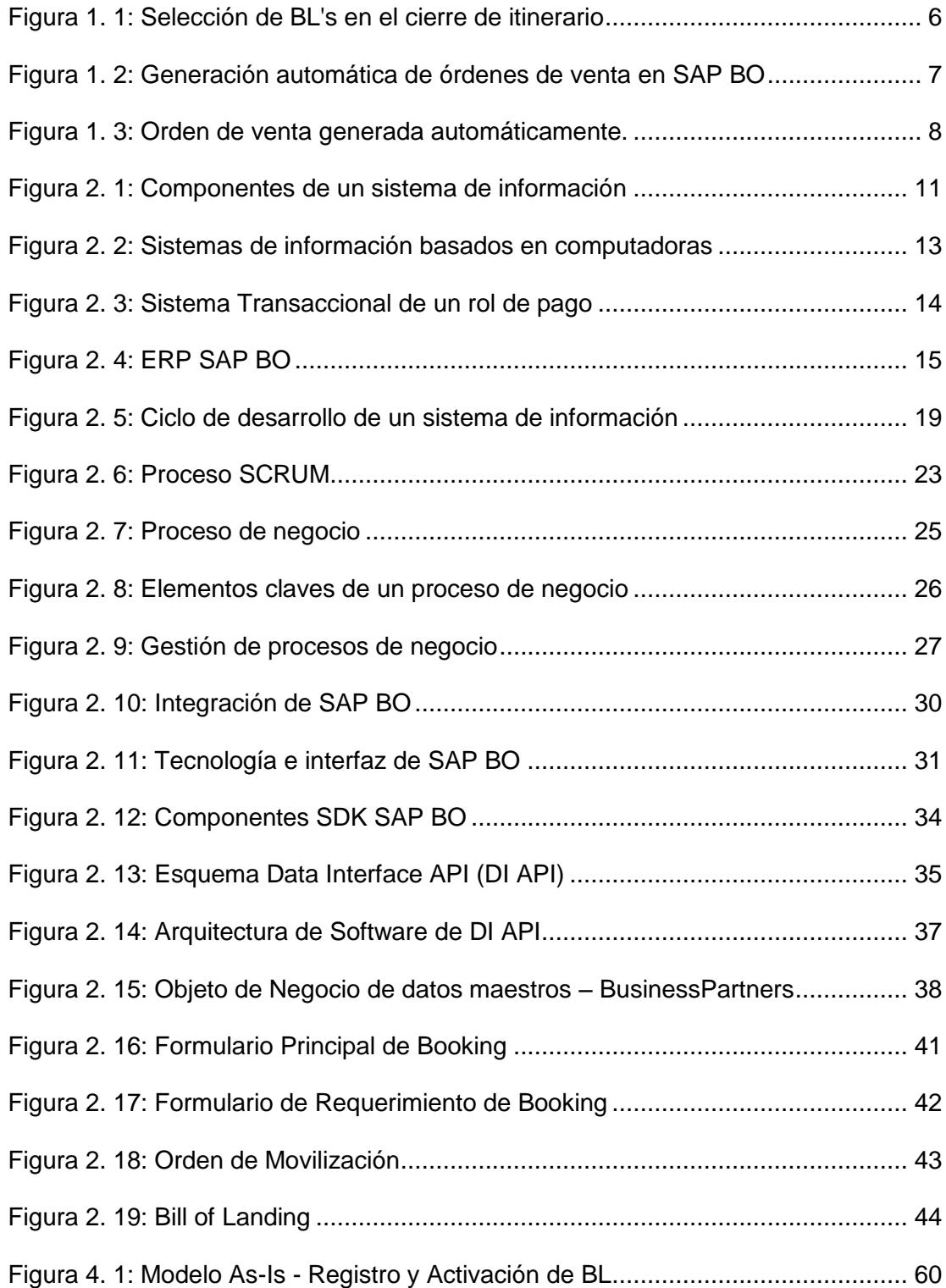

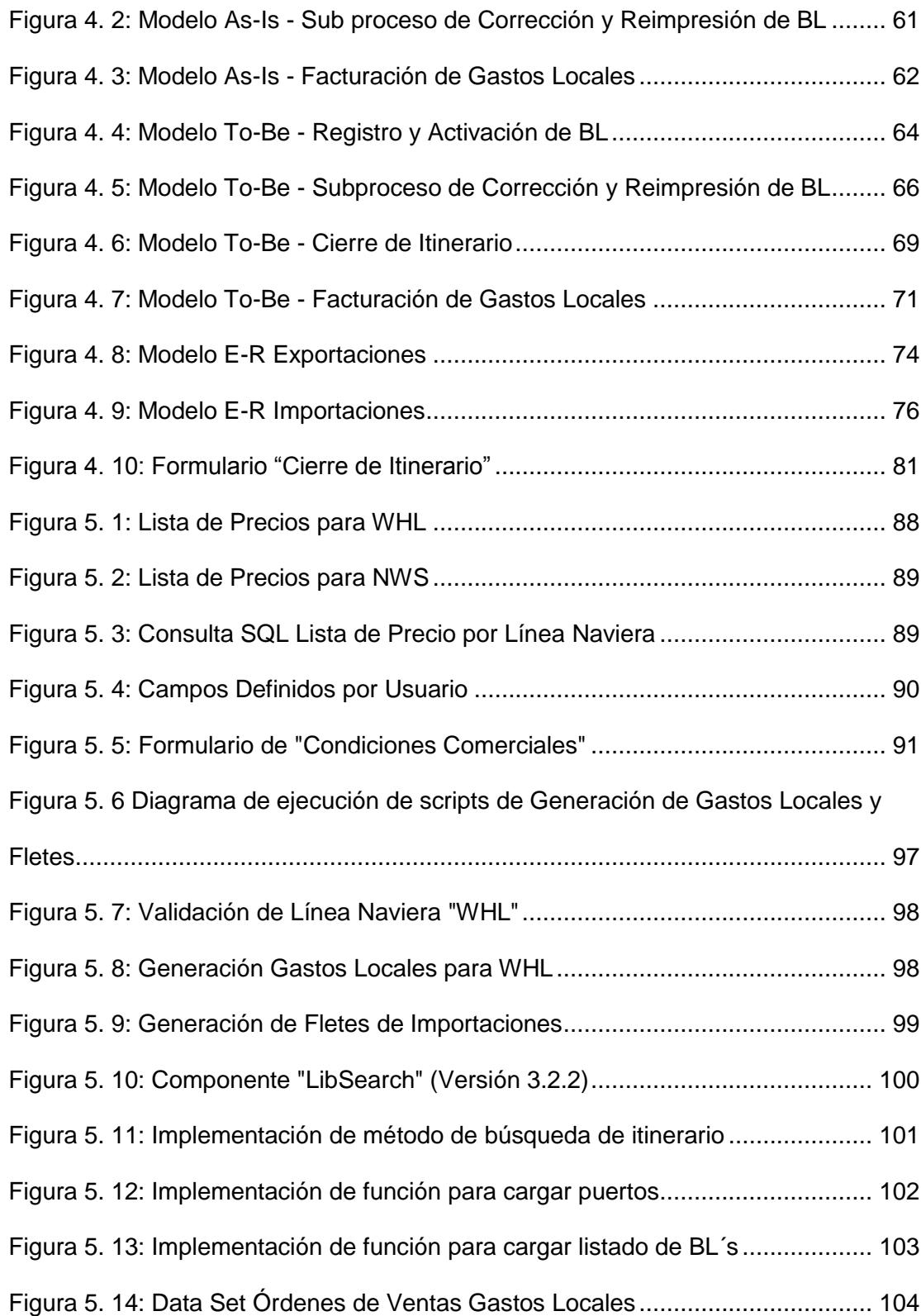

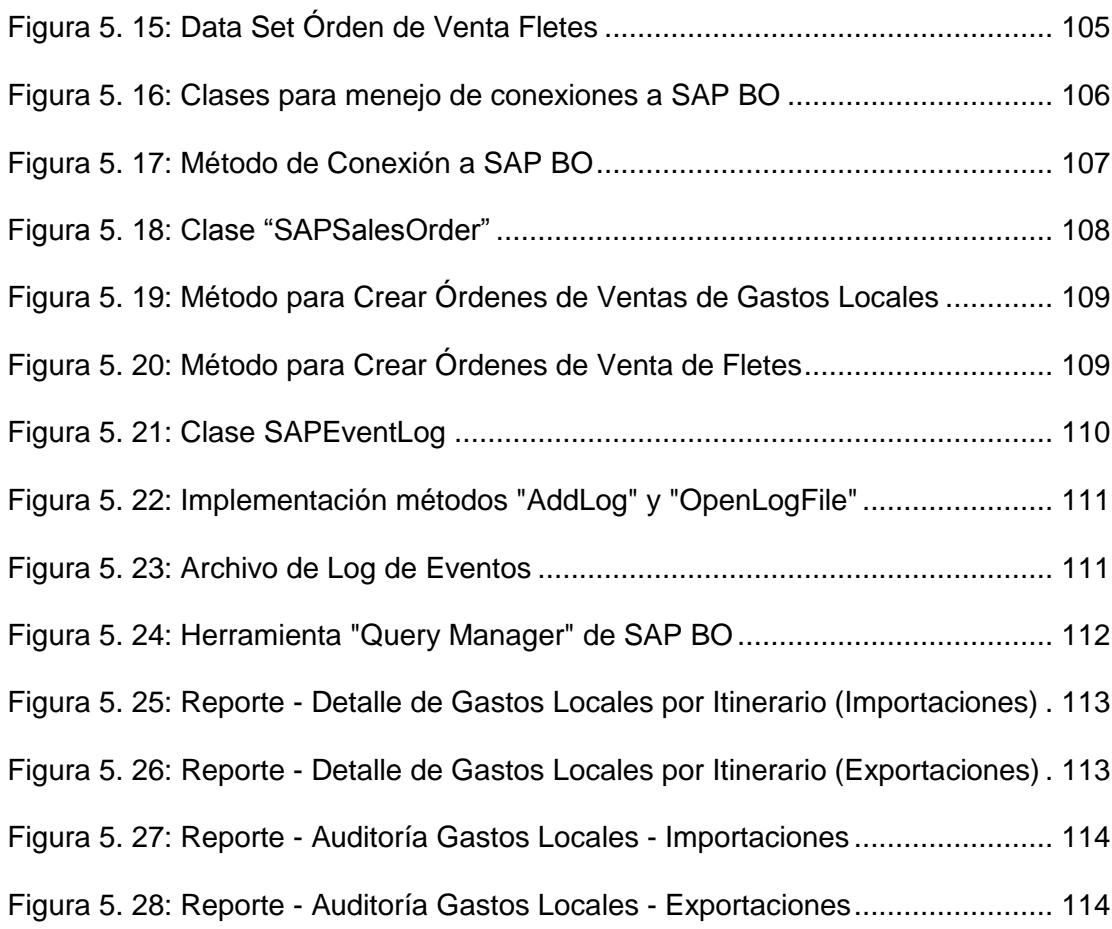

# **ÍNDICE DE TABLAS**

<span id="page-15-0"></span>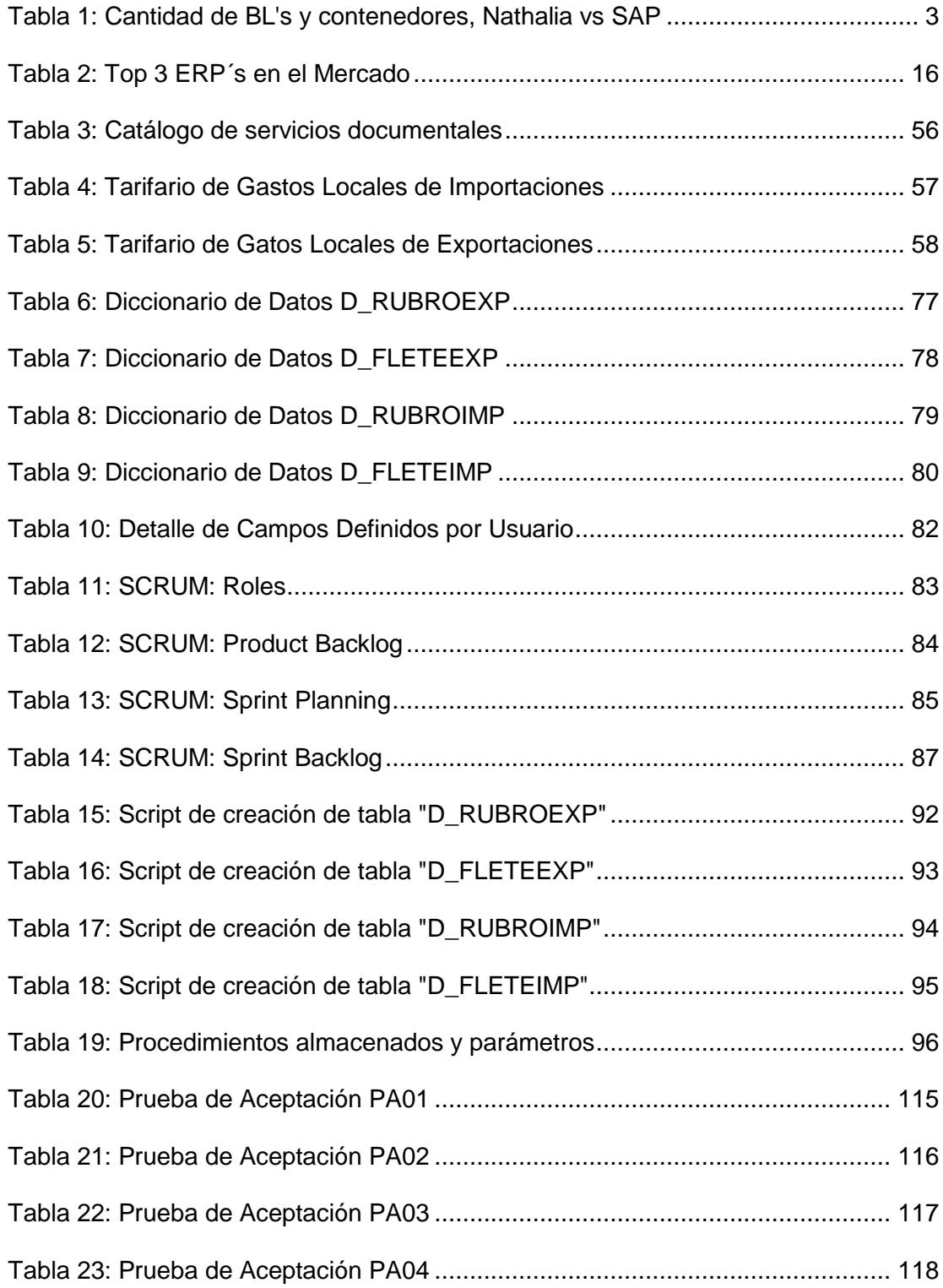

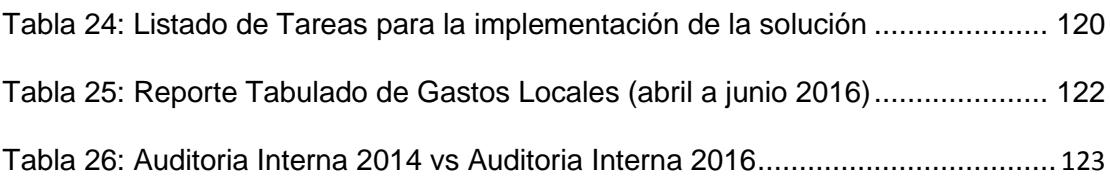

## **ABREVIATURAS Y SIMBOLOGÍA**

- <span id="page-17-0"></span>**API:** Application Programming Interface.
- **BL:** Bill of Landing.
- **BPM:** Business Process Management.
- **BPMN:** Business Process Management and Notation.
- **COM:** Component Object Model.
- **DCOM:** Distributed Component Object Model.
- **DTW:** Data Transfer Workbench.
- **EDI:** Electronic Data Interface.
- **E-R:** Entidad Relación.
- **ERP:** Enterprise Resource Planning.
- **GUI:** Graphical User Interface.
- **JCo:** Java Connector.
- **MRP:** Material Requierement Planning.
- **SDK:** Software Development Kit.
- **SI:** Sistemas de información.
- **SOAP:** Simple Object Access Protocol.
- **TPS:** Transaction Processing Systems.
- **UDF:** User Defined Fields.
- **UDT:** User Defined Tables.

#### **INTRODUCCIÓN**

<span id="page-18-0"></span>La constante evolución de los sistemas de información y comunicaciones ha logrado que las tecnologías en la actualidad sean consideradas como parte de la base de la arquitectura organizacional de una compañía, cuyo objetivo principal es el de alinear los procesos de negocio con las TIC's existentes para poder crear valor (rendimiento financiero e imagen) al negocio.

Uno de estos sistemas de información son los Enterprise Resource Planning (ERP), que pertenecen al tipo de sistemas de información gerencial. Un sistema ERP permite integrar todos los procesos del negocio, como operaciones, inventario, tesorería, proveedores, ventas y contabilidad, logrando tener información precisa y en tiempo real de la situación actual del negocio lo cual es primordial para la toma de decisiones por parte de las gerencias y así tener completo control sobre el negocio.

Otra de las ventajas de los sistemas ERP actuales es que en su mayoría proporcionan marcos de trabajo para facilitar la integración con sistemas operacionales externos, los cuales son por lo general extremadamente específicos y personalizados. Esta integración permite lograr la automatización de procesos manuales, logrando así hacer más eficiente (rápido y exacto) el proceso involucrado.

El ERP con el que cuenta la compañía es SAP BO, el cual permite crear campos personalizados en su propia base de datos para poder almacenar datos importantes propios del negocio y con los cuales luego podemos crear informes de manera nativa mediante su propia interfaz, para lo cual no se requieren conocimientos técnicos de programación o de base de datos.

El presente trabajo propone el uso de metodologías de administración de procesos, marcos de desarrollo de ERP, lenguajes de programación y modelamiento de base de datos para lograr:

1. La automatización del proceso de facturación de gastos locales de una agencia naviera basándose en la metodología de gestión de procesos de negocio (BPM, por sus siglas en inglés), para el rediseño del proceso involucrado.

2. El diseño, desarrollo e implementación de un componente que permita integrar el sistema de gestión documental aduanera con el módulo de facturación del ERP basándose en el marco de desarrollo proporcionado por SAP BO para la integración con sistemas externos.

3. Como resultado de los puntos 1 y 2 lograr tener estadísticas de los gastos locales sugeridos por el componente vs los facturados en el ERP lo cual nos ayudará a maximizar la facturación y así evitar pérdidas económicas para la compañía.

# **CAPÍTULO 1**

## <span id="page-21-0"></span>**GENERALIDADES**

## <span id="page-21-1"></span>**1.1 Antecedentes**

La Agencia Naviera tiene como objetivos el ser marca de calidad en el negocio y servicio de transporte en general, expandiendo sus actividades y negocios hacia nuevos mercados.

Su misión es la de agregar valor a las cargas de comercio nacional e internacional mediante la prestación de servicios a los medios de transporte, a las cargas y a las terminales. Entre sus representaciones están líneas navieras internacionales como: WHL, NWS, YM, MFT Y VOLANS.

La Agencia Naviera realiza toda la gestión documental y el control de contenedores para los clientes tanto importadores como exportadores que movilizan sus cargas con las líneas representadas desde y hacia diferentes países del mundo. Toda la documentación aduanera (Bil of Landing -BL´s- y control de contenedores) por parte de la Agencia Naviera a sus clientes para los trámites ante la aduana y el puerto marítimo es generada usando un sistema de gestión documental aduanera llamado Sistema Naviero Nathalia.

En el año 2014 se implementó el ERP SAP BO en el que se realizan todos los procesos administrativos contables de la compañía incluida la facturación y cobranzas.

Debido al incremento de carga durante el año 2014 se decidió incorporar 4 nuevas cajeras en las diferentes agencias de la compañía, para lograr descongestionar las oficinas de la matriz donde se realiza la facturación y entrega de documentos. El personal nuevo fue capacitado en el uso de los sistemas informáticos (Sistema naviero Nathalia y el sistema SAP BO), en los procesos de la compañía y se les comunicó sus roles y funciones.

#### <span id="page-22-0"></span>**1.2 Descripción del problema**

En la auditoría interna del departamento financiero correspondiente al último trimestre del año 2014, se observó que existían diferencias en cantidades de BL's y contenedores procesados en el sistema Nathalia vs los servicios relacionados al procesamiento de BL's (emisión de BL) y la cantidad de contendores (control de sellos) facturados en el SAP BO

durante el mismo periodo, lo cual representaba una pérdida económica de \$18,025.00 por no facturar correctamente lo que correspondía. El detalle de estas diferencias puede observarse en la Tabla 1.

**Año 2014 Movimiento Sistema Nathalia en cantidades Facturacion SAP en cantidades Diferencia en Cantidades Facturada Diferencia en \$ USD BLs Contenedores Emisión BL Control de Sellos Emisión BL Control de Sellos Emisión BL ( \$50 x BL) Control de Sellos (\$ 25 x Cnt) Exportaciones 3,475 5,499 3,407 5,402 -68 -97** (\$ 3,400.00) (\$ 2,425.00) Octubre | 1,088 | 1,815 | 1,053 | 1,789 | -35 | -26 | (\$ 1,750.00) | (\$ 650.00) Noviembre | 1,135 | 1,647 | 1,121 | 1,615 | -14 | -32 | (\$ 700.00) | (\$ 800.00) Diciembre 1,252 2,037 1,233 1,998 -19 -39 (\$ 950.00) (\$ 975.00) **Importaciones 3,536 6,407 3,445 6,254 -91 -153** (\$ 4,550.00) (\$ 7,650.00) Octubre 1,296 2,397 1,267 2,359 -29 -38 (\$ 1,450.00) (\$ 1,900.00) Noviembre | 1,095 | 2,101 | 1,061 | 2,009 | 34 | -92 (\$ 1,700.00) | (\$ 4,600.00) Diciembre 1,145 1,909 1,117 1,886 -28 -23 (\$ 1,400.00) (\$ 1,150.00) **Total general 7,011 11,906 5,893 11,578 -1,118 -328 (\$ 7,950.00) (\$ 10,075.00)**

**Tabla 1: Cantidad de BL's y contenedores, Nathalia vs SAP**

#### **Fuente: Auditoría interna Agencia Naviera - Trimestre III Año 2014**

Haciendo el control posterior de la auditoría se determinó que el personal de caja que se incorporó en el 2014 es quien ha realizado la facturación incorrecta en el sistema ERP, dado que por ser nuevo no tenía claro aún en qué casos se correspondía cobrar cada servicio, el manejo de tarifarios y condiciones especiales (que se lo llevaba en un cuadro en Excel).

Otro indicador que se pudo observar en la auditoría interna fue el alto grado de facturas anuladas en el periodo auditado. Esto también implicaba a las cajeras nuevas, dado que cometían errores al facturar servicios que no correspondían y los clientes pedían la anulación y reemisión de las facturas erradas para poder proceder con los pagos; esto ocasionaba retrasos en los pagos de los clientes y desconfianza por parte de ellos.

#### <span id="page-24-0"></span>**1.3 Solución propuesta**

La Agencia Naviera cuenta con una base de datos SQL Server 2008 sobre la cual trabaja el Sistema Natalia y el sistema SAP BO y dado que SAP BO proporciona un entorno de desarrollo para integración del ERP con sistemas externos (SDK), se cuenta con las herramientas necesarias para el análisis, diseño, desarrollo e implementación de una solución informática que logre automatizar la generación de órdenes de ventas en SAP en base a las operaciones realizadas en el sistema Natalia y poder eliminar los errores de facturación, tanto del personal nuevo como antiguo de la compañía.

La solución propuesta sería:

Levantar la lógica de facturación de servicios generados desde el sistema Natalia (que servicios cobrar y cuando).

Diseñar un modelo Entidad-Relación (E-R) que nos permita manejar los servicios que debemos cobrar por línea naviera y el detalle de servicios generados por BL. Con este modelo podremos posteriormente realizar la generación automática de las órdenes de venta en SAP BO.

Generar un proceso de "cierre de itinerario" el cual generará automáticamente los servicios a ser facturados por cada BL de un itinerario, respetando las listas de precios y condiciones especiales de cada cliente por línea. Esta lógica la implementaremos mediante procedimientos almacenados en la base de datos del sistema Natalia usando Transact SQL, lo cual nos facilitará el mantenimiento futuro del proceso.

Diseñar y desarrollar una librería DLL usando el SDK de SAP BO que estará integrada en el proceso de "cierre de itinerario", la cual nos mostrará los BL´s que aún no han sido facturados, para luego proceder con el proceso de generación de órdenes de ventas que consiste en:

Generar los servicios a ser facturados para los BL´s seleccionados, consumiendo el procedimiento almacenado (ver Figura 1.1).

Crear las órdenes de venta (ver Figura 1.2), con los servicios generados en el paso anterior, usando los objetos de documentos de ventas que proporciona el SDK de SAP BO (ver Figura 1.3).

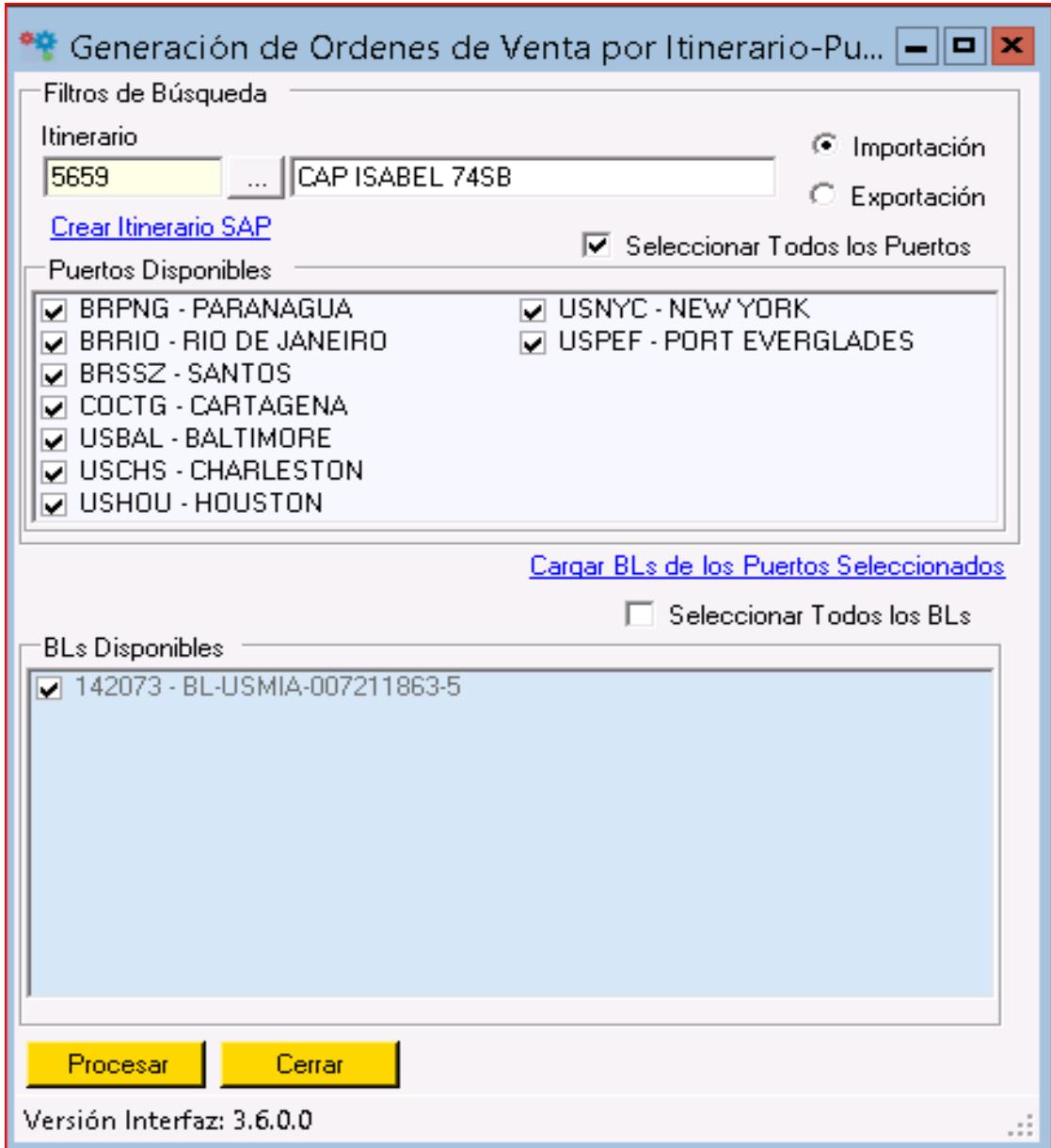

**Figura 1. 1: Selección de BL's en el cierre de itinerario**

 $\overline{\phantom{a}}$ 

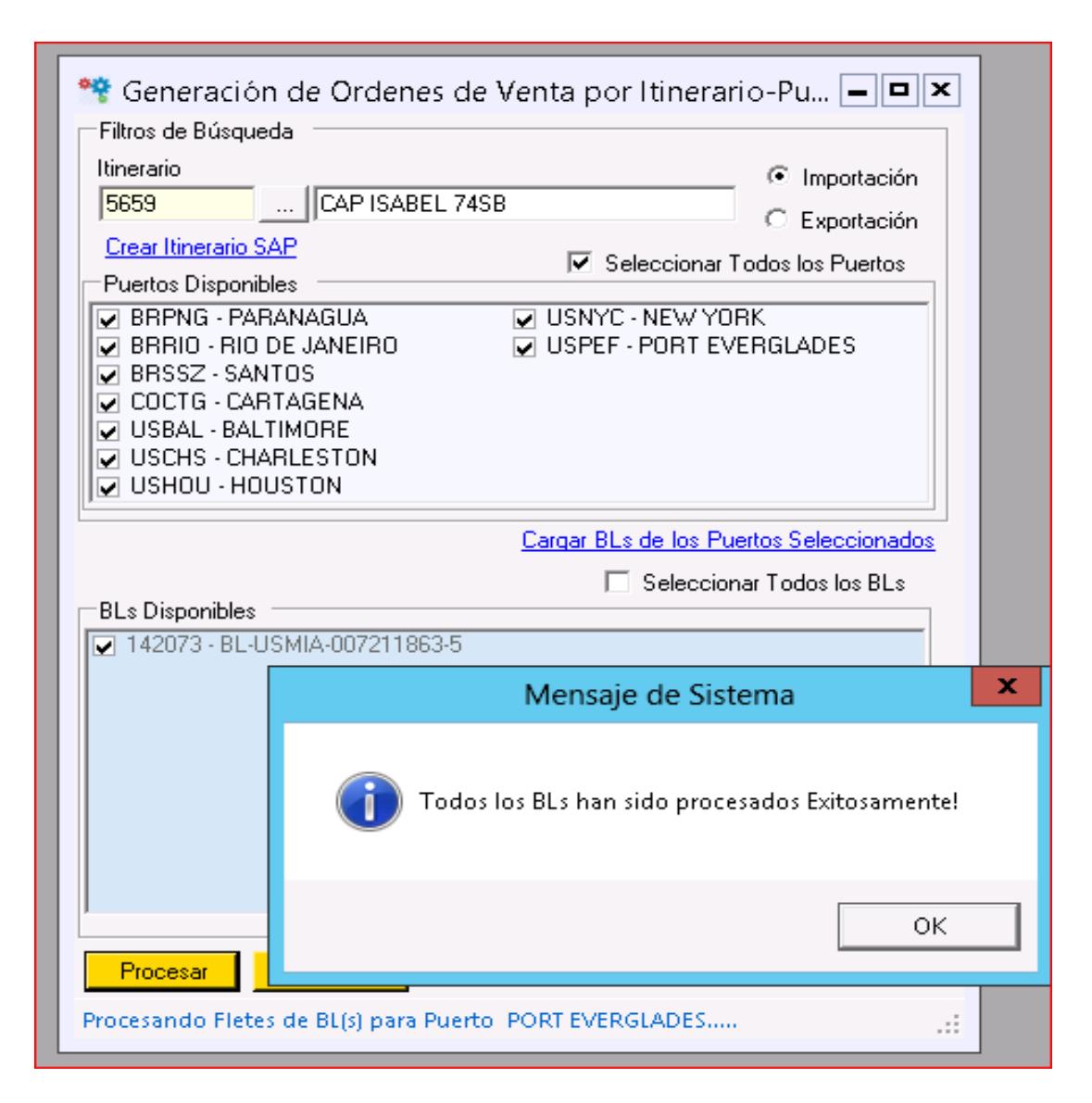

**Figura 1. 2: Generación automática de órdenes de venta en SAP BO**

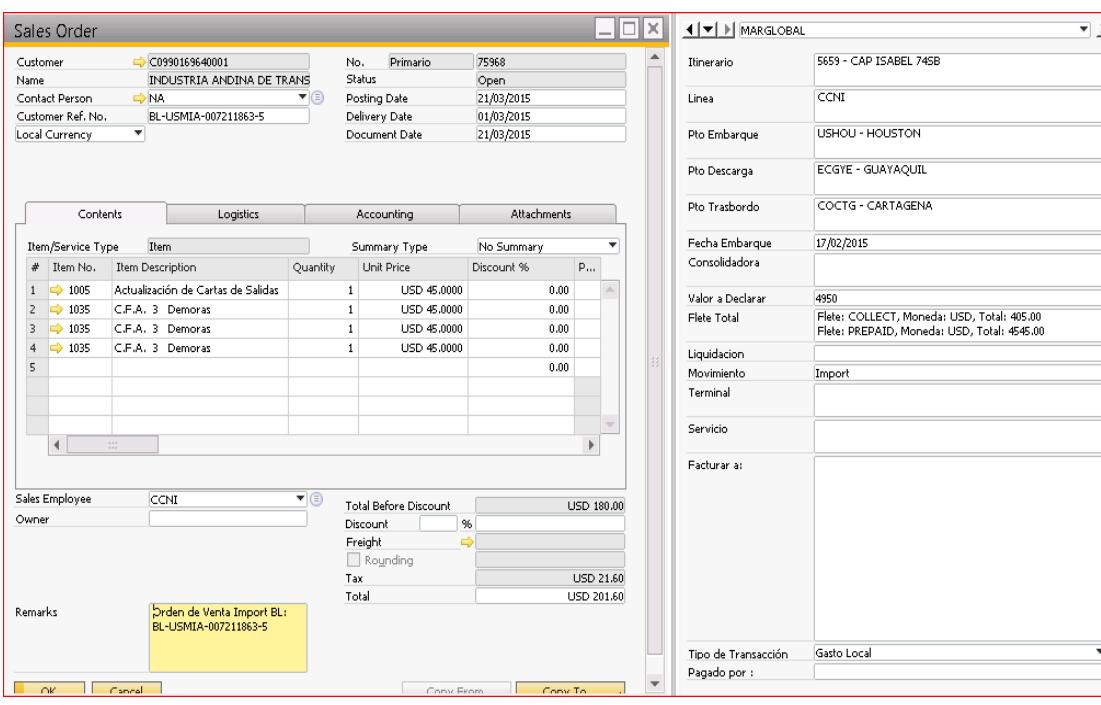

**Figura 1. 3: Orden de venta generada automáticamente.**

### <span id="page-28-0"></span>**1.4 Objetivo general**

Desarrollar e Implementar una solución informática para integrar el sistema de gestión documental y control de contenedores con el módulo de facturación del sistema SAP BO, para una Agencia Naviera.

## <span id="page-28-1"></span>**1.5 Objetivos específicos**

- Identificar el proceso de facturación actual y levantar el tarifario de gastos locales por línea naviera.
- Mejorar el diseño "As-is" del proceso de facturación y diseñar un modelo "To-be" con el modelo de datos correspondiente.

• Desarrollar el proceso de cierre de itinerario con su correspondiente interfaz, en donde se generen las órdenes de venta en el sistema SAP BO de forma automática con base en los rubros generados por el procedimiento almacenado creado.

- Realizar las pruebas y control de calidad con los interesados del proyecto.
- Analizar los resultados obtenidos luego de la implementación del proceso automatizado de facturación, y verificar que el proceso permitió aumentar los índices de ventas por rubro de gasto local y disminuir los errores en la facturación de los rubros de gastos locales.

#### <span id="page-29-0"></span>**1.6 Metodología**

El presente trabajo de titulación se llevará a cabo en tres etapas:

#### **Etapa 1:**

- a. Levantamiento de información sobre el proceso de facturación, mediante la metodología de BPM, a través de entrevistas directas con el dueño del proceso y los actores principales del proceso.
- b. Diseño del Modelo As-is en base a la información recolectada en las entrevistas usando BPMN para el modelado de proceso.
- c. Creación del tarifario de gastos locales por línea naviera.

### **Etapa 2:**

a. Realizar la reingeniería y elaboración del Modelo To-be del proceso mejorado usando BPMN.

b. Diseño del modelo de datos relacional que permita soportar el proceso mejorado usando T-SQL.

c. Diseño de un componente que permitirá la generación automática de los gastos locales a facturar en SAP por BL del Sistema Nathalia.

#### **Etapa 3:**

a. Uso de la metodología SCRUM para el desarrollo de esta etapa debido al corto tiempo disponible para el desarrollo de la solución y la variabilidad de las condiciones de negocio.

b. Ingreso del tarifario por línea naviera en el ERP SAP.

c. Creación del modelo de datos en la base de datos SQL Server.

d. Creación de los procedimientos almacenados donde se implementará la lógica de negocio para el cálculo de los gastos locales y fletes a facturar, usando T-SQL.

e. Desarrollo de un componente usando el marco de desarrollo de SAP con el lenguaje de programación Visual Basic.

# **CAPÍTULO 2**

# <span id="page-31-0"></span>**MARCO TEÓRICO**

## <span id="page-31-1"></span>**2.1 Sistemas de información**

Un sistema de información (SI) se lo puede definir como un grupo de elementos que interactúan entre sí, que son alimentados con datos (input) para que sean procesados (processing) y almacenados para luego obtener información (output) en forma de reportes específicos, los cuales se utilizan para gestionar el funcionamiento de una compañía con la toma de decisiones por parte de las gerencias [1] (ver Figura 2.1).

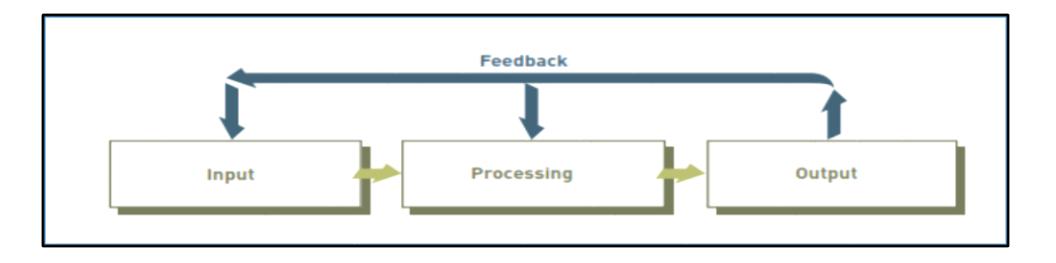

**Figura 2. 1: Componentes de un sistema de información Fuente: "Principles of information systems"[1]**

**Input:** es la actividad por medio de la cual los sistemas de información recopilan datos en bruto de diferentes fuentes, como por ejemplo para realizar el rol de pagos, se debe ingresar el número de horas trabajadas durante el mes.

**Processing:** es el procedimiento por el cual se transforman los datos en información que cumple con un objetivo específico; este proceso de transformación puede ser mediante cálculos, comparación de datos, etc. Por ejemplo, en la generación del rol de pagos, necesitamos que a las horas trabajadas que fueron ingresadas se les aplique una serie de cálculos contra el valor hora, descuentos, aportes al seguro social, bonos, etc.

**Output:** esta etapa corresponde al resultado obtenido de la etapa de procesamiento; aquí la información resultante debe ser útil para la compañía para un fin específico o para la toma de decisiones. Por ejemplo, en el rol de pagos la salida resultante será la nómina a pagar el fin de mes.

**Feedback:** se refiere a la retroalimentación requerida en los sistemas de información para el mejoramiento continuo de las aplicaciones.

#### <span id="page-32-0"></span>**2.1.1 Sistemas de información basados en computadoras**

Se los puede definir como el conjunto de elementos como procedimientos, hardware, software, bases de datos, personas y

telecomunicaciones por medio de los cuales podemos recolectar datos, almacenarlos, procesarlos y generar información específica para la compañía [1] (ver Figura 2.2).

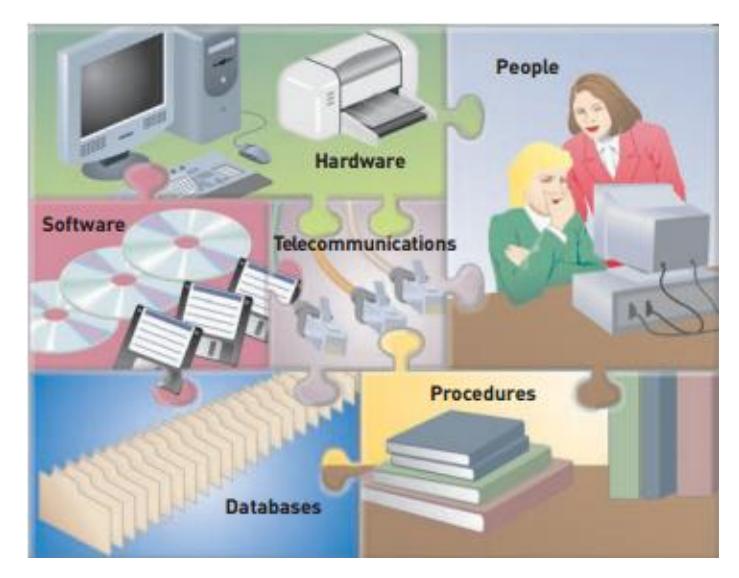

**Figura 2. 2: Sistemas de información basados en computadoras Fuente: Tomado de "Principles of information systems"[1]**

#### <span id="page-33-0"></span>**2.1.2 Sistemas empresariales**

## **Sistemas de Procesamiento Transaccional (TPS)**

**Transacción:** se la puede definir como cualquier procesamiento de datos relacionados con el negocio; por ejemplo, facturación, pagos, cobros, etc.

Los sistemas de procesamiento transaccional (TPS por sus siglas en inglés) son un conjunto organizado de personas, procedimientos, software, bases de datos y dispositivos que son usados para procesar todas las transacciones del negocio; y que por medio de los cuales podemos automatizar todas las transacciones manuales que se realizan en el negocio [1] (ver Figura 2.3).

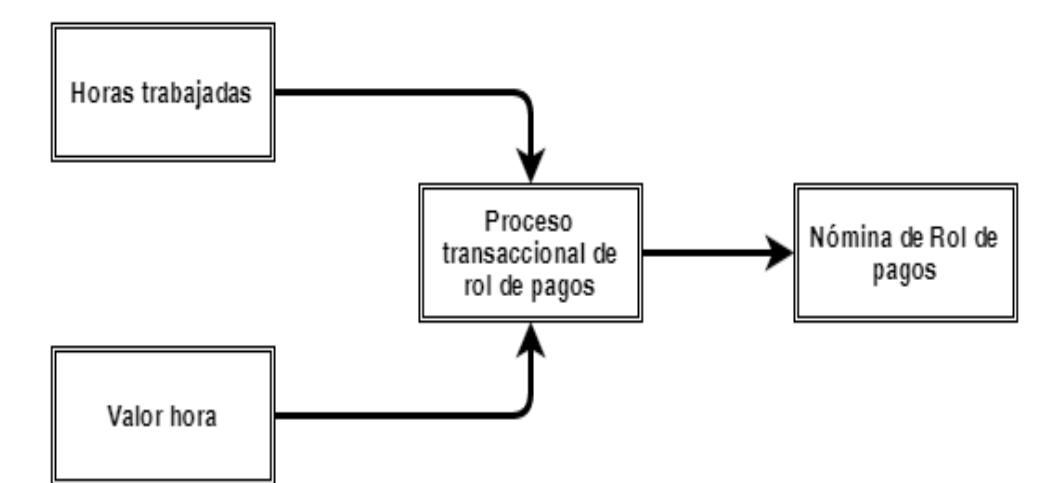

**Figura 2. 3: Sistema Transaccional de un rol de pago Fuente: Adaptado de "Principles of information systems"[1]**

## **Sistemas ERP**

Un sistema Enterprise Resource Planning (ERP) es un conjunto integrado de aplicaciones con el cual tenemos la capacidad de realizar la gestión de nuestro negocio de una manera fácil con un solo software. Un sistema ERP cuenta con los módulos de ventas, operaciones, finanzas, proveedores, inventario, bancos, etc [1] (ver Figura 2.4).

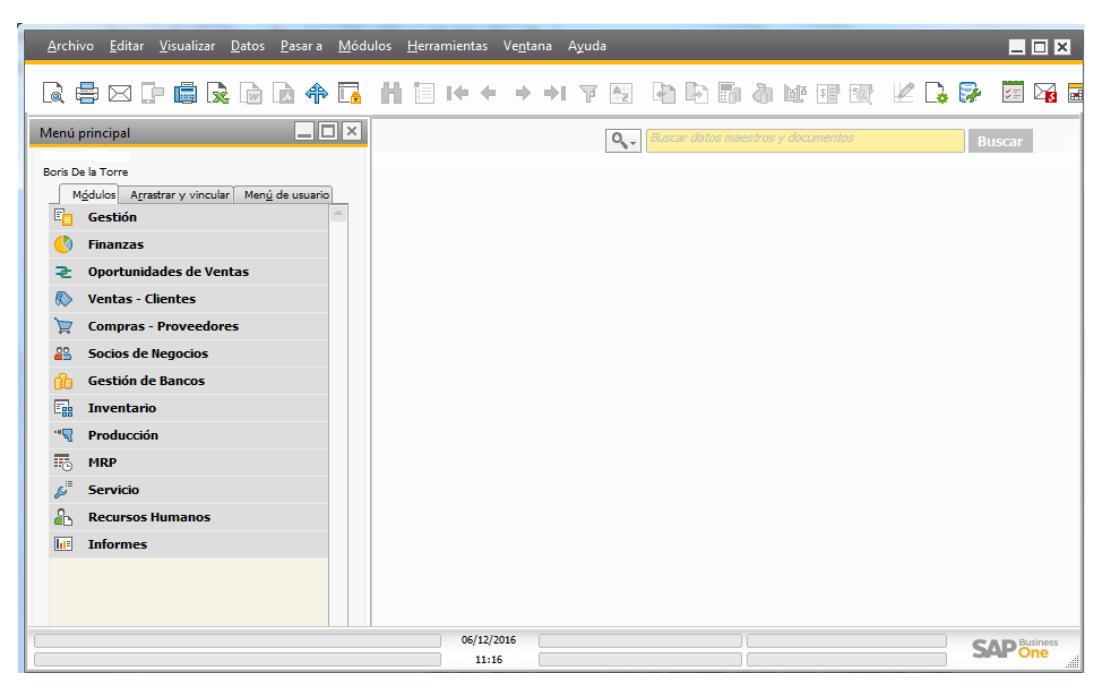

#### **Figura 2. 4: ERP SAP BO**

#### **Fuente: Tomado del sistema ERP de la compañía.**

En los años sesenta todo comenzó con la necesidad de realizar un control del inventario y aparecieron los sistemas MRP (Material Requierement Planning por sus siglas en inglés). En los setenta se introdujo la innovación del procesamiento en línea a los sistemas MRP y la integración con bases de datos. En los ochenta estos sistemas evolucionaron a trabajar en arquitecturas cliente-servidor y se adicionan más funcionalidades estándar. Ya en los años noventa con la llegada de la GUI (Graphical User Interface, por sus siglas en inglés) con el sistema operativo Windows, el modelamiento empresarial y el trabajo en múltiples capas se puede decir que nacieron los primeros sistemas ERP [2].
Los sistemas ERP actuales son sistemas de gestión donde convergen todos los módulos de la operación de una empresa y por medio de los cuales se puede obtener información en línea para conocer el estado actual de la empresa y tomar decisiones oportunas en base a la información almacenada en sus bases de datos. Entre los sistemas ERP líderes en el mercado encontramos: SAP (Versión R3 y BO), Oracle ERP y Microsoft Dynamics. Ver detalle en Tabla 2.

#### **Tabla 2: Top 3 ERP´s en el Mercado**

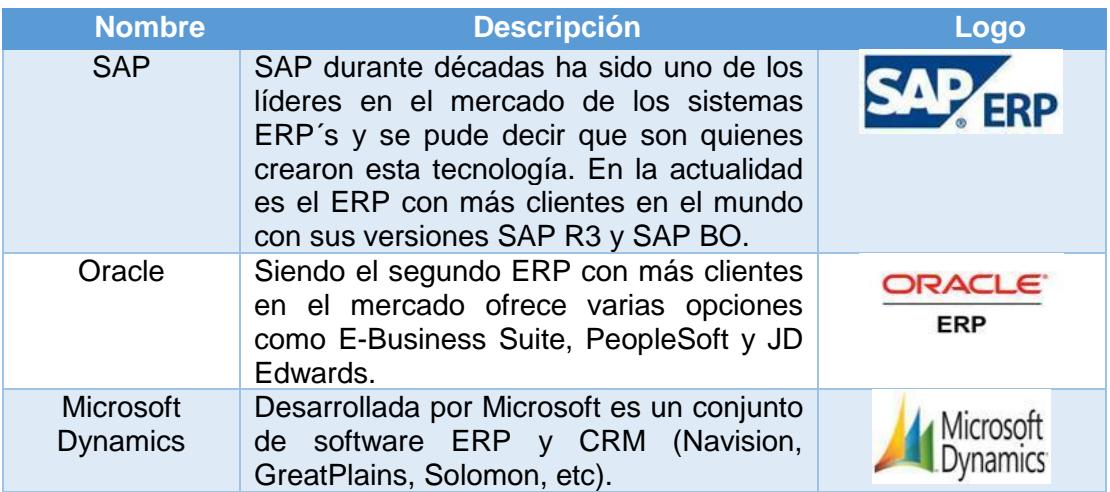

## **2.1.3 Desarrollo de sistemas de información**

El desarrollo de un SI es el proceso por medio del cual se crean o modifican sistemas de negocio para la solución de problemas empresariales.

De manera general el proceso de desarrollo de un SI consta de 5 etapas:

**1. Levantamiento de información:** en esta etapa el objetivo principal es entender el problema que se presenta en la organización y para eso podemos utilizar varias técnicas para la recolección de los datos necesarios para su posterior análisis.

**2. Análisis de sistemas:** con los datos recopilados en el levantamiento de información podemos realizar la identificación de la posible causa del problema y determinar cuáles serían los requerimientos necesarios para construir una solución al problema encontrado; para lograr lo anterior lo más común es realizar un estudio de viabilidad, el cual nos permitirá conocer si el proyecto es económicamente viable y si está alineado a los objetivos organizacionales de la compañía [1].

**3. Diseño de sistemas:** en esta etapa se trabaja en el diseño de la aplicación con el apoyo de los usuarios finales para validar la lógica de negocio y funcionalidad adecuada de la solución propuesta.

**4. Desarrollo e Implementación:** un desarrollador será el encargado de crear o modificar el SI, mediante un lenguaje de programación, siguiendo los documentos generados en las etapas anteriores, donde constarán los diseños de la solución aprobados por todas las partes que intervinieron en la etapa anterior.

Dentro de la etapa de desarrollo se realizan los diferentes tipos de pruebas (unidad, integración, sistema, aceptación) a fin de poder evaluar el comportamiento de la solución que se está desarrollando. Por lo general se usan prototipos que son entregados a los usuarios finales y a los encargados de control de calidad para que realicen las pruebas.

Luego de que las pruebas resultaran exitosas se procede a implementar la solución desarrollada; dependiendo del tipo de solución desarrollada y del alcance del mismo, la implementación se puede realizar por módulos o de forma total [1].

**5. Mantenimiento y control:** el propósito de esta etapa es la de monitorear y medir el funcionamiento del sistema desarrollado, con la finalidad de detectar mejoras e introducirlas en el SI lo cual hace que el ciclo de desarrollo vuelva a comenzar (ver Figura 2.5).

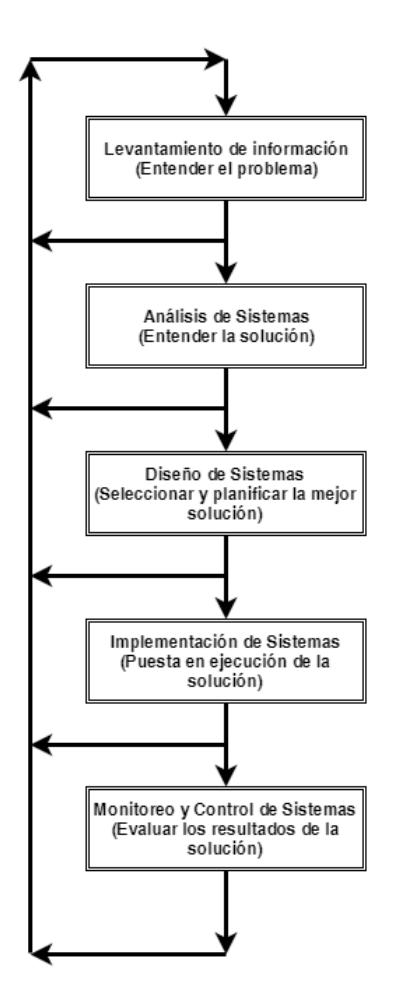

**Figura 2. 5: Ciclo de desarrollo de un sistema de información Fuente: Adaptado de "Principles of information systems" [1]**

# **2.1.4 Metodología de desarrollo ágil SCRUM**

Una metodología ágil SCRUM es un proceso rápido, auto organizado y con alto poder de adaptación, la cual está basada en ciclos cortos de retroalimentación que son llamados sprints. Al final de cada sprint se evalúan los avances logrados que fueron definidos al principio de cada sprint [3].

También se la puede definir como un marco de trabajo con el cual se toman problemas complejos y se los subdividen en pequeños entregables para su rápida solución [4].

#### **Proceso SCRUM**

SCRUM es una metodología ágil que define 3 grupos de elementos principales que son: los artefactos, los eventos y los roles.

**1. Artefactos:** es la documentación generada por la aplicación del proceso SCRUM cuyos principales elementos son los diferentes backlogs (product y sprint), los cuales contienen características que serán implementadas en el producto final.

Como parte de los artefactos que componen el proceso SCRUM tenemos a:

**Product Backlog:** se construye a partir de las historias de usuarios, las cuales contienen todas las características del producto que deseamos liberar, así como también contienen los errores, prioridades e identificación de los interesados.

**Sprint Backlog:** es la asignación de un conjunto de tareas y recursos a un sprint en la reunión de planeación de sprint (sprint planning meeting); lo más importante es que cada tarea que forma el sprint backlog debe estar terminada, probada y aceptada a la finalización del tiempo de liberación del producto.

**2. Roles:** son las responsabilidades asignadas a cada uno de los involucrados en el proceso [3], [4].

Como principales roles asociados al proceso scrum tenemos a:

**Product Owner**: es el encargado de seleccionar las características correctas que formarán parte del product backlog. Representa a los usuarios y clientes del producto, ayudando en el direccionamiento del producto.

**Scrum Master**: se lo conoce también como un administrador del proyecto, y su función principal es asegurar que todos los miembros del proyecto cuenten con las herramientas necesarias para realizar sus tareas, y que el proyecto se desarrolle de una forma suave. Además, el scrum master es el encargado de realizar las reuniones y planear las liberaciones del producto.

A más de los roles antes descritos, como parte del equipo de desarrollo del proyecto tenemos adicionalmente a:

- **Desarrollador:** su función es la de desarrollar en un lenguaje de programación todos los entregables del producto final.
- **Tester:** es el encargado de probar todas las liberaciones incrementales del producto final.
- **Cliente:** es el encargado de hacer el uso de cada una de las liberaciones del producto en cuanto a su funcionalidad.

**3. Eventos:** se refiere a cada una de las actividades que se ejecutan a lo largo del proceso SCRUM.

Como principales eventos que forman parte del proceso scrum tenemos a:

**Sprint Planning Meeting:** El product owner, el equipo de desarrollo y el scrum master crean el release backlog en base a las historias de usuario seleccionadas del product backlog. El equipo priorizará las historias de usuario y se asignará tiempo para cada una de ellas. El tiempo asignado para cada historia de usuario generalmente se lo define en horas, pero si existen historias de usuario muy grandes se las estima en días, pero se las debe subdividir en tareas que serán completadas en horas. Como resultado de la priorización de las historias de usuario obtenemos el tiempo promedio de desarrollo del entregable del producto.

**Sprints:** los sprint son pequeñas terminaciones reales del producto y es un ciclo que dura entre 1 a 4 semanas. La duración de cada sprint va relacionada con la duración total de liberación del producto; es decir que, si tenemos un tiempo de duración de liberación de producto relativamente corto, los sprints deben tener tiempos de duración cortos.

**Daily Meeting (Reunión diaria):** el scrum master junto con el equipo de desarrollo revisan los avances del sprint de forma diaria, en reuniones que no tendrán una duración mayor a 15 minutos. En estas reuniones se expondrán los avances del sprint, problemas y las soluciones para dichos problemas que permitirán lograr alcanzar el objetivo del sprint.

**Sprint Review:** finalmente, al finalizar el sprint es importante realizar una revisión del sprint donde el equipo podrá tener una retrospectiva en base a las reuniones diarias de aquello que estuvo bien y que estuvo mal durante la ejecución del sprint, para lograr mejorar los tiempos de entrega del producto final (ver Figura 2.6).

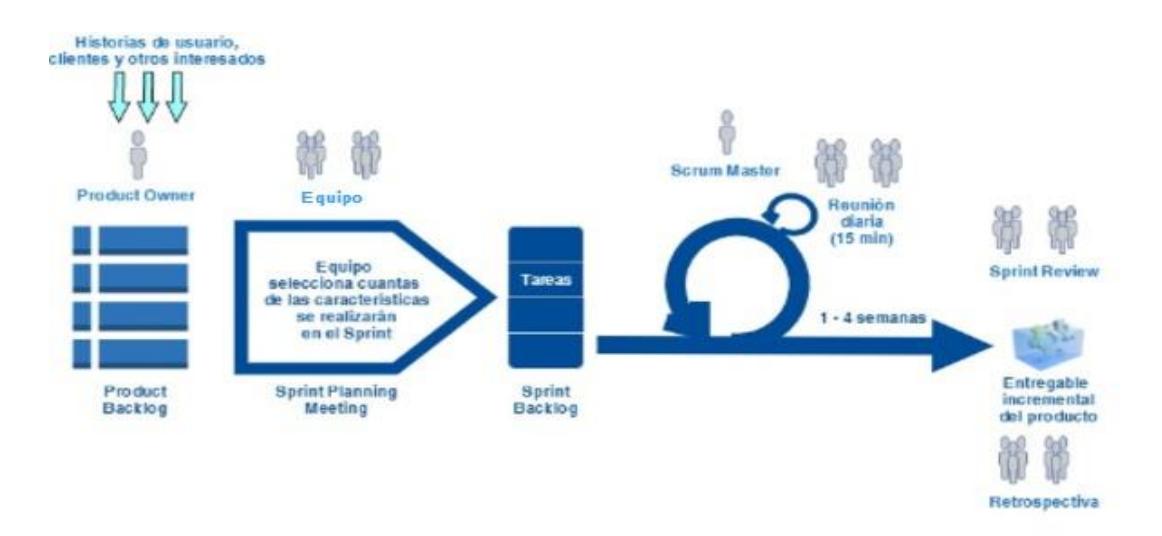

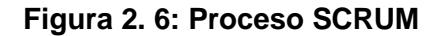

**Fuente: Adaptado de "Essential Scrum: A Practical Guide to the Most Popular Agile** 

**Process" [5]**

#### **2.2 Metodología BPM**

## **2.2.1 ¿Qué es un proceso?**

Se define como proceso a un grupo de actividades que se realizan siguiendo ciertas reglas; las cuales permiten ejecutar diferentes eventos durante un tiempo definido para alcanzar un fin específico [6].

Debemos tener en cuenta que un proceso:

- No se inicia por sí solo, siempre reaccionará ante un evento o condición externa que le indicará que debe iniciarse.
- Debe de cumplir un fin específico, como producir bienes o servicios.
- Ejecuta una serie de actividades que transforman el objeto sobre el cual se están ejecutando.
- Ejecuta las actividades siguiendo siempre una secuencia impuesta por las reglas definidas.
- Puede y debe ser medido.

## **2.2.2 Definición de proceso de negocio**

Los procesos de negocio son aquellos procesos que inician su ejecución por eventos y que realizan sus actividades de forma secuencial a través de varios departamentos de la compañía agregando valor al objeto que está siendo afectado por las diferentes actividades que componen dicho proceso [6] (ver Figura 2.7).

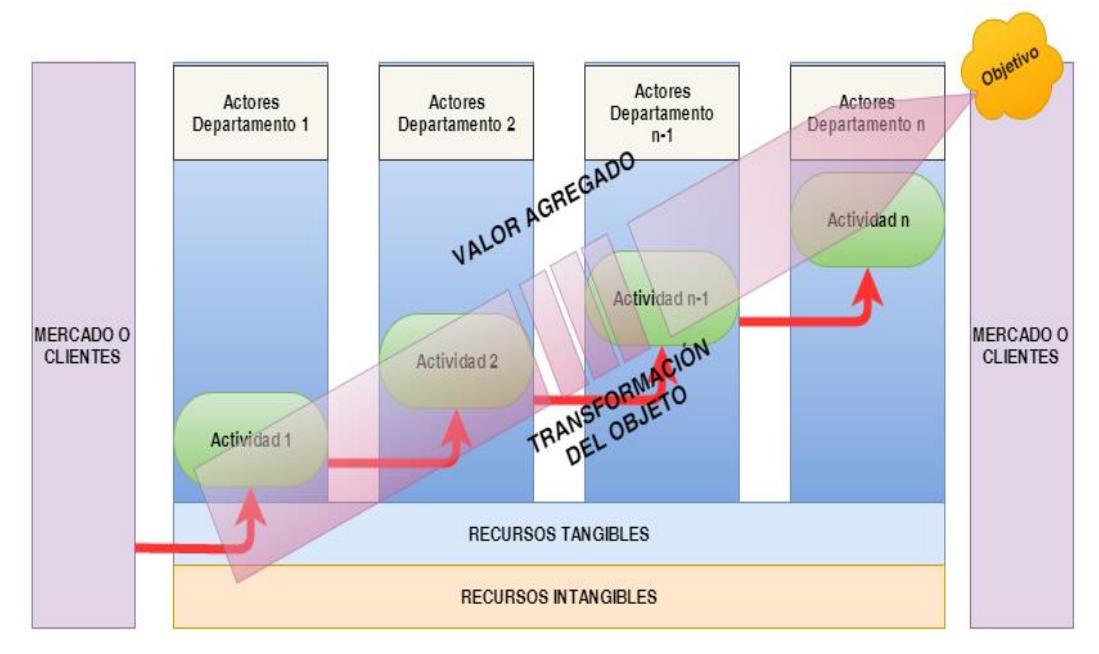

**Figura 2. 7: Proceso de negocio**

**Fuente: Tomado de Apuntes de Curso de Administración de Procesos de Negocios [7]**

Un proceso de negocio está formado por objetivos, actores, roles, actividades, recursos (tangibles e intangibles), objetos y valor agregado (ver Figura 2.8).

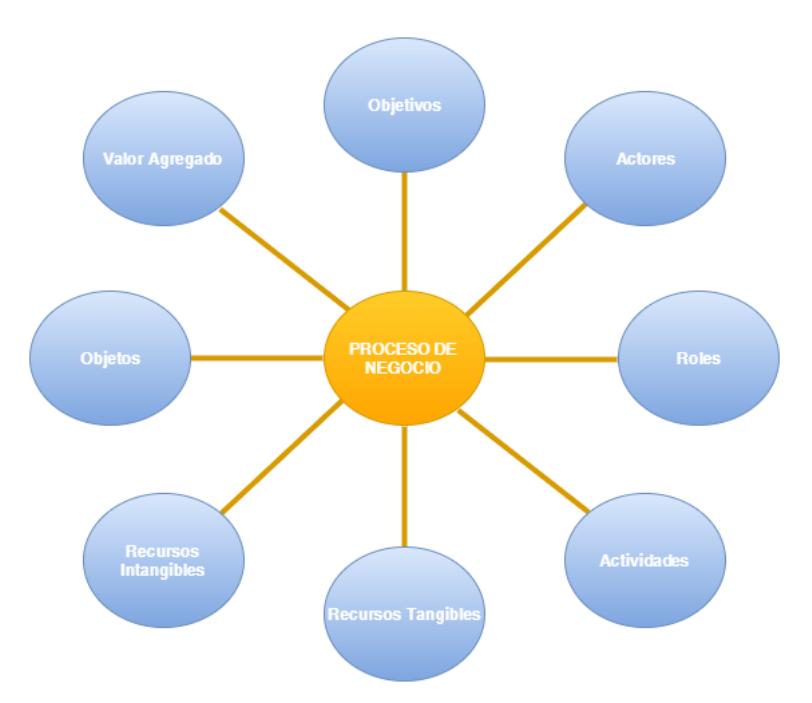

**Figura 2. 8: Elementos claves de un proceso de negocio Fuente: Tomado de Apuntes de Curso de Administración de Procesos de Negocios [7]**

#### **2.2.3 Gestión de procesos de negocio**

La gestión de procesos de negocio busca optimizar (mayor control y eficiencia en desempeño) los diferentes procesos de negocio de una organización. Mayor control se refiere a que se conoce el estado actual de cada proceso iniciado; y eficiencia en desempeño se refiere la correcta utilización de recursos.

Al introducir el concepto de gestión de procesos de negocio podemos aumentar las posibilidades de cumplimiento de los objetivos trazados [6] (ver Figura 2.9).

En otras palabras, la implementación de gestión de procesos de negocio nos permite llegar al cumplimiento de los objetivos organizacionales de una manera optimizada [8].

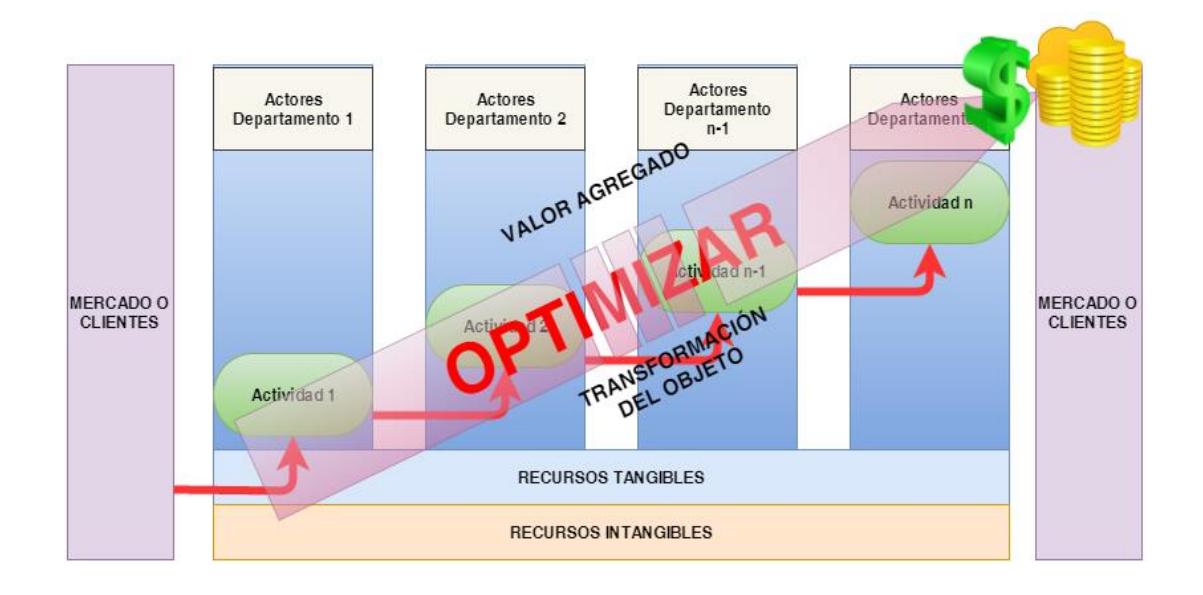

**Figura 2. 9: Gestión de procesos de negocio**

#### **Fuente: Tomado de Apuntes de Curso de Administración de Procesos de Negocios [7]**

La gestión de procesos de negocios o BPM (Business Process Management), se la puede definir como una metodología de gestión enfocada en la medición y mejora de los procesos de negocio, para lograr mayor rendimiento empresarial [8].

BPM busca explotar las bondades de las tecnologías de información con que cuenta la compañía para mejorar la calidad de los productos y servicios ofertados; así como también lograr que sus procesos de negocio sean más eficientes.

## **2.2.4 ¿Cuándo es necesario un proyecto BPM?**

Síntomas de la necesidad de un proyecto BPM son:

- Existe insatisfacción en los clientes.
- Existen continuas quejas.
- Existen continúas devoluciones de productos.
- Tiempos exagerados para obtener los resultados esperados.
- Procedimientos complicados de ejecutar.
- Incomodidad por parte de los empleados al ejecutar los procedimientos.

## **2.2.5 Etapas de un proyecto BPM**

• **Planificación:** en esta etapa nos concentramos en evaluar si es necesario un proyecto BPM, realizar el inventario de procesos de negocio y seleccionar el proceso que vamos a modificar y mejorar; adicionalmente se definen los objetivos, alcance y el calendario; así como también se conforma el equipo de trabajo.

• **Comprender el modelo y su contexto:** esta etapa comprende el realizar el análisis, documentación y modelado del proceso seleccionado para ser mejorado. Aquí debemos seleccionar el tipo de modelado que vamos a generar (alto nivel o táctico), lo cual dependerá de quien es el interesado para el cual se va a modelar.

Un modelado de alto nivel incluirá las etapas e hitos del proyecto, pero no incluirá flujos o decisiones; y será dirigido especialmente para el auspiciante del proyecto.

Un modelado táctico, constará de la representación de roles, actores, flujos de trabajo, actividades y las diferentes interacciones entre los departamentos involucrados en la ejecución del proceso. El modelado del proceso resultante del levantamiento de información es decir el proceso como se esté ejecutando hoy en día se lo conoce como modelo As-is.

• **Diseñar (re-diseñar) el proceso:** basándose en el modelo As-is se procede a analizar el proceso de negocio para identificar los desperdicios y problemas del proceso. En este análisis se consideran las opiniones de los usuarios y si es necesario se realiza una comparación con lo que hace la competencia. Con esta información se procede a rediseñar el proceso de negocio y el modelado del nuevo proceso optimizado se conoce como modelo To-be.

• **Implementar la solución:** en esta etapa se asegura que el proceso implementado sea el que se diseñó con todos los participantes.

• **Mejoramiento continuo:** aquí se realizan las acciones de monitoreo y control del proceso de negocio que se está ejecutando con el fin de afinar su rendimiento y poder optimizarlo [9].

#### **2.3 Metodología para el uso del SDK de SAP BO**

#### **2.3.1 ¿Qué es SAP BO?**

SAP BO es el sistema ERP diseñado para ayudar a las pequeñas y medianas empresas a administrar de mejor manera varios aspectos de sus compañías, desde las ventas, relaciones con proveedores, el área financiera, hasta la operación diaria del negocio.

SAP BO permite capturar toda la información de un negocio en un único sistema y permite obtener respuestas a todas las preguntas relacionadas a la operación del negocio [10] (ver Figura 2.10).

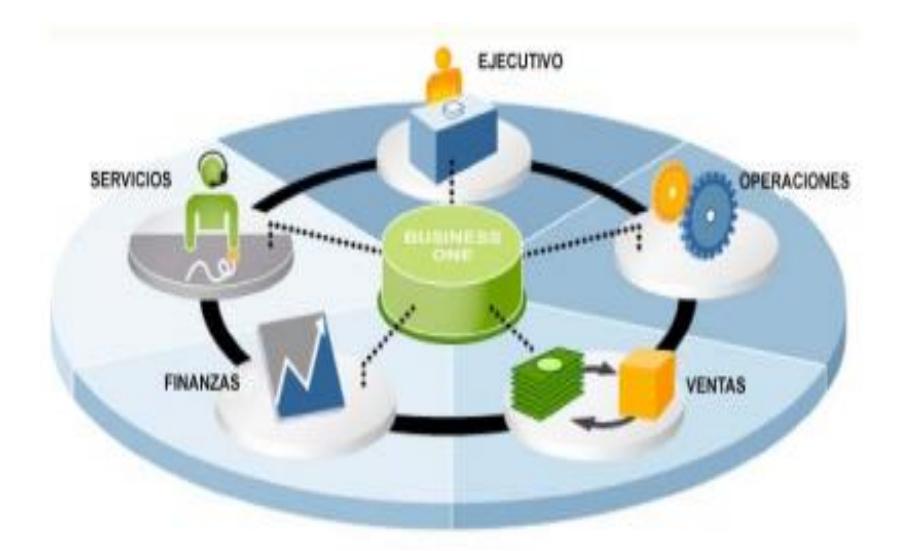

**Figura 2. 10: Integración de SAP BO Fuente: "SAP Business One… To Go" [11]**

#### **2.3.2 Arquitectura de SAP BO**

SAP BO está basado en una arquitectura de dos capas, clienteservidor, la lógica de negocio es procesada en su mayoría con un "cliente delgado". El programa cliente consta de una amigable interfaz gráfica de usuario que usa clases de objetos de negocio para interactuar con la base de datos [12] (ver Figura 2.11).

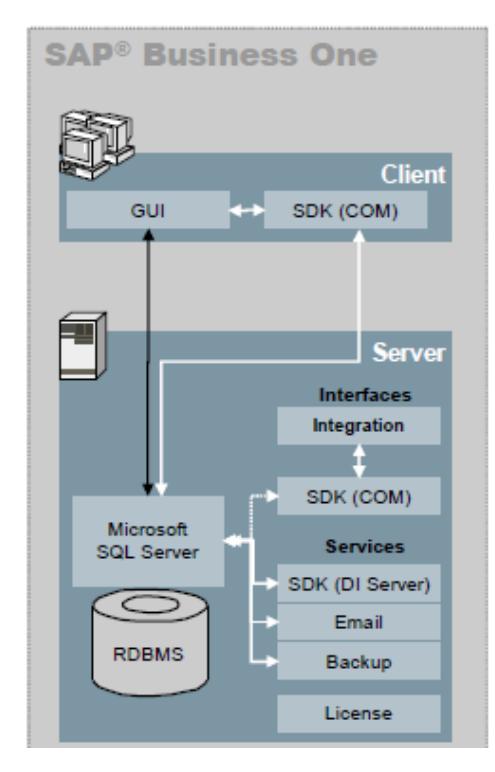

**Figura 2. 11: Tecnología e interfaz de SAP BO**

**Fuente: Tomado de "SAP Business One – Software Development Kit (SDK)" [12]**

SAP BO ofrece varias capacidades de integración, interfaces y personalización, por medio de las cuales podemos consultar información de las bases de datos de SAP BO, crear documentos de

negocios o inclusive añadir más información y funcionalidades a las nativas de SAP BO [12].

#### **2.3.3 SDK de SAP BO**

El código fuente de SAP BO no se encuentra disponible para terceros, lo cual garantiza una única versión estable, funcional y escalable del software. Si se necesita extender o cambiar la funcionalidad de SAP BO, se puede hacer uso las herramientas de construcción disponibles como: campos y tablas definidas por usuarios, búsquedas formateadas, etc; pero si lo que se busca es extender aún más las capacidades del software para agregar funciones específicas del negocio, crear interfaces con software de terceros y otras funciones que creamos necesarias, debemos usar el Kit de desarrollo de programas (SDK por sus siglas en inglés) de SAP BO.

El SDK de SAP BO ofrece acceso a los objetos de negocio internos mediante un conjunto de interfaces de programación basados en tecnología de Modelo de Objeto de Componente (COM por sus siglas en inglés) para comunicaciones [12].

Las diferentes interfaces de programación de aplicaciones (API's por sus ingles en inglés) utilizan un estándar abierto de Microsoft con el cual permiten acceder a múltiples objetos de negocios que provee SAP BO. Podemos acceder a SAP BO de tres formas:

- 1 Usando el "Data Interface API" (DI API), la mayoría de los objetos de negocio de SAP BO se encuentra publicados en esta API para ser accedidos por programas externos y ejecutados del lado del cliente.
- 2 A través del "DI SERVER" (Data Interface), el cual es un servicio DCOM, que se ejecuta en el lado del servidor de SAP BO y acepta paquetes de datos XML mediante protocolos SOAP.
- 3 Por medio del "User Interface API" (UI API), con el cual se puede acceder a la ejecución de la aplicación, y donde podemos agregar o modificar formularios; así como también nos provee de nuestros propios manejadores de eventos en función a la lógica de negocios de la industria (ver Figura 2.12).

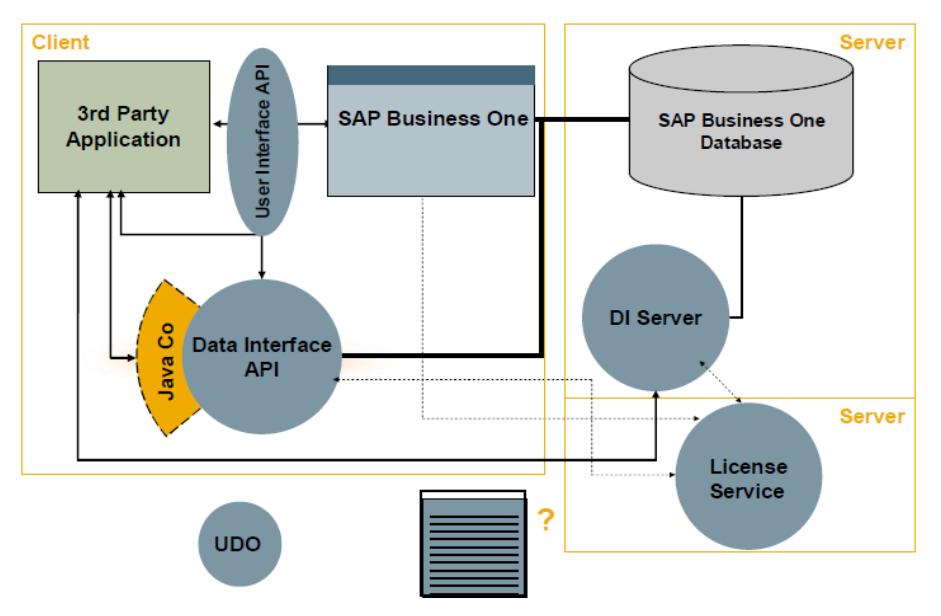

**Figura 2. 12: Componentes SDK SAP BO**

**Fuente: Tomado de "SAP Business One – Software Development Kit (SDK)"[12]**

## **2.3.4 Data Interface API (DI API)**

Provee de un conjunto de objetos y métodos (add, update, etc) de los objetos de negocio publicados para trabajar a nivel de datos, la instalación de SAP BO no es necesaria; SAP BO no provee de un ambiente de desarrollo, por ello debe usar un lenguaje de programación soportado por SAP con capacidad de trabajar con tecnología COM de Microsoft, como:

- Microsoft Visual Basic .NET
- Microsoft C++ .NET
- Microsoft C# .NET

También se puede usar como lenguaje de programación Java, pero en este caso se debe usar el Java Connector (JCo) para lograr la comunicación a nivel de datos (ver Figura 2.13).

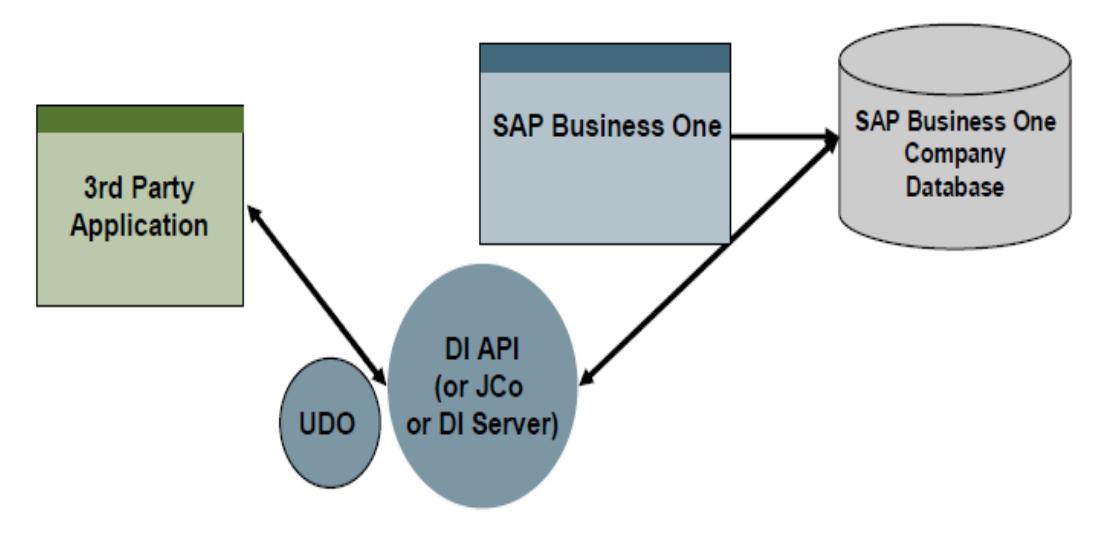

**Figura 2. 13: Esquema Data Interface API (DI API)**

#### **Fuente: Tomado de "SAP Business One – Software Development Kit (SDK)"[12]**

Existen dos escenarios en los cuales es recomendable el uso de DI API:

- 1. Cuando se necesita integrar aplicaciones externas a nivel de datos con SAP BO, cuando se requiere leer o escribir datos desde/hacia SAP BO.
- 2. Cuando se requiere manejar datos en un "Add-on" que utiliza UI API a través de las capacidades que provee DI API, básicamente se usa para escritura de datos hacia la base de SAP BO [12].

#### **2.3.5 Arquitectura General de Software**

La arquitectura general se basa en:

- **La capa de interfaz (SAPbobsCOM.DLL):** usa tecnología COM y expone los objetos de negocio, implementaciones adicionales y objetos genéricos como los "RecordSet"; esta capa es la que interactúa con las aplicaciones externas.
- **La capa de implementación (OBServerDLL.DLL):** basada en el código fuente de SAP BO, realiza las misma operaciones y validaciones que realiza el cliente de SAP BO, implementa los objetos de negocios y la conectividad hacia la base de datos.

#### **2.3.6 Arquitectura de Sofware DI API**

El DI API está formado por:

**Data Manager:** encargado de almacenar temporalmente los objetos de datos, convertirlos a formatos internos de datos, extraer datos de la base de datos y controlar las transacciones que se ejecutan en la base de datos.

**Schema Generator:** crea esquemas XML basados en las descripciones de las interfaces de objetos con sus respectivas listas de validaciones.

**DI Core:** es el principal componente de la arquitectura de DI API, dado que es el que ejecuta todas las operaciones lógicas de datos.

**COM Interface:** provee de una interfaz para interactuar con la aplicación externa.

El DI API usa el OBServerDLL.DLL, que es el componente que ejecuta todas las operaciones de la lógica del negocio sobre la base de datos de SAP BO (ver Figura 2.14).

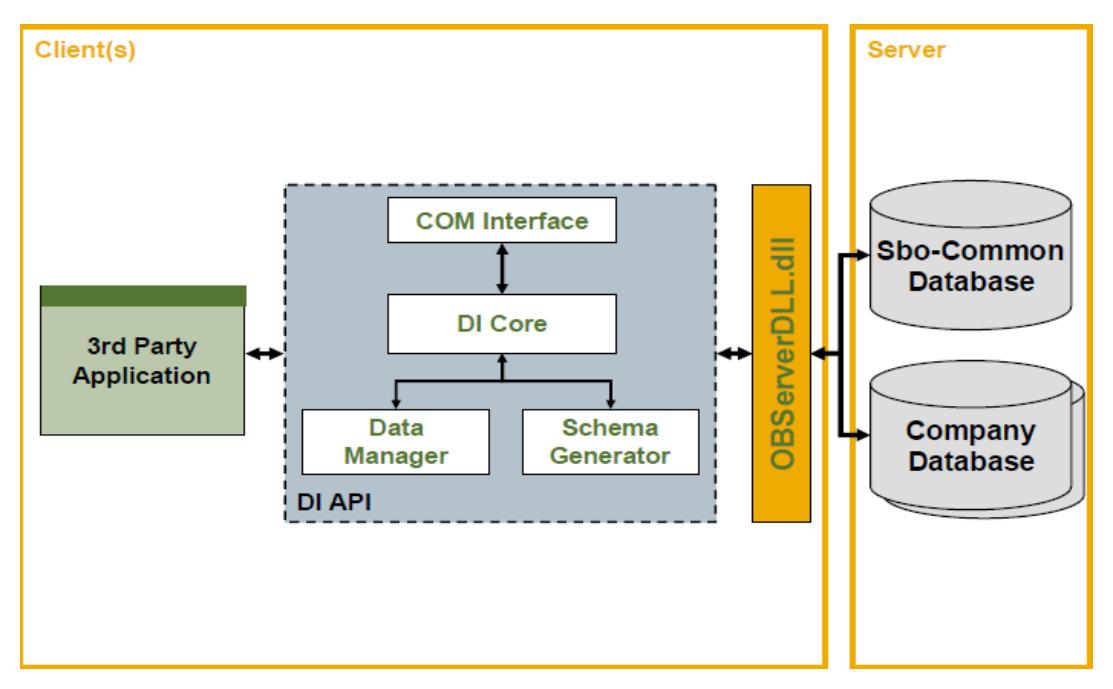

**Figura 2. 14: Arquitectura de Software de DI API**

**Fuente: Tomado de "SAP Business One – Software Development Kit (SDK)"[12]**

#### **2.3.7 Objetos de Negocios**

Los objetos de negocios representan registros en la base de datos de SAP BO, y además proporcionan las funcionalidades nativas del aplicativo (SAP BO). Adicionalmente, los objetos de negocio proveen de acceso y modificación de datos mediante métodos publicados (GetByKey, Read, Add, Update, Remove,etc) y aplican las mismas reglas, validaciones y autorizaciones ejecutadas por el aplicativo de SAP BO.

La mayoría de los objetos de negocios poseen una colección adicional de objetos como los "UserFields" y muchos otros (ver Figura 2.15).

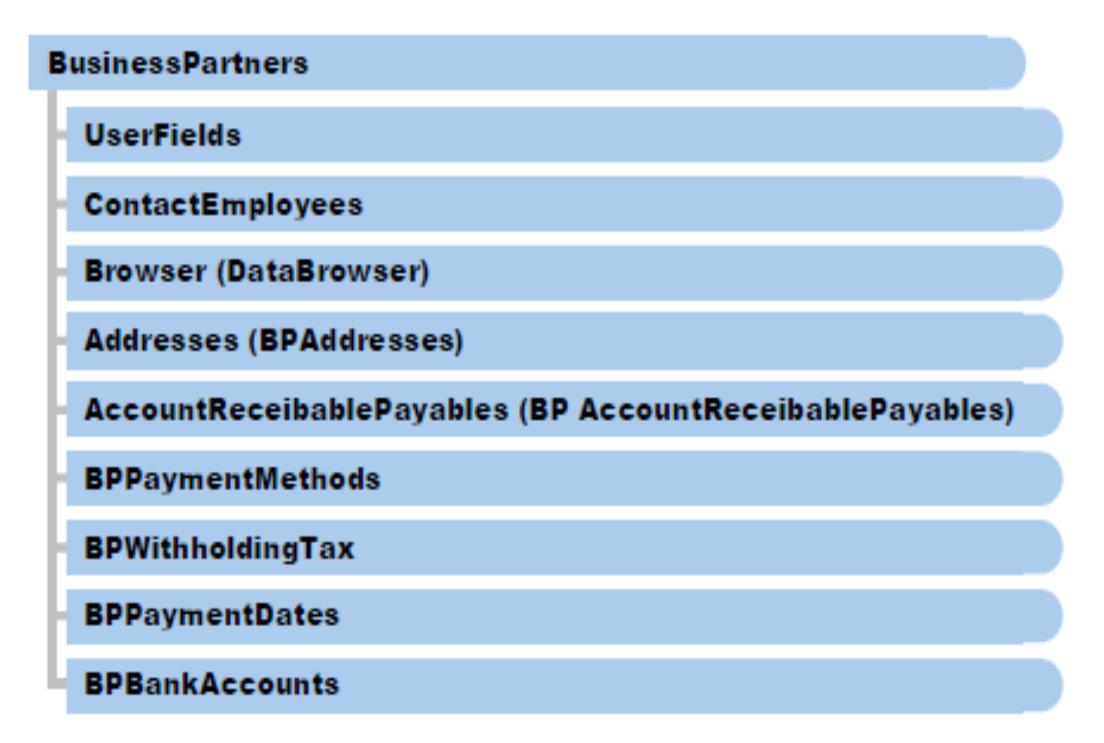

**Figura 2. 15: Objeto de Negocio de datos maestros – BusinessPartners Fuente: Tomado de "SAP Business One – Software Development Kit (SDK)"[12]** Los tipos de objetos de negocios disponibles en el DI API son:

- **Master Data Objects:** Business Partners, Items, Employees, etc.
- **Transactional Data:** Journal Entries, Documents (Order, Invoice, Purchase, etc).

## **2.3.8 Objetos de Infraestructura de DI API**

Los principales objetos de infraestructura que nos ofrece DI API son:

**Compañía (oCompany):** es la representación de la base de datos de una compañía de SAP BO; por medio de este objeto podemos acceder a los objetos de negocio del DI API.

## **Objetos de Funcionalidad Extendida:**

- **RecordSet:** usado para ejecutar consultas de SQL y procedimientos almacenados.
- **DataBrowser:** habilita la navegación de registros de datos.

## **2.4 Sistema de Gestión Documental Aduanera**

## **2.4.1 ¿Qué es un sistema documental aduanero?**

Es un sistema transaccional, de fácil instalación que representa el centro de operaciones de una agencia naviera y por medio del cual se gestiona y almacena toda la documentación aduanera de la naviera de una forma ordenada y de acuerdo con la legislación local; además permite realizar transmisiones seguras al departamento de aduanas local bajo todos los estándares definidos por la legislación local (formatos EDI y XML).

#### **2.4.2 Proceso de generación de Booking**

- El Booking, es el proceso por medio del cual el exportador solicita a la naviera la reserva de espacio en un itinerario específico para un tipo de producto con su respectivas especificaciones y tipo de embalaje.
- La naviera facilitará al exportador la disponibilidad o no de espacios con sus respectivos valores en el itinerario solicitado.
- El exportador aceptará o rechazará la oferta presentada por la naviera con todas las condiciones cotizadas. Si la oferta fue aceptada se procede a la confirmación del booking a la naviera, caso contrario se termina el proceso (ver Figura 2.16).
- Una vez confirmado el booking, se procede a la asignación de contenedores solicitados para la transportación de la carga, la asignación de sellos de seguridad y la información del transporte necesario (ver Figura 2.17); generando una orden de movilización de los equipos requeridos (ver Figura 2.18).

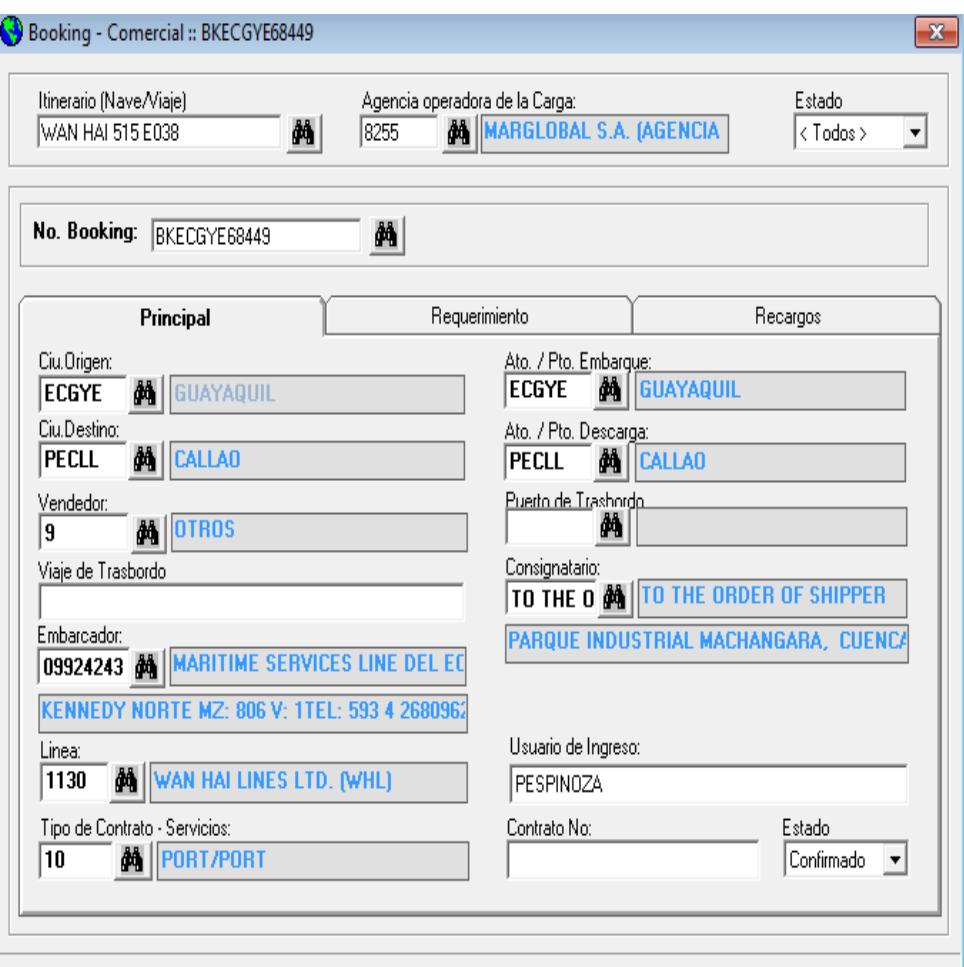

**Figura 2. 16: Formulario Principal de Booking**

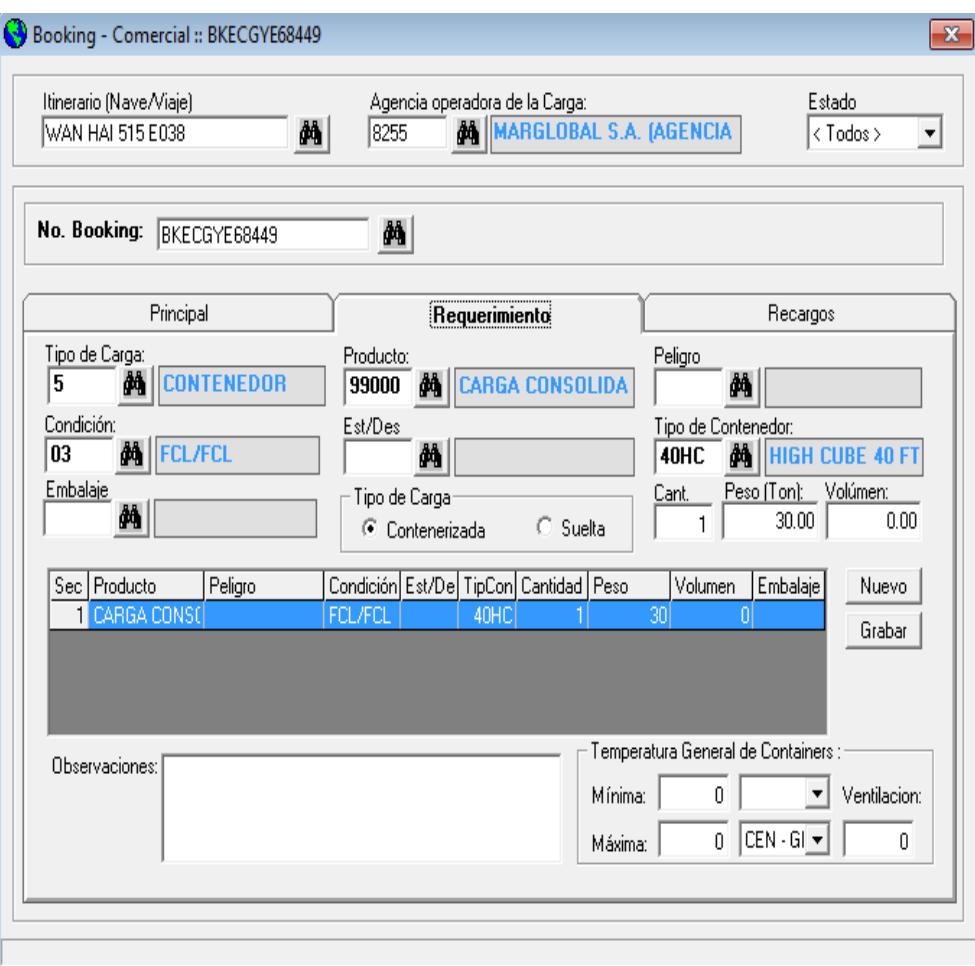

**Figura 2. 17: Formulario de Requerimiento de Booking**

Emisión 19/06/2017

# ORDEN DE MOVILIZACION BOOKING # BKECGYE67727

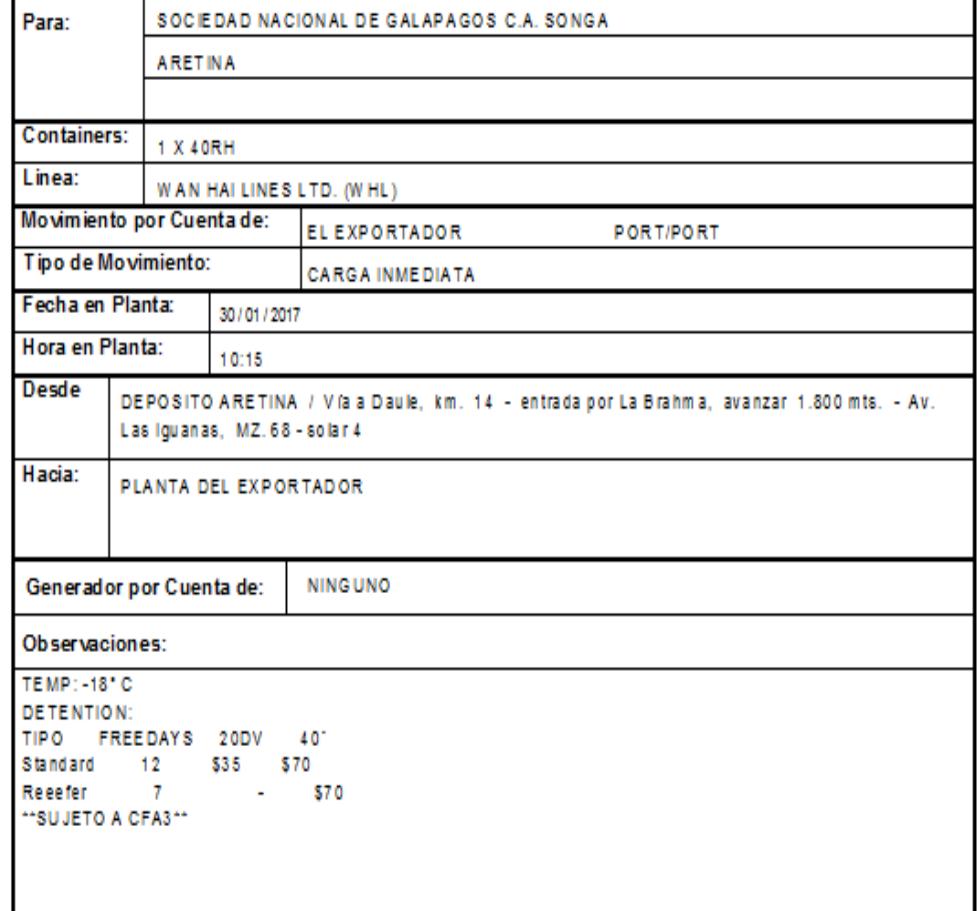

# **DATOS DE CARGA**

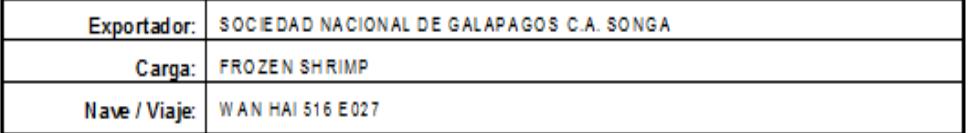

## **Figura 2. 18: Orden de Movilización**

# **2.4.3 Generación de Bill of Lading**

También conocido como conocimiento de embarque, es el documento que se utiliza para la transportación de carga vía marítima; es generado por la naviera para la acreditación del transporte de carga bajo las condiciones pactadas ante el ente de aduanas local (ver Figura 2.19).

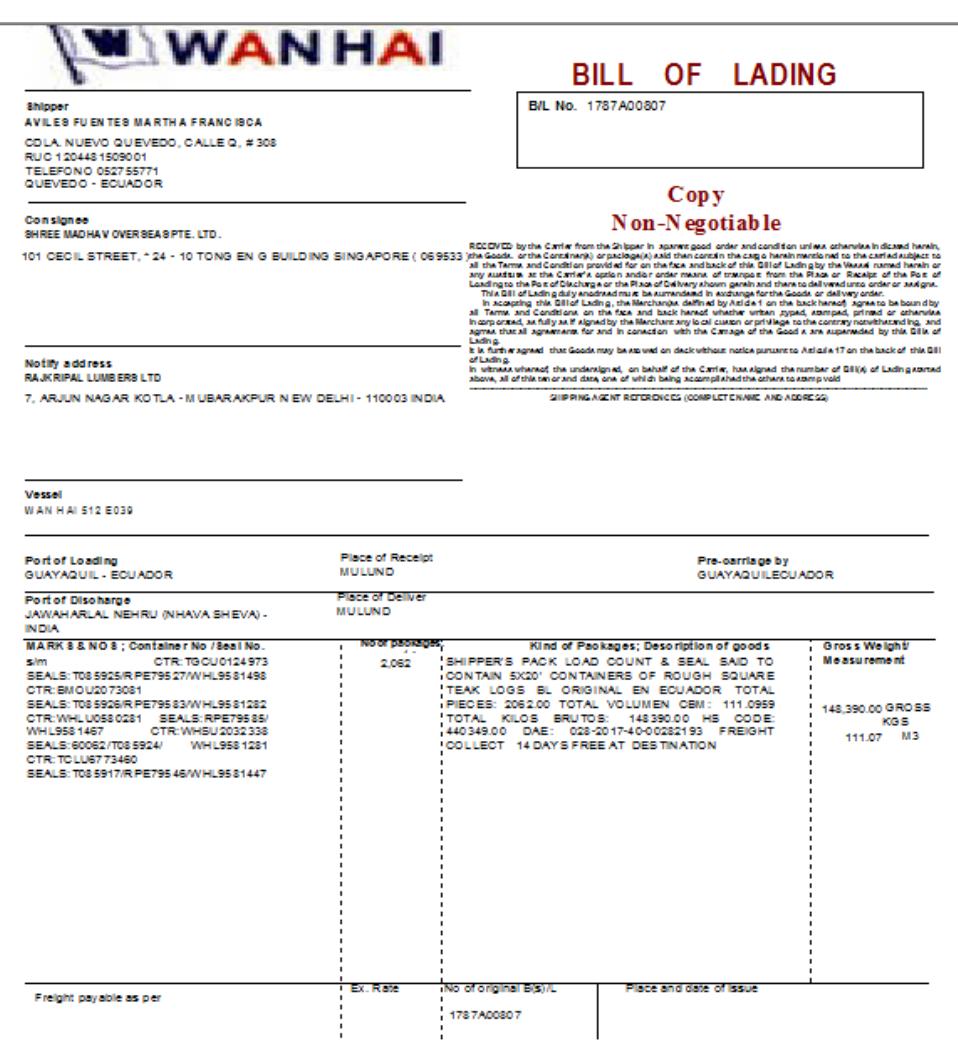

**Figura 2. 19: Bill of Landing**

El bill of lading (BL) está formado principalmente por los siguientes campos:

- **No. de Bl:** código de identificación único por BL, autogenerado por línea naviera, bajo un formato definido por la naviera y que servirá para la identificar el trámite de exportación o importación ante la autoridad aduanera local.
- **No. de Booking:** es el código de reserva confirmado por el cliente y con el cual se asocian los datos de la reserva con su correspondiente BL.
- **Puerto de embarque:** puerto donde se realiza la carga de la mercancía a transportar según las condiciones pactadas.
- **Puerto de descarga:** puerto donde se realiza la recepción (descarga) de la mercancía transportada según las condiciones pactadas.
- **Puerto de trasbordo:** puerto de tránsito donde se realiza un trasbordo de la mercancía transportada de un buque a otro bajo las condiciones pactadas.
- **Nave de trasbordo:** buque que recibe la mercancía transportada en el puerto de trasbordo para entregarla en el puerto final de descarga bajo las condiciones pactadas.
- **Itinerario:** identificación de buque con su respectivo número de viaje ante la autoridad aduanera local.
- **Embarcador:** exportador de la mercancía a transportar bajo las condiciones pactadas.
- **Consignatario:** receptor (importador) en el puerto de descarga de la mercancía transportada bajo las condiciones pactadas.
- **Carga:** descripción de la mercancía a ser transportada bajo las condiciones pactadas.
- **Tipo de carga:** se refiere a la forma en la cual será transportada la mercancía (contenedores, carga suelta, carga consolidada, etc.).
- **Número de bultos:** cantidad de paquetes en los cuales es agrupada la mercancía a transportar.
- **Tipo de contenedor:** clasificación del tipo de contenedor que será usado para la transportación de la mercancia (40 Reefer, 20 Dry Van, etc.).
- **Indicador:** estado asociado a los contenedores a ser transportados (lleno o vacio).
- **Sellos:** candados de seguridad con una identificación única, que son asignados a cada contenedor para evitar la contaminación del mismo durante la trasportación de la mercadería desde y hacia el puerto local.
- **Pesos:** peso de cada contenedor vacío y lleno en kilogramos brutos y su respectivo peso volumétrico.
- **Almacén:** lugar autorizado por la autoridad aduanera local como almacén temporal de la mercadería que será transportada.
- **Detalles de fletes:** detalle de los rubros monetarios pactados entre el exportador y la naviera para la transportación de la mercancía bajo las condiciones pactadas.

# **CAPÍTULO 3**

# **LEVANTAMIENTO DE INFORMACIÓN**

#### **3.1 Situación actual y recursos disponibles de la compañía**

#### **3.1.1 Situación actual de la compañía**

La Agencia Naviera tiene presencia en el mercado del comercio exterior ecuatoriano desde 1987, teniendo como objetivo ofrecer servicios de la más alta calidad en el negocio de transporte marítimo representando a las más importantes líneas navieras del mundo.

La operación de la compañía se basa en el sistema de gestión documental aduanera; el cual permite gestionar toda la documentación y trámites necesarios que la autoridad aduanera local exige para realizar las diferentes operaciones de comercio exterior (exportaciones e importaciones de mercancías).

La información financiera está soportada por el sistema SAP BO; que es un potente ERP que permite registrar todas las operaciones financieras de la compañía en un solo sistema; lo cual representa una gran ventaja para los directivos a la hora de tomar decisiones con respecto a la operación de la compañía.

Una auditoría interna del último trimestre del año 2014, en donde se analizaron los ingresos por la operación de la compañía, arrojó como resultado una diferencia entre las cantidades de BLs y contenedores procesados en el sistema de gestión documental aduanera vs las cantidades correspondientes procesadas en el sistema SAP BO, lo que supone un ingreso no facturado por aproximadamente \$18,025.00.

Ante el escenario antes expuesto, la dirección general y la dirección financiera solicitaron a la dirección de tecnología desarrollar una solución que permita la automatización de la generación de los elementos que deben ser facturados por el sistema SAP BO de acuerdo con la operación registrada en el sistema de gestión documental aduanera.

Para el levantamiento de información se usaron las técnicas de: entrevistas directas y la recolección de historias de usuario; ambas técnicas se aplicaron a los dueños de los procesos a ser mejorados (el proceso de registro y activación de BL y el proceso de facturación de gastos locales).

## **3.1.2 Arquitectura Tecnológica**

La agencia naviera cuenta con la siguiente arquitectura tecnológica:

- **Base de datos:** Microsoft SQL Server 2014.
- **Lenguaje de programación:** Microsoft Visual Studio .Net.
- **Sistema de mensajería:** Microsoft Exchange Server 2010.
- **Sistema de dominio local:** Microsoft Windows Server 2008 R2.
- **Granja de servidores:** plataforma de virtualización VMware VCenter Server 5.

## **3.2 Identificación de los procesos a ser mejorados**

De acuerdo con la solución propuesta, los procesos de negocio que requieren ser mejorados son:

- **1. El proceso de registro y activación de BLs**, donde el asistente de documentación procede a la creación y modificación del BL de acuerdo con los requerimientos del cliente.
- **2. El proceso de facturación de gastos locales**, donde el asistente de facturación encargado realiza el análisis de los gastos locales que se deben facturar por BL y crea las facturas correspondientes.

Los departamentos que intervienen en los procesos a ser mejorados son:

- **Departamento Comercial**, que negocia las condiciones comerciales de la mercadería que va a ser transportada (importación y exportación) con el cliente.
- **Departamento Documental**, encargado de gestionar toda la documentación aduanera que necesita el cliente para poder exportar o importar su mercadería.
- **Departamento de Facturación**, encargado de realizar las facturas con todos los servicios documentales a ser cobrados al cliente.

#### **3.2.1 Descripción del proceso de registro y activación de BL**

El proceso de registro y activación de BL inicia con la confirmación por parte cliente (a través de un correo electrónico) del booking requerido al departamento comercial, luego el asesor de cuenta registra el booking en el sistema de gestión documental y solicita mediante correo electrónico al departamento documental la creación del BL correspondiente en base al booking confirmado.

El asistente de documentación crea el BL con los datos del booking para luego completar la información correspondiente al detalle de la carga y detalle de los contenedores asignados para ese BL; luego se procede a grabar el BL por primera vez en estado "Temporal" y
se envía el primer BL proforma al cliente para su revisión y actualización si es necesario.

Si existen actualizaciones de datos del BL antes de la fecha de manifiesto a la aduana, el asistente de documentación procede a registrarlas en el sistema de gestión documental y se envía al cliente el nuevo BL proforma con las actualizaciones registradas; este ciclo se puede repetir hasta la fecha límite de manifiesto del BL ante la autoridad aduanera, sin la generación de costos adicionales por las actualizaciones solicitadas.

Llegada la fecha límite para manifestar los BLs de un itinerario, el departamento documental procede a cambiar el estado de los BLs, de un estado "Temporal" a un estado "Activo". El estado "Activo" de un BL manifestado permite controlar los cambios posteriores a esos BLs (llamados "correcciones"), dado que luego de la fecha límite para manifestar BLs ante la aduana, las correcciones pueden generar un costo de corrección ante la aduana o ante la agencia naviera (depende del tipo de corrección que desea realizar el cliente).

Como parte del proceso de registro y activación de BLs existe el subproceso de corrección y reimpresión de BLs que se lo detalla a continuación:

Luego de activar un BL en el sistema de gestión documental, el cliente puede solicitar cambios en los datos del BL que ya fue previamente manifestado a la aduana por el departamento documental; a este servicio se lo conoce como "Servicio de Administración de Corrección". Este subproceso inicia cuando el departamento documental recibe por parte del cliente, una solicitud de corrección (mediante correo electrónico) o de reimpresión de BL fuera del tiempo límite para manifestar a la aduana, luego el asistente documental analiza el tipo de cambio solicitado, determina si el cambio procede o no, si tiene o no algún costo la corrección solicitada y se lo comunica al cliente por medio de un correo electrónico.

Si el cliente acepta los costos incurridos, el asistente procede a realizar la corrección en el sistema de gestión documental, manifiesta el cambio a la aduana y realiza una impresión del BL actualizado. Para finalizar, el asistente documental entrega al departamento de facturación el BL impreso debidamente firmado y sellado, adjuntando el correo electrónico del cliente solicitando la corrección del BL para que se proceda con la emisión de la factura por el servicio de corrección y la reemisión de BL.

El cliente puede solicitar únicamente la impresión o reimpresión del BL después de la fecha límite para manifestar el BL a la aduana. La solicitud de impresión se la realiza por medio de un correo electrónico enviado al departamento de documentación, el asistente documental informa al cliente sobre los costos de emisión / reemisión de BL, si el cliente acepta los costos se procede con la impresión del BL, para luego ser entregado al departamento de facturación debidamente firmado y sellado, adjuntando el correo electrónico del cliente solicitando la emisión / reemisión del BL para que se proceda con la emisión de la factura correspondiente.

#### **3.2.2 Descripción del proceso de facturación de gastos locales**

El proceso de facturación de gastos locales comienza cuando el departamento de documentación entrega los BLs impresos debidamente firmados y sellados, y solicita por medio de correo electrónico la emisión de la respectiva factura por gastos locales de los BLs requeridos.

El facturador verifica a que línea naviera pertenece el BL y que movimiento realiza (exportación o importación), luego procede a abrir los archivos en Excel de los tarifarios correspondientes y de las líneas de crédito aprobadas.

En base al tarifario correspondiente y de las líneas de crédito, el facturador realiza el análisis de los servicios (gastos locales) que deben ser facturados con sus respectivos precios unitarios. Además, ingresa información adicional en el sistema ERP como: itinerario, flete total, puerto de embarque, puerto de descarga, etc.

Se procede a crear la factura con los datos ingresados, y se envía al SRI para su autorización. Si la factura es autorizada correctamente, automáticamente se envía al cliente el respectivo archivo xml y el RIDE, en el caso que la factura sea rechazada por el SRI se debe generar nuevamente la factura y enviar al SRI para su autorización.

#### **3.3 Catálogo de gastos locales**

### **3.3.1 Detalle de unidades de medida**

Los servicios documentales son facturados en base a 3 unidades de medidas:

- **Por BL:** esta unidad de medida está basada en números enteros (1), sin decimales.
- **Por Cntr:** esta unidad de medida está basada en números enteros, sin decimales, de acuerdo con la cantidad de contenedores que contiene el BL.

Para la facturación de servicios por contenedor, se toma en cuenta solo los contenedores llenos o que el propietario del contenedor no sea el exportador.

• **Por Ton/m<sup>3</sup> :** esta unidad de medida está basada en números con dos decimales y es usada para BLs de importación donde la mercadería no se transporta en contenedores (carga suelta).

#### **3.3.2 Descripción del catálogo de gastos locales**

La agencia naviera tiene el catálogo de servicios documentales descrito en la Tabla 3.

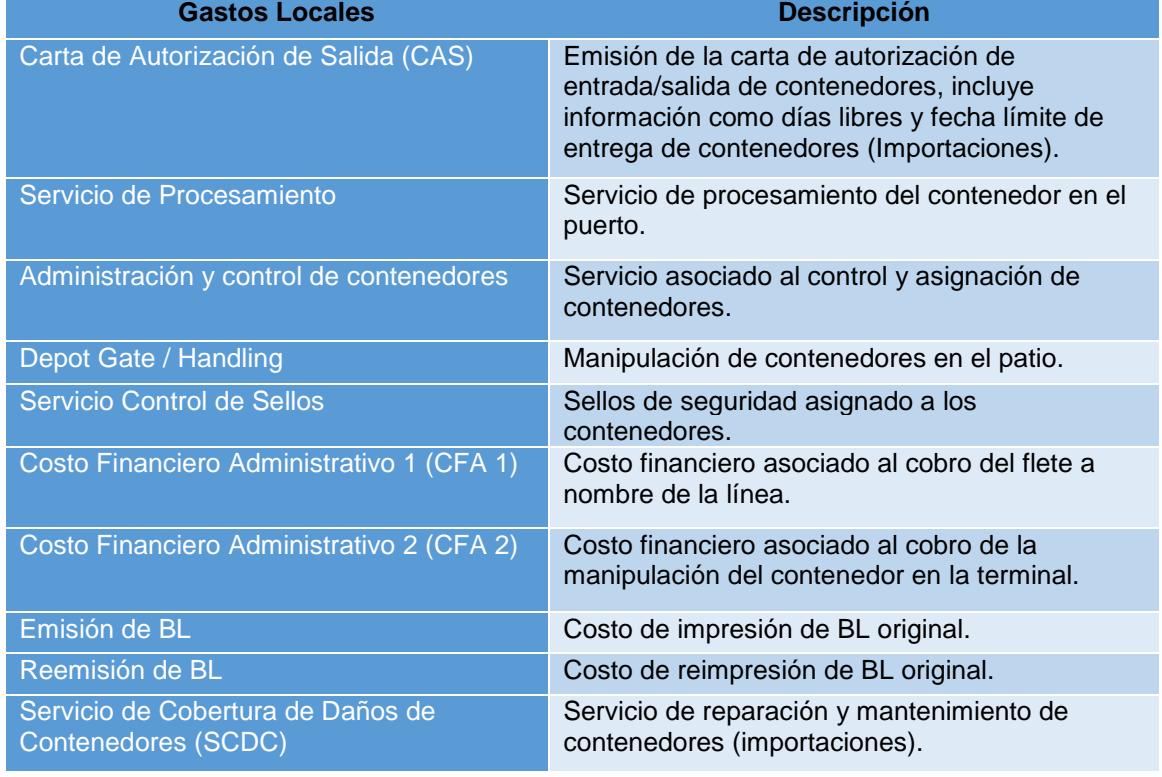

#### **Tabla 3: Catálogo de servicios documentales**

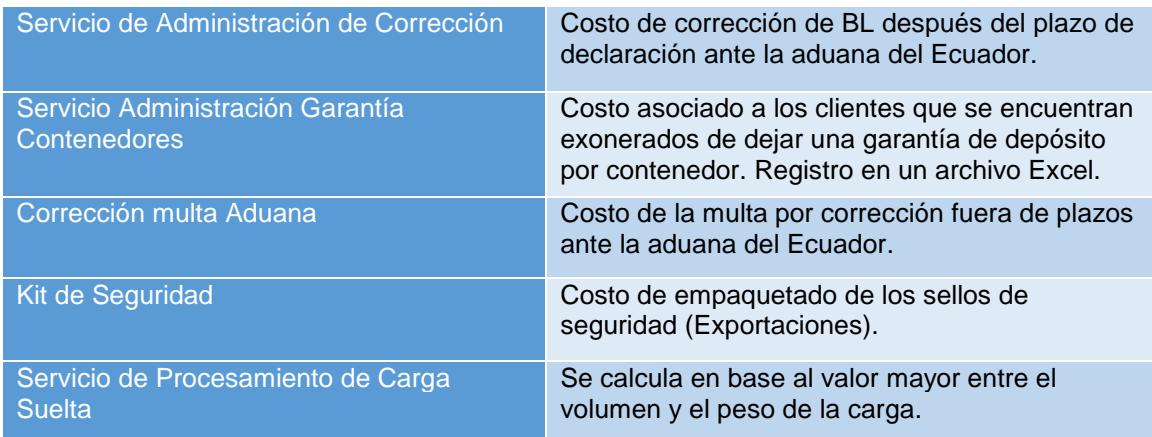

## **3.3.3 Matriz del tarifario de facturación por línea naviera**

En base a las entrevistas con el departamento comercial se obtiene el tarifario de facturación de los gastos locales por línea naviera.

Para importaciones (ver Tabla 4) y para exportaciones (ver Tabla 5).

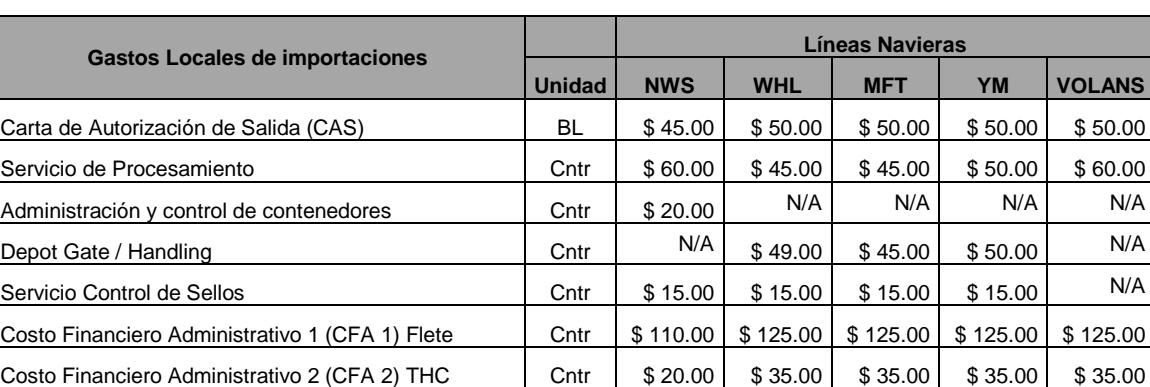

Emisión de BL **BL BL BL \$ 45.00** \$ 50.00 \$ 50.00 \$ 50.00 \$ 50.00 Reemisión de BL **BL BL BL BL \$ 45.00** \$ 50.00 \$ 50.00 \$ 50.00 \$ 50.00 Servicio de Cobertura de Daños de Cntrs (SCDC) Cntr \$ 35.00 \$ 35.00 \$ 35.00 \$ 35.00 N/A Servicio de Administración de Corrección (inc aduana) | BL | \$ 255.00 | \$ 255.00 | \$ 255.00 | \$ 255.00 | \$ 255.00 Servicio Administración Garantía Contenedores | Cntr | \$ 35.00 | \$ 35.00 \$ 35.00 \$ 35.00 N/A Servicio de Procesamiento de Carga Suelta  $\vert$  Ton/m<sup>3</sup>  $\vert$  \$ 0.65  $\vert$  \$ 0.65  $\vert$  N/A N/A N/A

**Tabla 4: Tarifario de Gastos Locales de Importaciones**

| <b>Gastos Locales de exportaciones</b>          |               | Líneas Navieras |            |            |          |               |
|-------------------------------------------------|---------------|-----------------|------------|------------|----------|---------------|
|                                                 | <b>Unidad</b> | <b>NWS</b>      | <b>WHL</b> | <b>MFT</b> | YM       | <b>VOLANS</b> |
| Emisión de BL                                   | BL.           | \$45.00         | \$50.00    | \$50.00    | \$50.00  | N/A           |
| Depot Gate                                      | Cntr          | N/A             | \$49.00    | \$45.00    | \$50.00  | N/A           |
| Servicio de Procesamiento                       | Cntr          | N/A             | \$45.00    | \$45.00    | \$50.00  | N/A           |
| Servicio Control de Sellos                      | Cntr          | N/A             | \$15.00    | \$15.00    | \$15.00  | N/A           |
| Costo Financiero Administrativo 1 (CFA 1) Flete | Cntr          | N/A             | \$125.00   | \$125.00   | \$125.00 | N/A           |
| Costo Financiero Administrativo 2 (CFA 2) THC   | Cntr          | N/A             | \$35.00    | \$35.00    | \$35.00  | N/A           |
| Reemisión de BL                                 | BL.           | \$45.00         | \$50.00    | \$50.00    | \$50.00  | N/A           |
| Corrección multa Aduana                         | BL.           | \$255.00        | \$255.00   | \$255.00   | \$255.00 | N/A           |
| Kit de Seguridad                                | Cntr          | N/A             | \$5.00     | \$5.00     | \$5.00   | N/A           |

**Tabla 5: Tarifario de Gatos Locales de Exportaciones**

# **CAPÍTULO 4**

# **ANÁLISIS Y DISEÑO DE LA SOLUCIÓN**

# **4.1 Diseño del proceso de negocio actual (Modelo As-Is)**

Luego de realizado el levantamiento de los procesos de negocio a ser mejorados descrito en el capítulo 3 del presente documento, se procede a realizar el modelado correspondiente, usando la especificación de modelo y notación de procesos de negocio (BPMN por sus siglas en inglés).

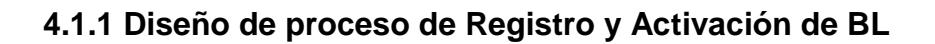

La Figura 4.1 presenta el modelo del proceso de registro y activación de BL.

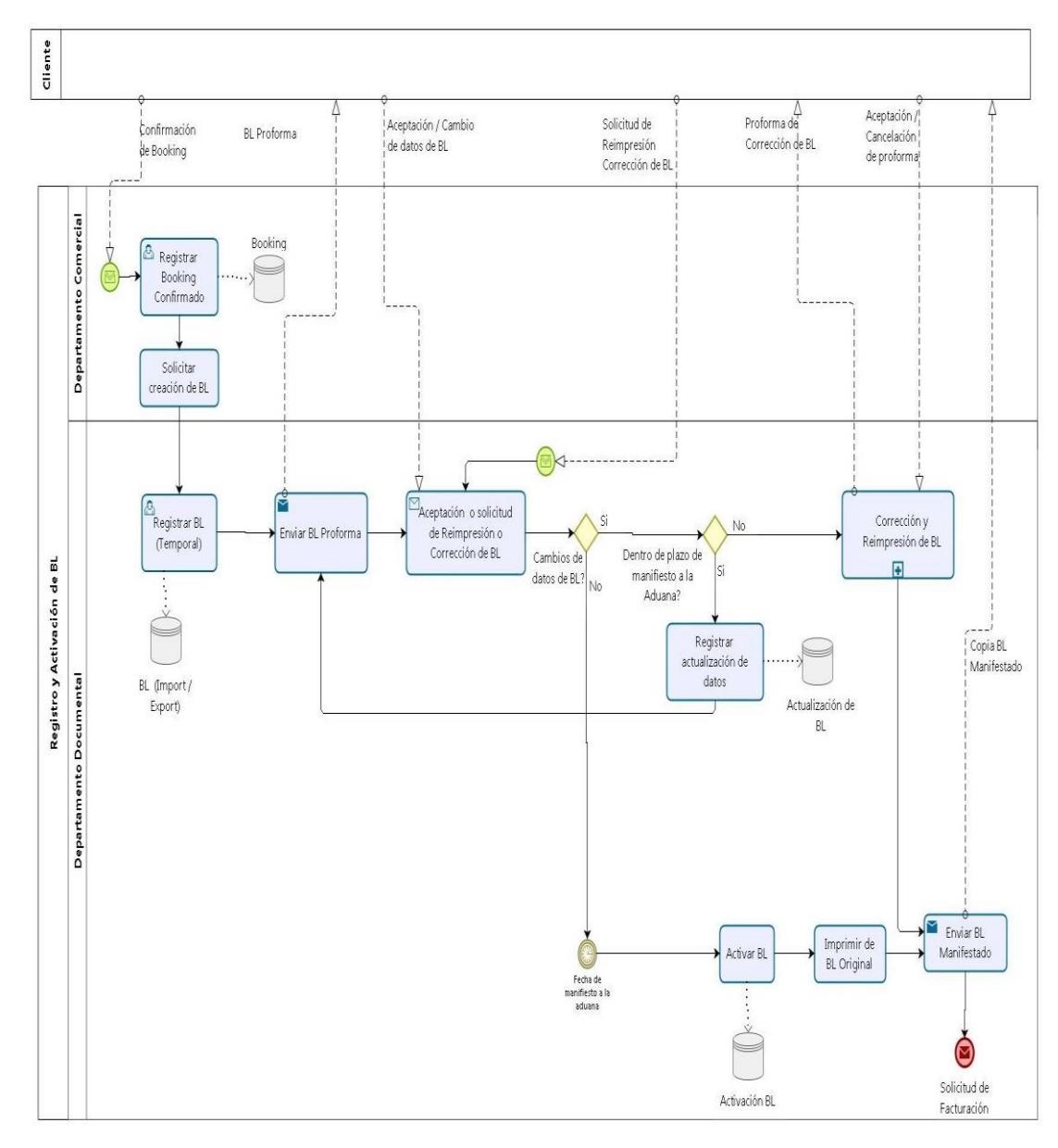

**Figura 4. 1: Modelo As-Is - Registro y Activación de BL**

## **4.1.2 Diseño de sub proceso de Corrección y Reimpresión de BL**

Como parte del proceso de registro y activación de BL, se modela el subproceso de corrección y reimpresión de BL (ver Figura 4.2).

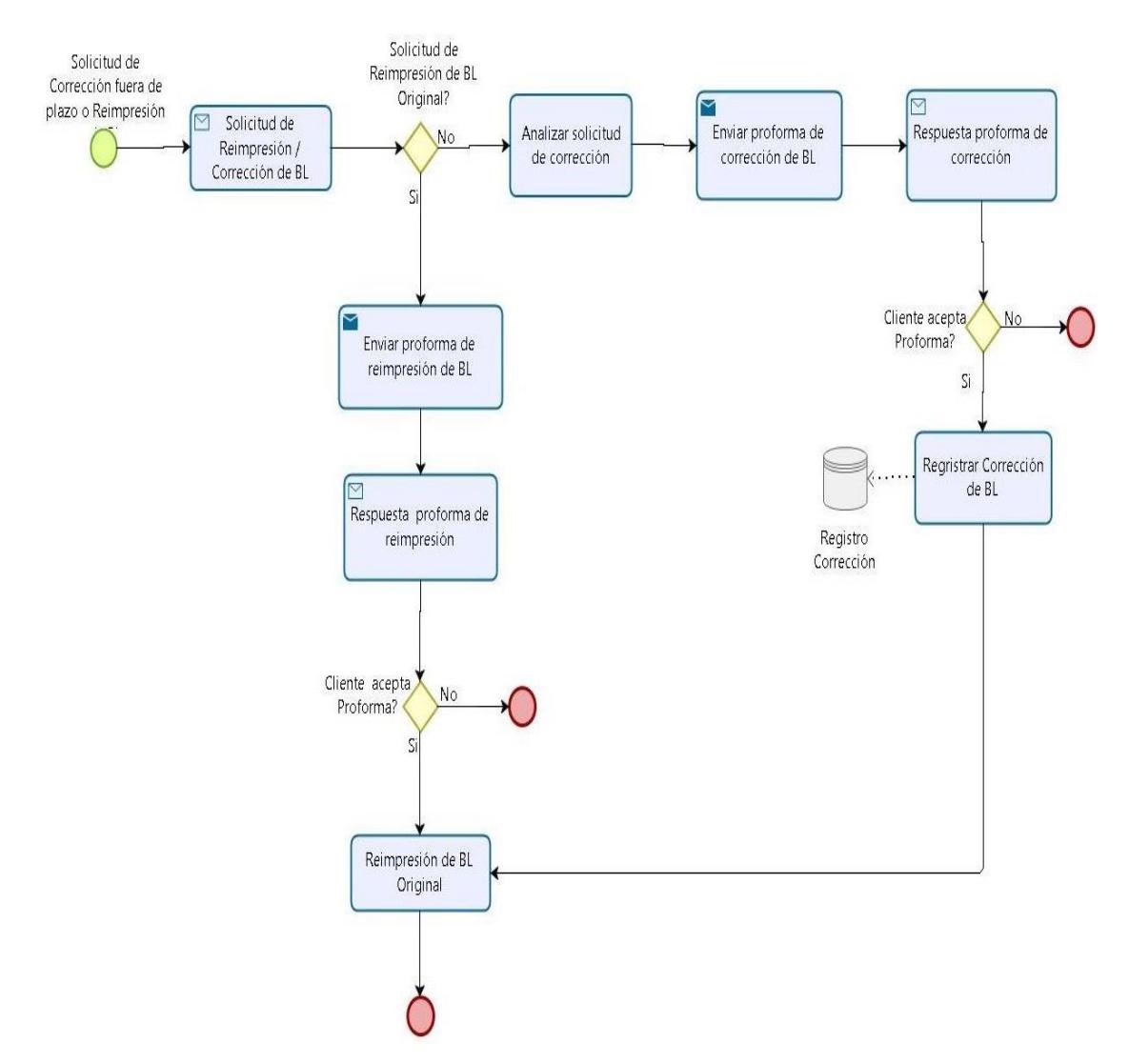

**Figura 4. 2: Modelo As-Is - Sub proceso de Corrección y Reimpresión de BL**

## **4.1.3 Diseño de proceso de Facturación de Gastos Locales**

Modelado del proceso de facturación de gastos locales de acuerdo con el levantamiento de información realizado (ver Figura 4.3).

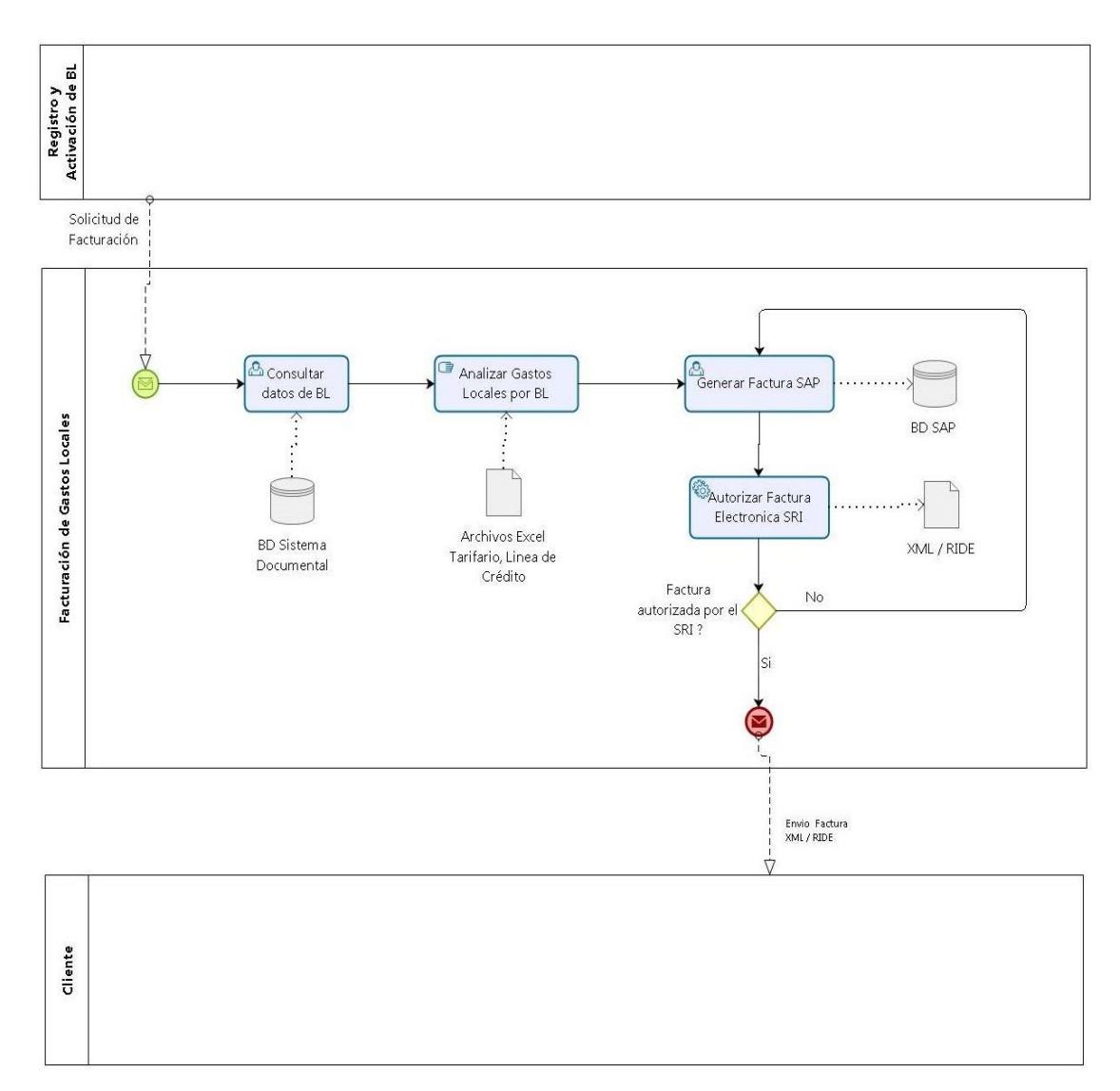

**Figura 4. 3: Modelo As-Is - Facturación de Gastos Locales**

#### **4.2 Diseño del proceso de negocio mejorado (Modelo To-Be)**

Luego de realizar el levantamiento de información y el modelado de los procesos a ser mejorados; se procede a analizar y rediseñar cada uno de los procesos existentes usando la especificación de modelo y notación de procesos de negocio (BPMN por sus siglas en inglés).

#### **4.2.1 Rediseño de proceso de Registro y Activación de BL**

Luego del análisis del proceso actual de registro y activación de BL, se llega a la conclusión que este proceso (incluido el subproceso de corrección y reimpresión de BL), contiene todos los datos necesarios para que el departamento de facturación pueda generar las respectivas facturas por BL.

Se propone crear una rutina (procedimiento almacenado), en la base de datos del sistema documental, que se ejecute automáticamente cuando se active un BL por primera vez. Ver la actividad "Activar BL" en la Figura 4.4.

La rutina ejecutará lo siguiente:

- Identificar la línea naviera a la que pertenece el BL.
- Cargar el catálogo de gastos locales correspondiente.
- Generar los gastos locales correspondientes de acuerdo con los datos grabados en el BL.

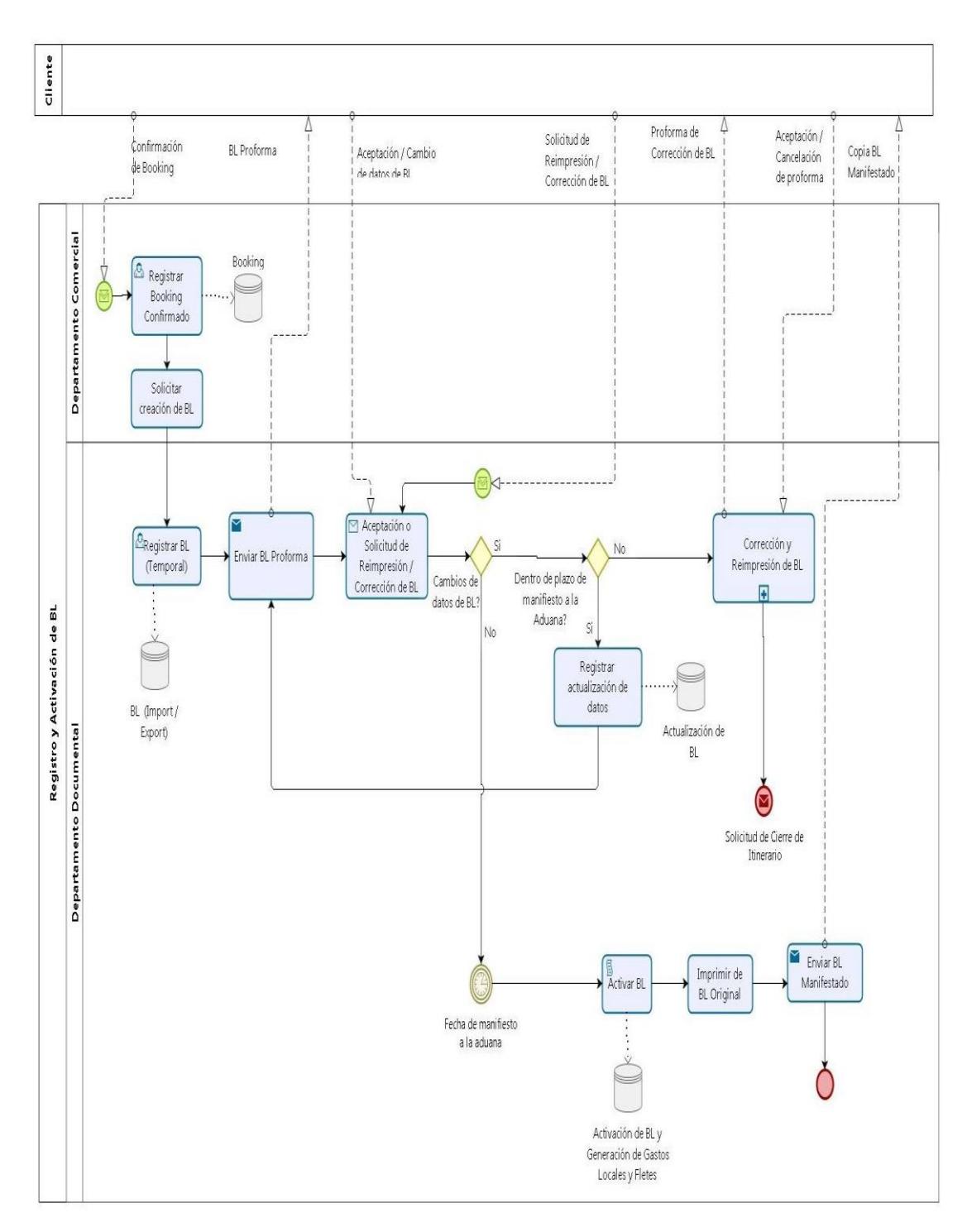

**Figura 4. 4: Modelo To-Be - Registro y Activación de BL**

# **4.2.2 Rediseño de subproceso de Corrección y Reimpresión de BL**

Durante el análisis del subproceso de corrección y reimpresión de BL se recomienda lo siguiente:

- Crear una tarea de registro del tipo de corrección y/o reimpresión, donde se desplegará un formulario con los tipos de corrección que correspondan y la reimpresión de BL.
- Generar los gastos locales correspondientes a correcciones y reimpresión de BLs. En la actividad "Registrar tipo de Corrección / Reimpresión" se ejecuta un script (procedimiento almacenado), como se muestra en la Figura 4.5, que registrará en la base de datos del sistema documental los gastos locales generados por corrección o reimpresión.

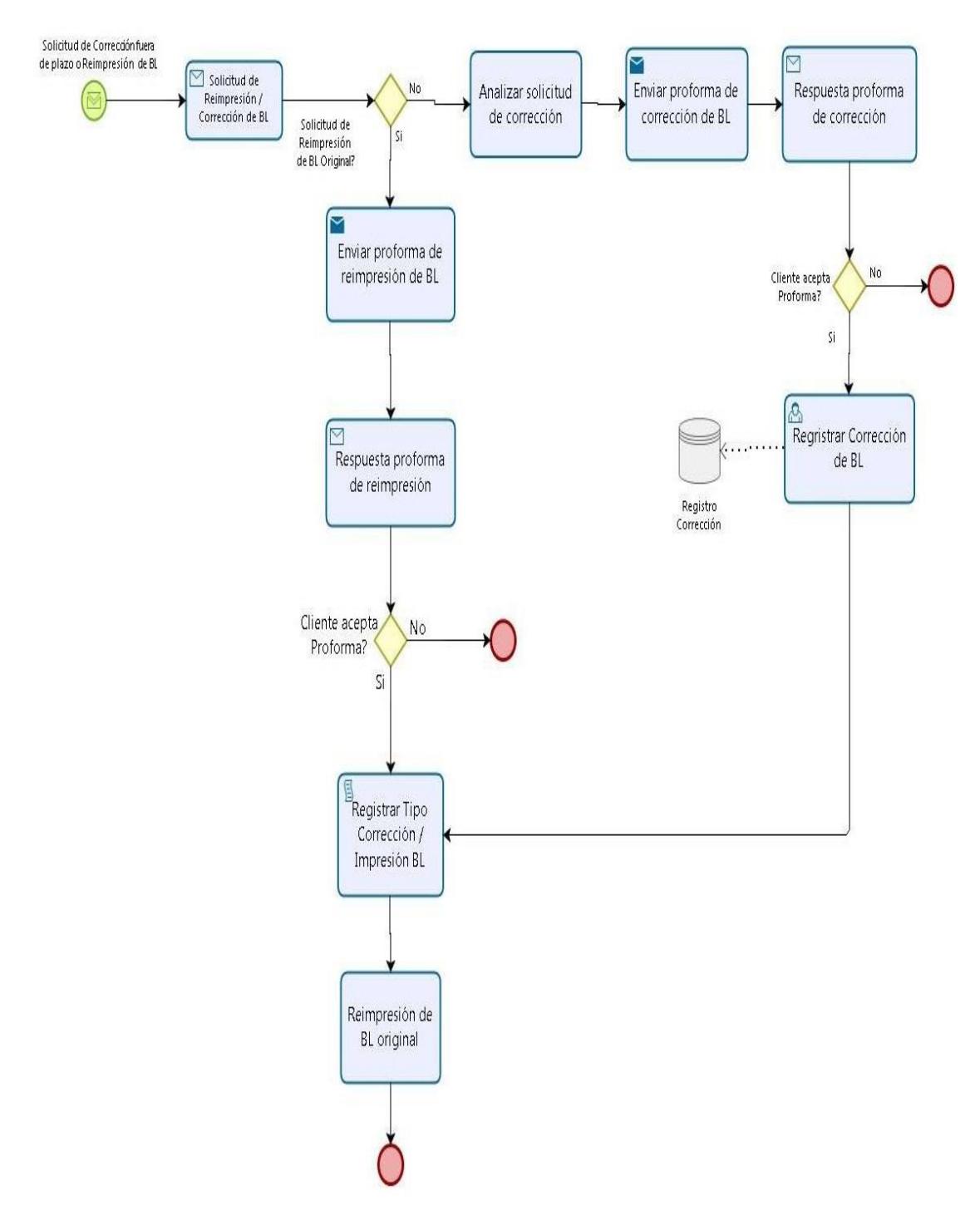

**Figura 4. 5: Modelo To-Be - Subproceso de Corrección y Reimpresión de BL**

#### **4.2.3 Diseño de proceso de Cierre de Itinerario**

Como parte de la mejora de los procesos existentes se propone crear un nuevo proceso llamado "Cierre de Itinerario"; cuya finalidad es la de crear órdenes de ventas en SAP BO de acuerdo con los datos generados por la rutina de generación de gastos locales que se ejecuta en el proceso de registro y activación de BL.

El flujo de tareas del proceso de cierre de itinerario es el siguiente:

- 1. El proceso inicia:
	- a. Cuando llega la fecha límite para manifestar a la aduana.
	- b. Cuando se recibe una solicitud de cierre de itinerario por una corrección o reimpresión de BL.
- 2. Tarea Cargar BLs: se presenta un formulario donde el asistente documental debe escoger la nave (itinerario) y puerto para consultar los BLs activos con gastos locales generados listos para crear las órdenes de venta en SAP.
- 3. Tarea Generar Órdenes de Venta en SAP BO: el botón "Procesar" consumirá un componente, el cuál mediante programación creará las órdenes de venta de gastos locales y fletes en SAP BO por BL basándose en los registros de gastos locales almacenados en la base de datos del sistema documental.
- 4. Verificar si las órdenes de venta se generaron con éxito.
- 5. Si la actividad de "Generar Órdenes de Venta en SAP BO" fue exitosa, el proceso finaliza enviando un mensaje de correo electrónico al departamento de facturación.
- 6. Tarea Revisar Log de Errores: si existen errores al generar las órdenes de venta, se debe revisar el log de errores generado e identificar el error existente.
- 7. Tarea Corregir Errores: una vez identificados los errores, se procede a corregirlos y se vuelve a iniciar la tarea de carga de BLs.

El modelo de este proceso se presenta en la Figura 4.6.

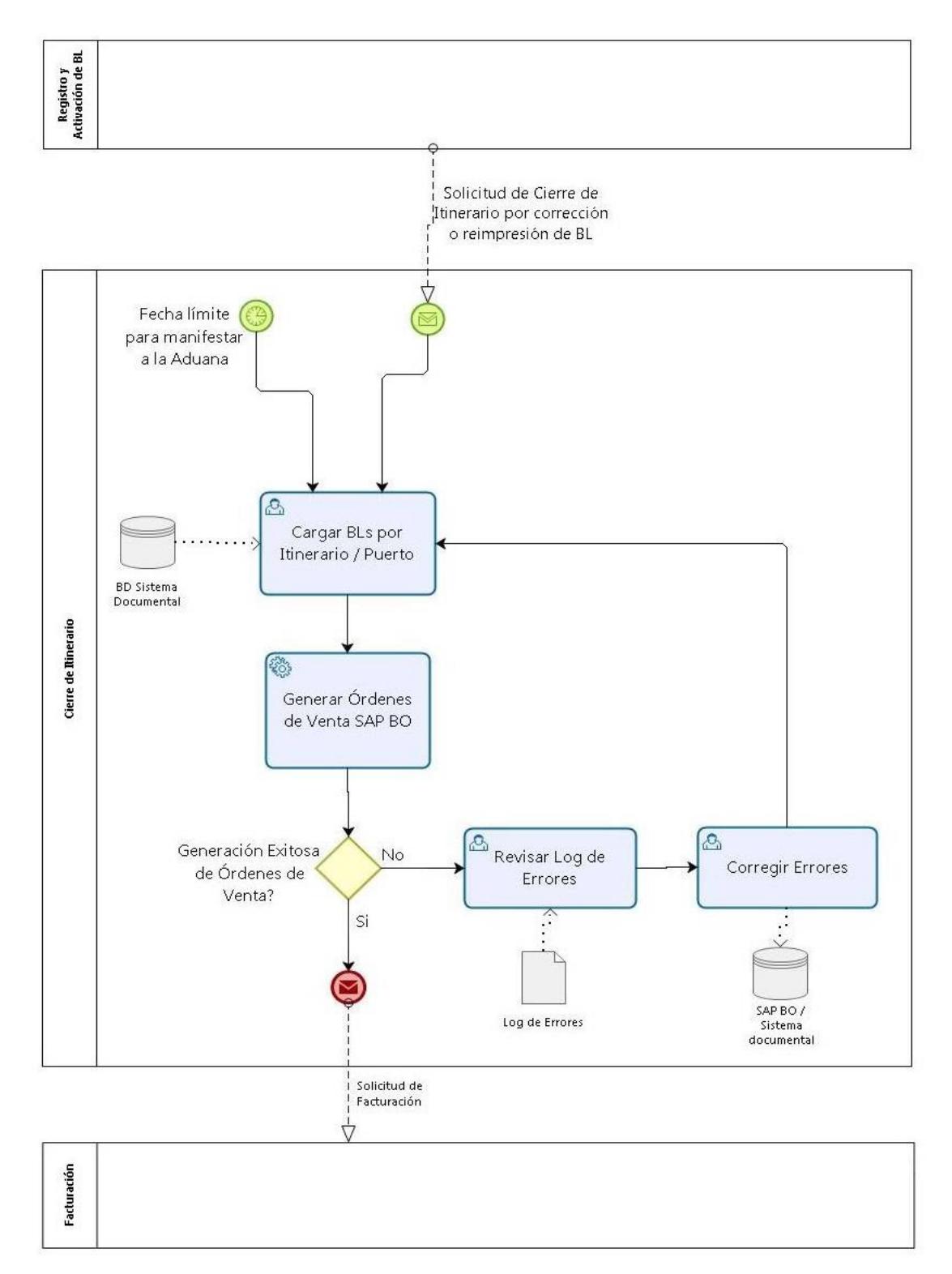

**Figura 4. 6: Modelo To-Be - Cierre de Itinerario**

#### **4.2.4 Rediseño de proceso de Facturación de Gastos Locales**

Una vez rediseñado el proceso de registro y activación de BL (incluido el subproceso de corrección y reimpresión de BL) y la creación de un proceso de cierre de itinerario, se procede al rediseño del proceso de facturación de gastos locales, donde se recomienda:

- Eliminar la tarea de consultar datos del BL en el sistema documental.
- Eliminar la tarea de analizar los gastos locales que corresponden facturar por BL (catálogo de gastos locales y archivos Excel).
- Crear una tarea de cargar órdenes de ventas, las cuales fueron creadas en SAP BO por medio de la interfaz implementada en el proceso de cierre de itinerario.

Con el rediseño del proceso de facturación de gastos locales, se logrará mitigar el riesgo de errores de facturación tanto en precios, cantidades o artículos que se puedan dar por parte del asistente de facturación y a su vez se logra simplificar su trabajo dando mayor agilidad a la generación de facturas diarias (ver Figura 4.7).

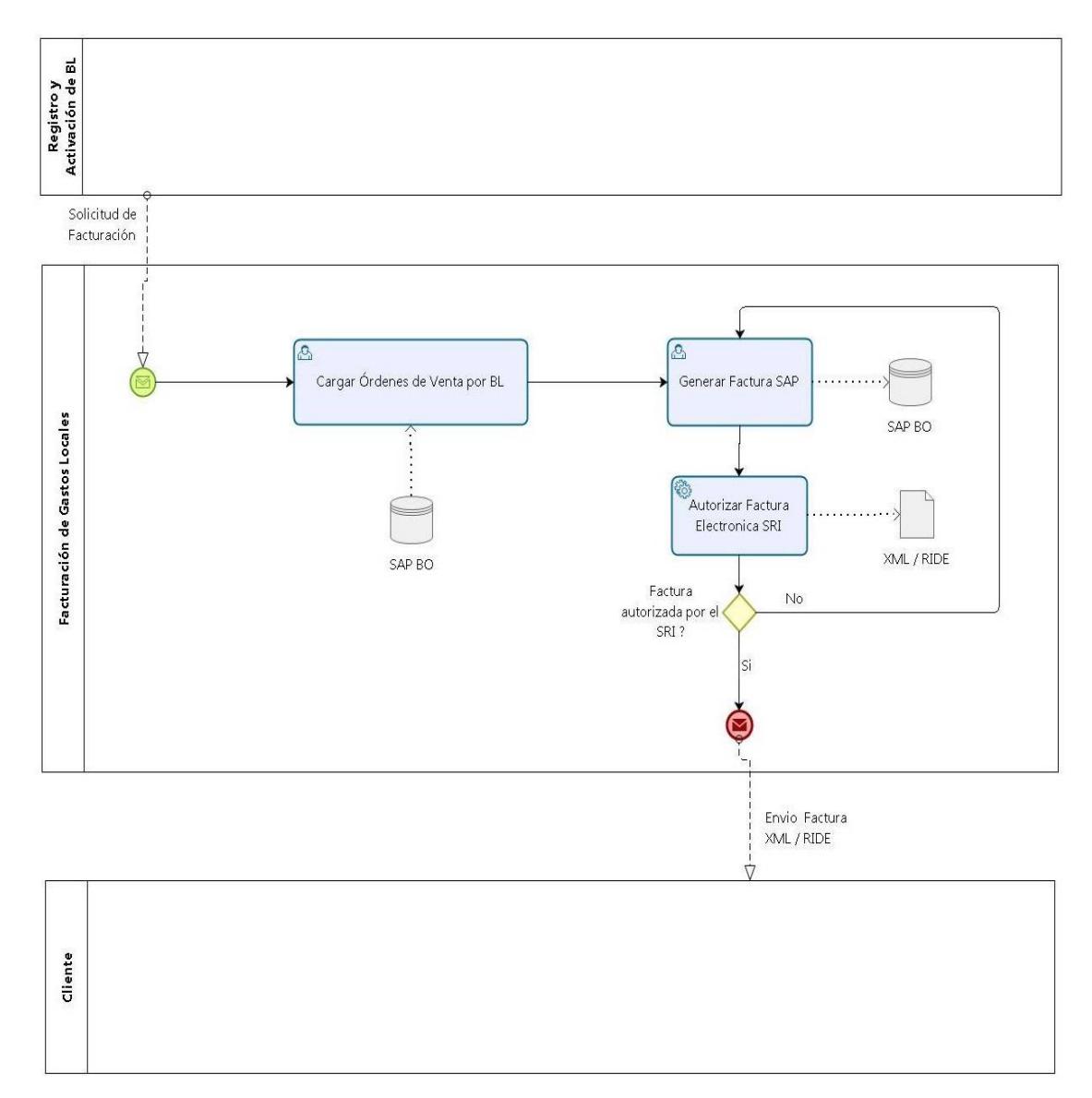

**Figura 4. 7: Modelo To-Be - Facturación de Gastos Locales**

## **4.3 Diseño de Modelo E-R**

Para el diseño del modelo entidad relación de la solución propuesta se necesitan cuatro tablas transaccionales nuevas. En las primeras dos tablas (una para importaciones y otra para exportaciones), se registrarán los datos correspondientes a los gastos locales; y en las otras dos tablas (una para importaciones y otra para exportaciones), se registrarán los datos correspondientes a los valores por fletes que se deben cobrar a nombre de la línea naviera.

#### **4.3.1 Diseño de Modelo E-R Exportaciones**

Para el modelo de E-R de exportaciones se usarán tres tablas existentes en la base de datos del sistema de gestión documental, en las cuales se registran todos los datos del BL necesarios para realizar la generación automática de los servicios documentales y fletes que se facturarán.

Las tablas correspondientes a los BLs de exportación son:

• C EXPORTA: Tabla de cabecera en donde se almacenan los datos principales correspondientes a los BLs de exportación, tales como: código de BL, puertos, fecha de embarque, estado del BL, etc.

- **D\_EXPORTA:** Tabla de detalle en donde se almacenan los datos de la mercadería y contenedores correspondiente al BL de exportación.
- **D EXPFLETE:** Tabla de detalle en donde se almacenan los datos correspondientes a los fletes asociados al BL de exportación.

Las tablas nuevas para los BLs de exportación son:

- **D\_RUBROEXP:** Se registran los artículos y valores correspondientes a los servicios documentales que se deben facturar por BL de exportación.
- **D\_FLETEEXP:** Se registran los artículos y valores correspondientes a los fletes por BL de exportación, los cuales serán cobrados por medio de una factura interna no declarable.

Las tablas de detalle "D\_RUBROEXP" Y "D\_FLETEEXP" heredan la clave principal de la tabla de cabecera "C\_EXPORTA" para asegurar la integridad de los datos por BL (ver Figura 4.8).

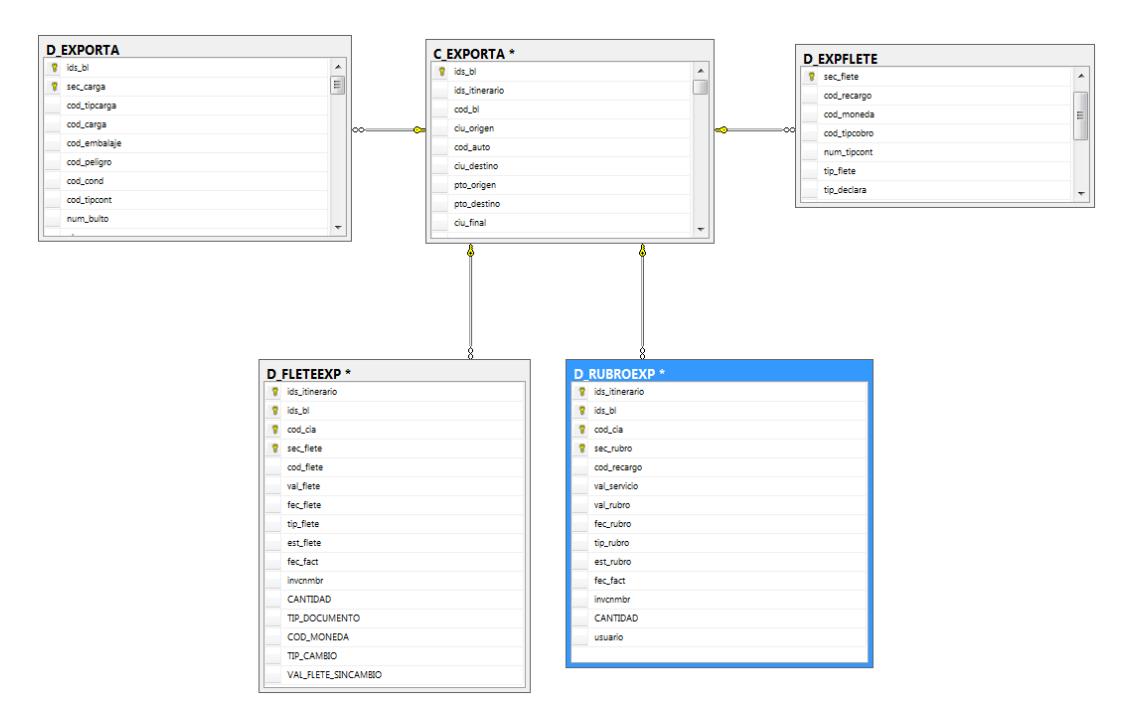

**Figura 4. 8: Modelo E-R Exportaciones**

#### **4.3.2 Diseño de Modelo E-R Importaciones**

Para el modelo de E-R de importaciones se usarán tres tablas existentes en la base de datos del sistema de gestión documental, en las cuales se registran todos los datos del BL necesarios para realizar la generación automática de los servicios documentales y fletes que se facturarán.

Las tablas correspondientes a los BLs de importación son:

• **C\_IMPORTA:** Tabla de cabecera en donde se almacenan los datos principales correspondientes a los BLs de importación, tales como: código de BL, puertos, fecha de embarque, estado del bl, etc.

- **D\_IMPORTA:** Tabla de detalle en donde se almacenan los datos de la mercadería y contenedores correspondiente al BL de importación.
- **D\_IMPFLETE:** Tabla de detalle en donde se almacenan los datos correspondientes a los fletes asociados al BL de importación.

Las tablas nuevas para los BLs de importación son**:**

- **D\_RUBROIMP:** Se registran los artículos y valores correspondientes a los servicios documentales que se deben facturar por BL de importación.
- **D\_FLETEIMP:** Se registran los artículos y valores correspondientes a los fletes por BL de importación, los cuales serán cobrados por medio de una factura interna no declarable.

Las tablas de detalle "D\_RUBROIMP" Y "D\_FLETEIMP" heredan la clave principal de la tabla de cabecera "C\_IMPORTA" para asegurar la integridad de los datos por BL (ver Figura 4.9).

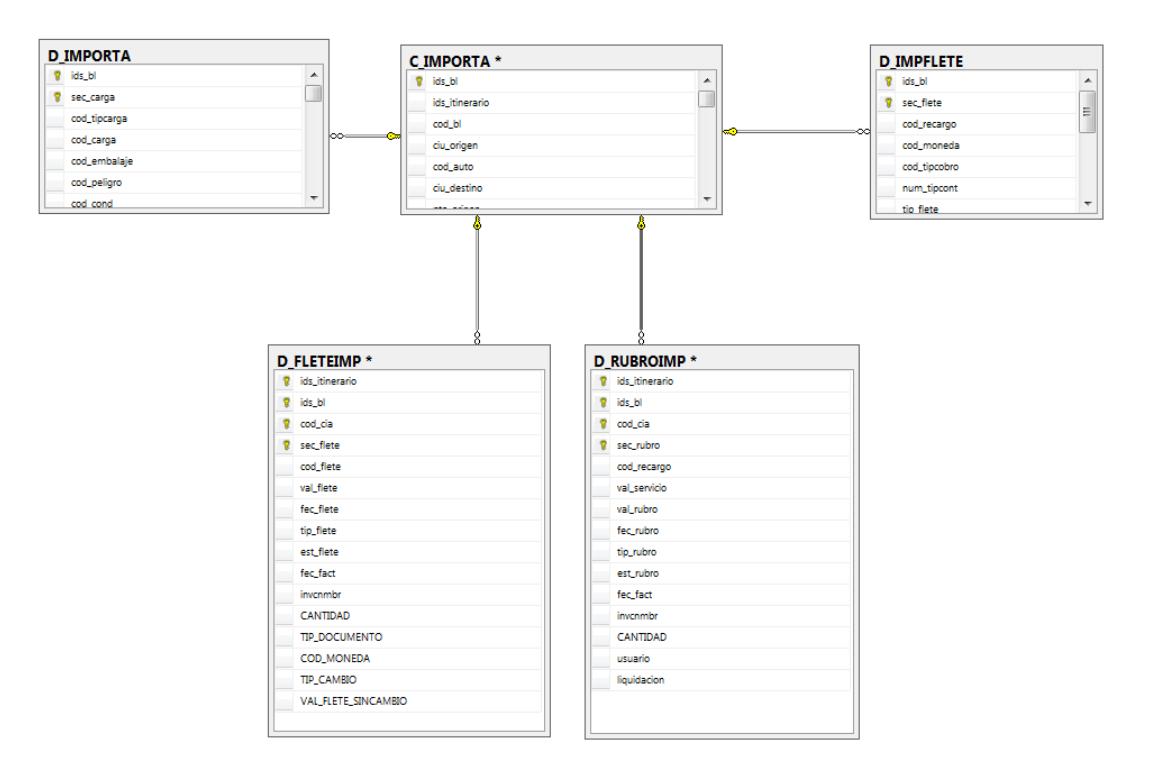

**Figura 4. 9: Modelo E-R Importaciones**

#### **4.3.3 Diccionario de datos Modelo E-R**

Luego del modelado lógico de las entidades "D\_RUBROEXP" y "D\_FLETEEXP" para el registro de los gastos locales y fletes de los BLs de exportación; a continuación, procedemos a construir el diccionario de datos correspondiente. Podemos observar el diccionario de datos correspondiente a "D\_RUBROEXP" en la Tabla 6 y el diccionario de datos de "D\_FLETEEXP" en la Tabla 7.

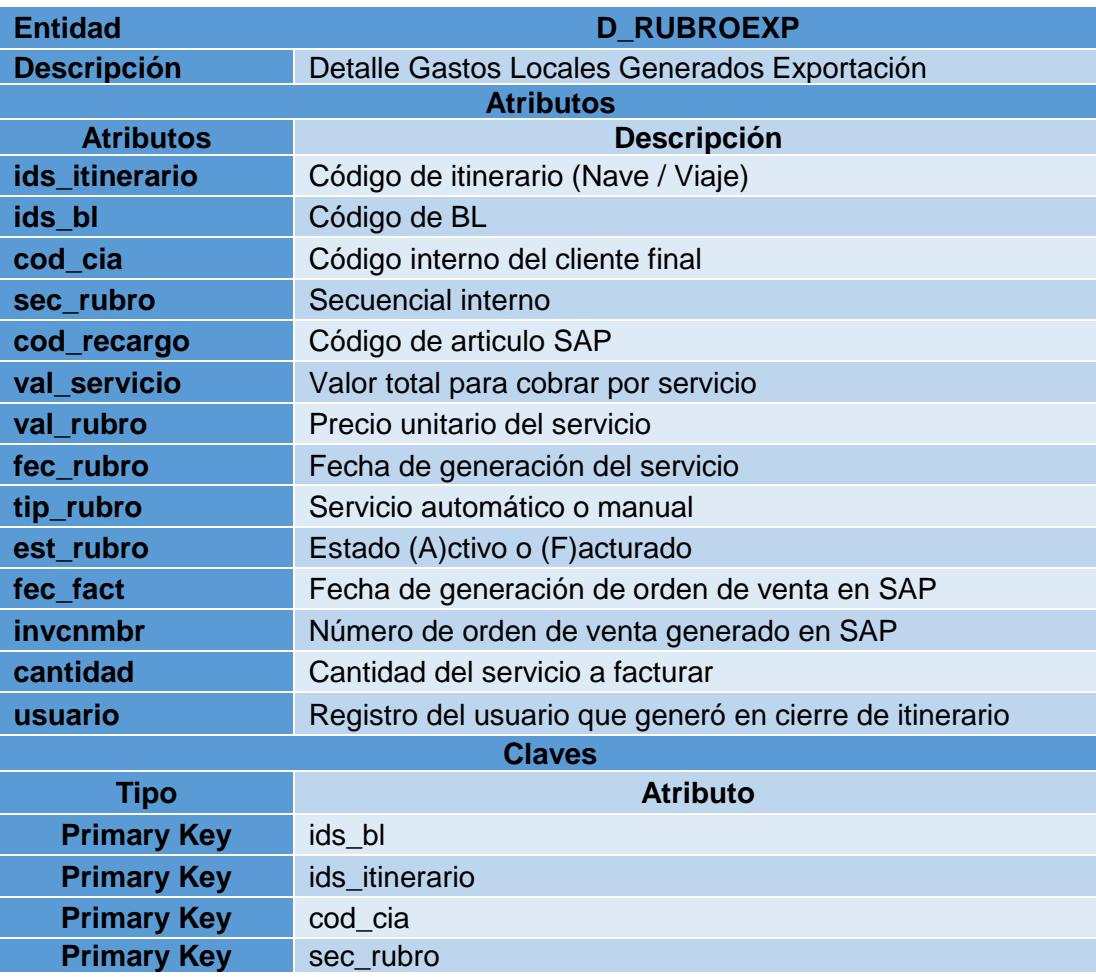

# **Tabla 6: Diccionario de Datos D\_RUBROEXP**

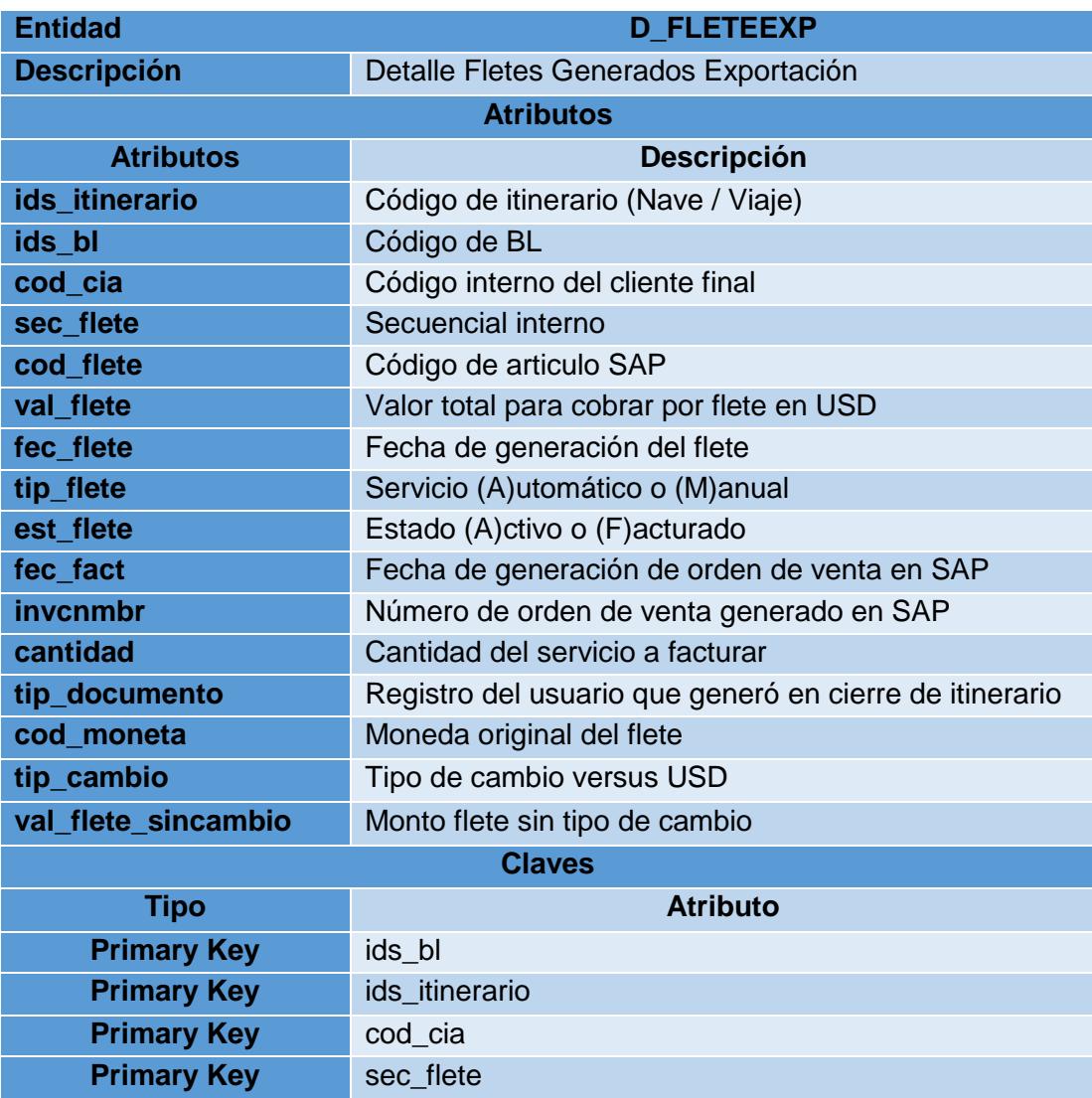

**Tabla 7: Diccionario de Datos D\_FLETEEXP**

Luego del modelado lógico de las entidades "D\_RUBROIMP" y "D\_FLETEIMP" para el registro de los gastos locales y fletes de los BLs de importación; a continuación, procedemos a construir el diccionario de datos correspondiente. Podemos apreciar el diccionario de datos correspondiente a "D\_RUBROIMP" en la Tabla

8 y el diccionario de datos de "D\_FLETEIMP" en la Tabla 9.

| <b>Entidad</b>     | <b>D RUBROIMP</b>                                       |  |  |  |  |  |
|--------------------|---------------------------------------------------------|--|--|--|--|--|
| <b>Descripción</b> | Detalle Gastos Locales Generados Exportación            |  |  |  |  |  |
| <b>Atributos</b>   |                                                         |  |  |  |  |  |
| <b>Atributos</b>   | <b>Descripción</b>                                      |  |  |  |  |  |
| ids_itinerario     | Código de itinerario (Nave / Viaje)                     |  |  |  |  |  |
| ids bl             | Código de BL                                            |  |  |  |  |  |
| cod_cia            | Código interno del cliente final                        |  |  |  |  |  |
| sec rubro          | Secuencial interno                                      |  |  |  |  |  |
| cod_recargo        | Código de articulo SAP                                  |  |  |  |  |  |
| val_servicio       | Valor total para cobrar por servicio                    |  |  |  |  |  |
| val_rubro          | Precio unitario del servicio                            |  |  |  |  |  |
| fec_rubro          | Fecha de generación del servicio                        |  |  |  |  |  |
| tip_rubro          | Servicio automático o manual                            |  |  |  |  |  |
| est rubro          | Estado (A)ctivo o (F)acturado                           |  |  |  |  |  |
| fec_fact           | Fecha de generación de orden de venta en SAP            |  |  |  |  |  |
| invcnmbr           | Número de orden de venta generado en SAP                |  |  |  |  |  |
| cantidad           | Cantidad del servicio a facturar                        |  |  |  |  |  |
| usuario            | Registro del usuario que generó en cierre de itinerario |  |  |  |  |  |
| <b>Claves</b>      |                                                         |  |  |  |  |  |
| <b>Tipo</b>        | <b>Atributo</b>                                         |  |  |  |  |  |
| <b>Primary Key</b> | ids_bl                                                  |  |  |  |  |  |
| <b>Primary Key</b> | ids_itinerario                                          |  |  |  |  |  |
| <b>Primary Key</b> | cod cia                                                 |  |  |  |  |  |
| <b>Primary Key</b> | sec_rubro                                               |  |  |  |  |  |

**Tabla 8: Diccionario de Datos D\_RUBROIMP**

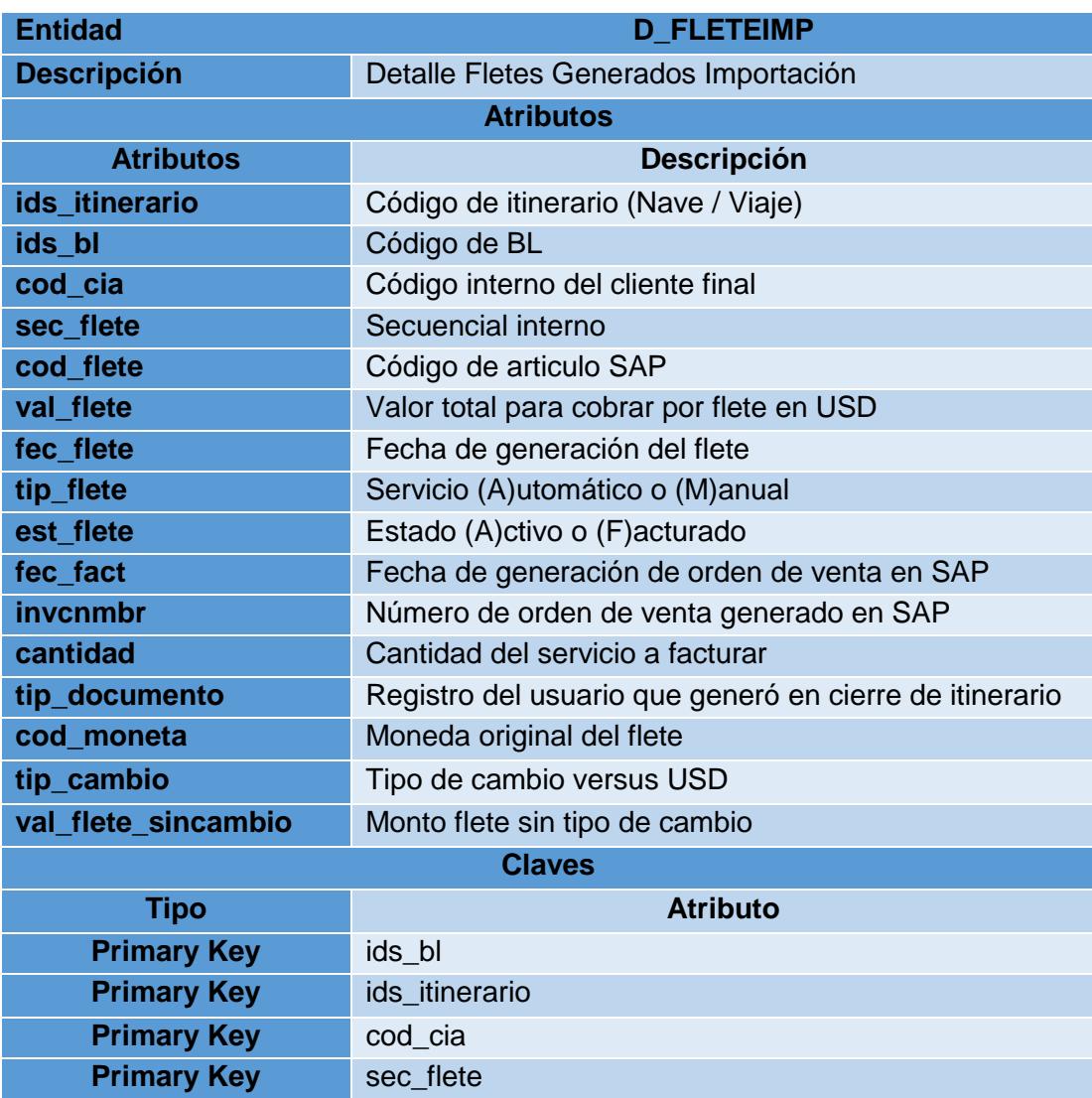

#### **Tabla 9: Diccionario de Datos D\_FLETEIMP**

## **4.4 Diseño de prototipo del formulario "Cierre de Itinerario"**

La solución desarrollada (componente) será consumida por el sistema de gestión documental bajo la opción de menú "Cierre de Itinerario SAP", se desplegará un formulario de interfaz de usuario llamado "Generación Órdenes de Venta por Itinerario-Puerto", por medio del cual se podrá generar de manera automática las órdenes de venta en SAP con los diferentes servicios documentales y fletes que se deben facturar y cobrar al cliente final (ver Figura 4.10).

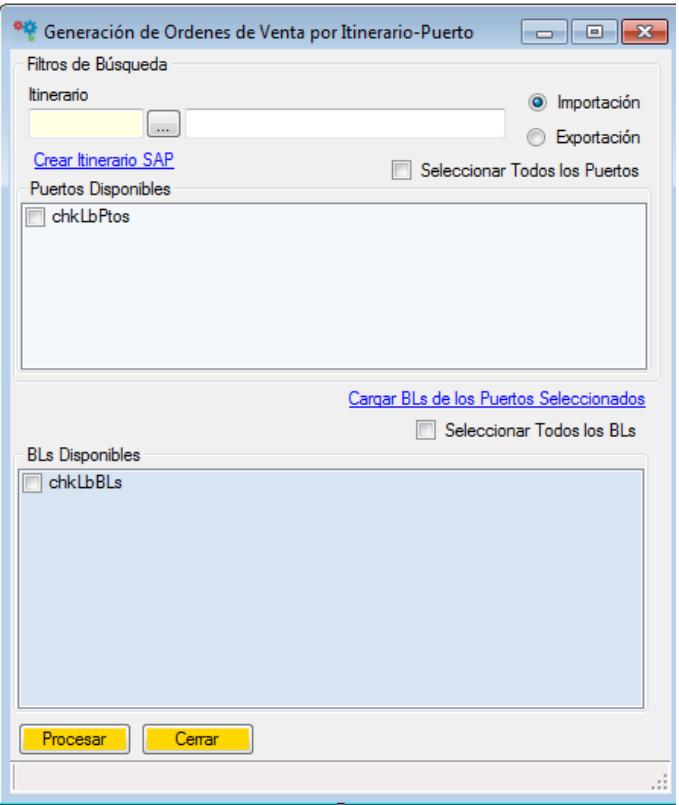

**Figura 4. 10: Formulario "Cierre de Itinerario"**

## **4.5 Diseño de campos definidos por usuario en SAP**

Para lograr automatizar el ingreso de información adicional relacionada a los BLs del sistema en las órdenes de ventas de SAP, se ha diseñado un conjunto de campos adicionales que serán creados en los documentos de órdenes de ventas y facturas de deudores usando la funcionalidad de campos definidos por usuario (UDF, según sus siglas en inglés) de SAP (ver Tabla 10).

| Campo                  | <b>Nombre</b>                                                                | Descripción                                                                                   | Tipo               |  |
|------------------------|------------------------------------------------------------------------------|-----------------------------------------------------------------------------------------------|--------------------|--|
| <b>MG_Itinerario</b>   | <b>Itinerario</b>                                                            | Código y descripción de la<br>nave                                                            | Alfanumérico (60)  |  |
| <b>MG Linea</b>        | Línea                                                                        | Código y descripción de la<br>línea naviera                                                   | Alfanumérico (60)  |  |
| <b>MG PtoEmb</b>       | <b>Pto Embarque</b>                                                          | Código y descripción de<br>puerto de embarque                                                 | Alfanumérico (60)  |  |
| <b>MG PtoDesc</b>      | <b>Pto Descarga</b>                                                          | Código y descripción de<br>puerto de descarga                                                 | Alfanumérico (60)  |  |
| <b>MG PtoTrasb</b>     | <b>Pto Trasbordo</b>                                                         | Código y descripción de<br>puerto de trasbordo                                                | Alfanumérico (60)  |  |
| <b>MG FechaEmb</b>     | <b>Fecha Embarque</b>                                                        | Fecha de embarque                                                                             | Fecha              |  |
| <b>MG Consolidador</b> | Código y descripción de<br>Consolidadora<br>consolidadora (si es el<br>caso) |                                                                                               | Alfanumérico (60)  |  |
| <b>MG ValorDeclara</b> | Valor a Declarar                                                             | Valor de flete a declarar                                                                     | Numérico (11)      |  |
| <b>MG FleteTotal</b>   | <b>Flete Total</b>                                                           | Valor de flete total                                                                          | Alfanumérico (200) |  |
| <b>MG_TipoMov</b>      | <b>Movimiento</b>                                                            | Tipo de movimiento<br>(Import / Export)                                                       | Alfanumérico (25)  |  |
| <b>MG_TipoTrans</b>    | <b>Tipo de Transacción</b>                                                   | Código y descripción de<br>tipo de transacción:<br><b>GAL - Gastos Locales</b><br>FLT - Flete | Alfanumérico (3)   |  |

**Tabla 10: Detalle de Campos Definidos por Usuario**

# **CAPÍTULO 5**

# **DESARROLLO Y PRUEBAS DE LA SOLUCIÓN**

# **5.1 Implementación de SCRUM para el desarrollo de la solución**

Luego del diseño de la solución propuesta, en el capítulo 4 del presente documento, se procede con la adopción de SCRUM como metodología de desarrollo ágil para el desarrollo e implementación de la solución propuesta.

En la Tabla 11 podemos observar el recurso humano con sus respectivos roles asignados para la implementación de SCRUM.

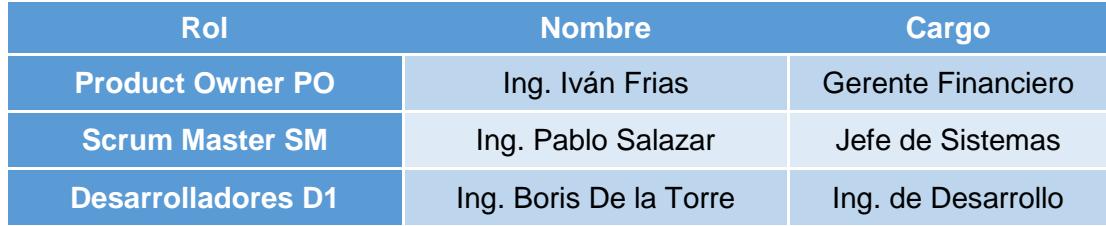

#### **Tabla 11: SCRUM - Roles**

Una vez asignados los roles respectivos a las personas responsables del desarrollo de la solución, se procede con la construcción del Product Backlog correspondiente, que podemos observar en detalle en la Tabla 12.

| <b>Product Backlog</b> |                                                                                                    |               |                                    |  |  |  |
|------------------------|----------------------------------------------------------------------------------------------------|---------------|------------------------------------|--|--|--|
| #                      | <b>Requerimiento</b>                                                                                              | <b>Sprint</b> | <b>Tiempo estimado</b><br>en horas |  |  |  |
|                        | R1. Crear estructuras adicionales donde<br>se almacenen los datos de la facturación<br>de gastos locales y fletes | 1             | 16                                 |  |  |  |
| $\overline{2}$         | R2. Automatizar la lógica de negocio para<br>facturar gastos locales                                              |               | 32                                 |  |  |  |
| 3                      | R3. Pantalla de Cierre de Itinerario,<br>componente para generar órdenes de<br>venta en SAP BO                    | 1             | 56                                 |  |  |  |
| 4                      | R4. Reportes de Facturación de Gastos<br>Locales                                                                  | 1             | 24                                 |  |  |  |

**Tabla 12: SCRUM - Product Backlog**

Luego del análisis de los requerimientos y sus respectivas tareas, se propone realizar el desarrollo del componente en un sprint de 16 días de 8 horas/día, dado que solo existiría un único entregable funcional para realizar las pruebas respectivas con los usuarios finales.

Como siguiente paso, en la reunión de planeación del sprint, se definen las tareas, recursos y tiempos estimados para satisfacer cada requerimiento solicitado para el producto final. El detalle lo podemos observar en la Tabla 13.

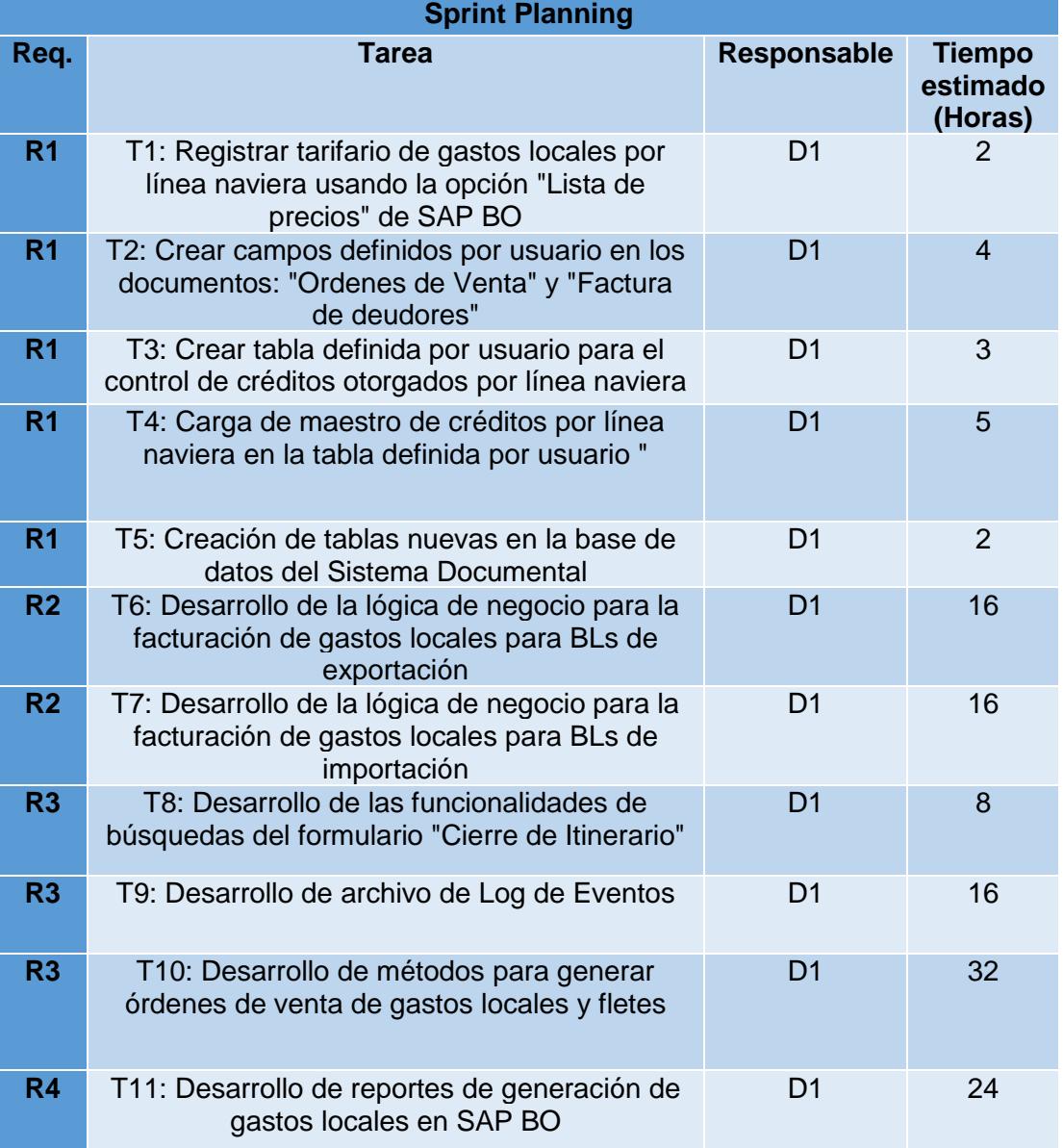

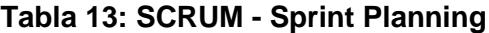

A continuación, se detalla el Sprint Backlog de la solución propuesta, donde se estima que el sprint tendrá una duración de 16 días de 8 horas por día para completar todas las tareas de los requerimientos solicitados en la solución propuesta (ver Tabla 14).

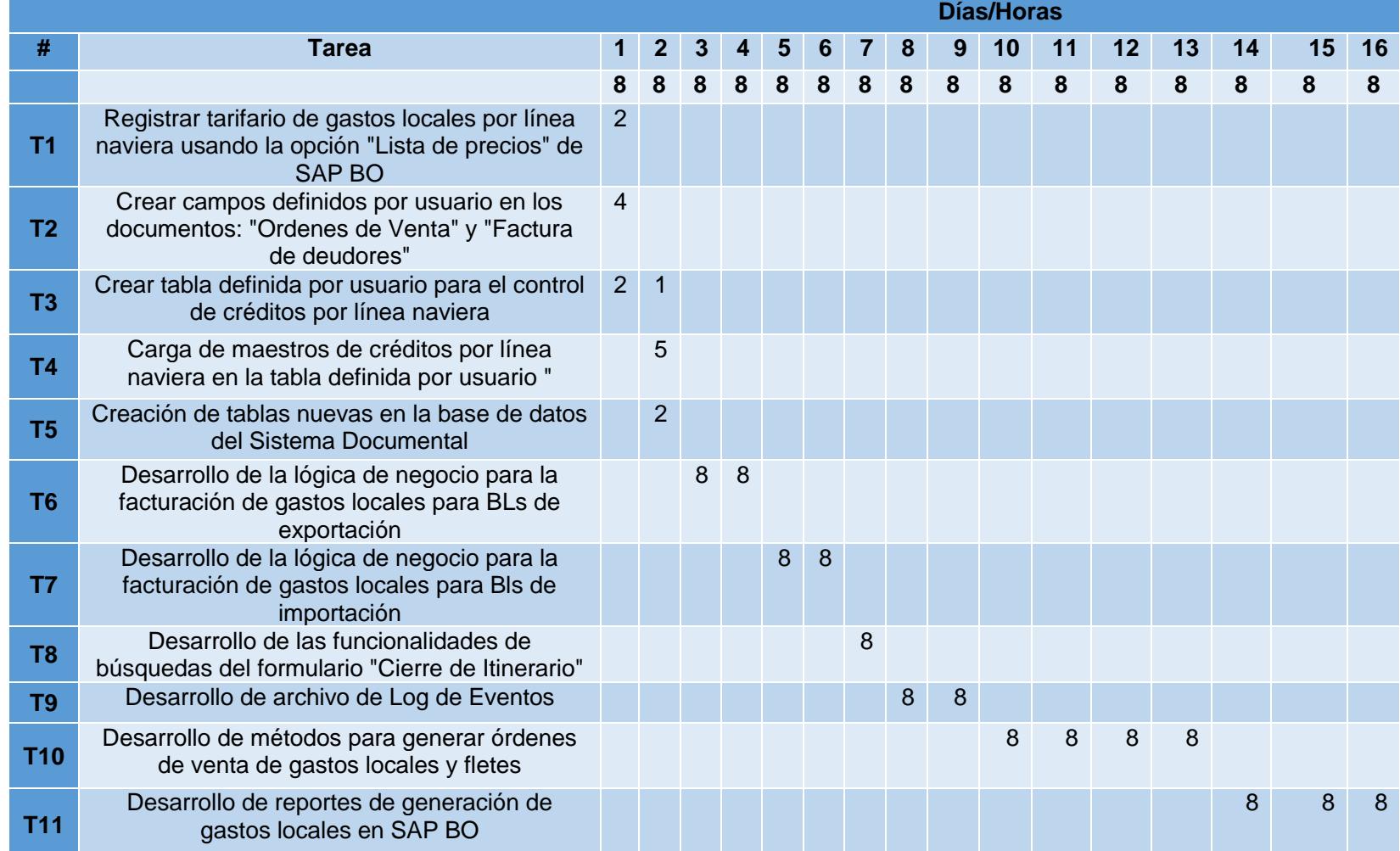

# **Tabla 14: SCRUM - Sprint Backlog**
#### **5.2 Preparación del entorno de datos**

#### **5.2.1 Creación del tarifario de gastos locales en SAP BO**

Con base en el tarifario levantado en el capítulo 3 se procede a ingresar las tarifas de cada artículo de gastos locales por línea naviera en el sistema ERP usando la opción de "Lista de precios", la cual nos permite asignar diferentes precios para un mismo artículo dependiendo de la línea naviera. Podemos observar el detalle de las listas de precio en SAP BO para la línea naviera "WHL" en la Figura 5.1 y para la línea naviera "NWS" en la Figura 5.2.

|                 | Informe de precios |      |                                           | $ \ $ $\Box$ $\ $ $\times$ $\ $ |  |  |  |
|-----------------|--------------------|------|-------------------------------------------|---------------------------------|--|--|--|
| 牶               | Fuente de precio   |      | Númer Descripción del artículo            | Moneda principal    '           |  |  |  |
| $\mathbf{1}$    | $\Rightarrow$ WHL  | 1001 | C.A.S. Carta Autorización de Salida       | USD 50,0000                     |  |  |  |
| 2               | $\Rightarrow$ WHL  | 1005 | Actualización de Cartas de Salidas        | <b>USD 50,0000</b>              |  |  |  |
| ٦               | <del>=</del> ≫ WHL | 1010 | Servicio de Procesamiento de Contenedo    | <b>USD 45,0000</b>              |  |  |  |
| 4               | $\Rightarrow$ WHL  | 1020 | Depot Gate Import.                        | <b>USD 49,0000</b>              |  |  |  |
| 5               | $\Rightarrow$ WHL  | 1025 | C.F.A. 1 Import                           | USD 125,0000                    |  |  |  |
| 6               | $\Rightarrow$ WHL  | 1030 | C.F.A. 2 Import                           | USD 35,0000                     |  |  |  |
| 7               | $\Rightarrow$ WHL  | 1045 | <b>Emision BL Import</b>                  | USD 50,0000                     |  |  |  |
| 8               | $\Rightarrow$ WHL  | 1050 | <b>Reemision BL Import</b>                | <b>USD 50,0000</b>              |  |  |  |
| ۰               | $\Rightarrow$ WHL  | 1055 | SERVICIO CONTROL SELLOS                   | <b>USD 15,0000</b>              |  |  |  |
| 10              | $\Rightarrow$ WHL  | 1060 | Servicios de Administracion de garantia d | USD 35,0000                     |  |  |  |
| 11              | $\Rightarrow$ WHL  | 1065 | Servicios de Procesamiento de carga gen   | <b>USD 0.6000</b>               |  |  |  |
| 12 <sub>1</sub> | $\Rightarrow$ WHL  | 2001 | <b>BL Fee Export</b>                      | <b>USD 50,0000</b>              |  |  |  |
| 13              | $\Rightarrow$ WHL  | 2005 | Depot Gate / Echo Exportación             | <b>USD 49,0000</b>              |  |  |  |
| 14              | $\Rightarrow$ WHL  | 2010 | Servicio de Procesamiento Export          | <b>USD 45,0000</b>              |  |  |  |
| 15              | <b>⇒ WHL</b>       | 2012 | Reemision de BL export                    | <b>USD 50,0000</b>              |  |  |  |
| 16              | $\Rightarrow$ WHL  | 2015 | Servicio Sello Cntrs. Export.             | <b>USD 15,0000</b>              |  |  |  |
| 17              | $\Rightarrow$ WHL  | 2025 | C.F.A. 1 Export                           | USD 125,0000                    |  |  |  |
| 18              | $\Rightarrow$ WHL  | 2030 | C.F.A. 2 Export                           | USD 35,0000                     |  |  |  |
| 19              | $\Rightarrow$ WHL  | 2055 | <b>KIT Seguridad</b>                      | <b>USD 5,0000</b>               |  |  |  |
|                 | ∢                  |      | 55                                        |                                 |  |  |  |
| OK              |                    |      |                                           |                                 |  |  |  |
| ∢               |                    | 555  |                                           | Þ                               |  |  |  |

**Figura 5. 1: Lista de Precios para WHL**

|              | Informe de precios        |            |                                           |                                          |
|--------------|---------------------------|------------|-------------------------------------------|------------------------------------------|
| ₩            | Fuente de precio          | Númer      | Descripción del artículo                  | Moneda principal                         |
| $\mathbf{1}$ | $\Rightarrow$ NWS         | 1001       | C.A.S. Carta Autorización de Salida       | <b>USD 45,0000</b>                       |
| 2            | $\Rightarrow$ NWS         | 1005       | Actualización de Cartas de Salidas        | <b>USD 45,0000</b>                       |
| 3.           | $\Rightarrow$ NWS         | 1010       | Servicio de Procesamiento de Contenedo    | <b>USD 60,0000</b>                       |
| 4            | $\Rightarrow$ NWS         | 1015       | Administracion y Control de Containers I  | <b>USD 20,0000</b>                       |
| 5            | $\Rightarrow$ NWS         | 1025       | C.F.A. 1 Import                           | USD 110,0000                             |
| 6            | $\Rightarrow$ NWS         | 1030       | C.F.A. 2 Import                           | <b>USD 20,0000</b>                       |
| 7            | $\Rightarrow$ NWS         | 1045       | <b>Emision BL Import</b>                  | <b>USD 45,0000</b>                       |
| 8            | $\Rightarrow$ NWS<br>1050 |            | <b>Reemision BL Import</b>                | <b>USD 45,0000</b>                       |
| 9            | $\Rightarrow$ NWS         | 1055       | SERVICIO CONTROL SELLOS                   | <b>USD 15,0000</b><br><b>USD 35,0000</b> |
| 10           | $\Rightarrow$ NWS         | 1060       | Servicios de Administracion de garantia d |                                          |
| 11           | $\Rightarrow$ NWS         | 1065       | Servicios de Procesamiento de carga gen   | <b>USD 0.6000</b>                        |
| 12           | $\Rightarrow$ NWS         | 2001       | <b>BL Fee Export</b>                      | <b>USD 45,0000</b>                       |
| 13           | $\Rightarrow$ NWS         | 2012       | Reemision de BL export                    | <b>USD 45,0000</b>                       |
|              |                           |            |                                           |                                          |
|              | ∢                         |            | 333                                       |                                          |
|              | OK.                       |            |                                           |                                          |
| 4            |                           | 444<br>333 |                                           |                                          |

**Figura 5. 2: Lista de Precios para NWS**

Para recuperar los datos correspondientes a las listas de precios de la base de datos se ejecuta una consulta SQL con las tablas OITM (tabla maestra de artículos) y OPLN (tabla de detalle de listas de precios) (ver Figura 5.3).

```
SELECT T1. [ItemCode], T1. [PriceList], T2. [ListName], T1. [Price], T1. [Currency]
FROM [dbo].[ITM1] T1
INNER JOIN OPLN T2 ON T1. PriceList = T2. ListNum
where T2.[ListName] in ('WHL','NWS','VOLANS','MTF','YM') and T1.[Price]>0
```
**Figura 5. 3: Consulta SQL Lista de Precio por Línea Naviera**

De acuerdo con el diseño de los campos definidos por usuario realizado en el capítulo 4.5 del presente trabajo de titulación se procede a crearlos en el sistema ERP SAB BO como podemos observar en la Figura 5.4.

| <u>I   ▼   ▶   MARGLOBAL</u> | ▼ × |  |
|------------------------------|-----|--|
| Itinerario                   |     |  |
| Linea                        |     |  |
| Pto Embarque                 |     |  |
| Pto Descarga                 |     |  |
| Pto Trasbordo                |     |  |
| Fecha Embarque               |     |  |
| Consolidadora                |     |  |
| Valor a Declarar             |     |  |
| <b>Flete Total</b>           |     |  |
| Liquidacion                  |     |  |
| Movimiento                   |     |  |
| Terminal                     |     |  |
| Servicio                     |     |  |
| Facturar a:                  |     |  |
| Tipo de Transacción          |     |  |
| Pagado por :                 |     |  |

**Figura 5. 4: Campos Definidos por Usuario**

#### **5.2.3 Creación de la UDT para el control de créditos por línea naviera**

Para poder controlar las condiciones comerciales (exoneración de garantía por contenedor) otorgadas por cada línea naviera a sus clientes se crea una tabla definida por usuario (UDT, por sus siglas en ingles) (ver Figura 5.5).

|                     | CondPago          |                |   |                  |         |                          |          |                          |
|---------------------|-------------------|----------------|---|------------------|---------|--------------------------|----------|--------------------------|
| Code                |                   | C1891734928001 | Q | Name             |         | <b>MILLPOLIMEROS S.A</b> |          |                          |
| Riesgo - Flete<br>Α |                   |                | ▼ | Riesgo - Demora  |         | в                        |          |                          |
|                     | Riesgo - Daños    | в              | ٠ | Comentarios      |         |                          |          |                          |
|                     |                   |                |   |                  |         |                          |          |                          |
|                     |                   |                |   |                  |         |                          |          |                          |
|                     |                   |                |   |                  |         |                          |          |                          |
| ₩                   | Linea Naviera.    | Status Crédito |   | Condición Import |         | Condición Export         | Garantía |                          |
|                     |                   |                |   |                  |         |                          |          |                          |
|                     | <b>CCNI</b>       | <b>VIGENTE</b> |   | ▼ CONTADO        | CONTADO |                          | Ν        | ▲                        |
|                     | WAN HAI           | <b>VIGENTE</b> |   | ▼ CONTADO        | CONTADO |                          | Y        |                          |
|                     | <b>BALTIC</b>     | <b>VIGENTE</b> |   | ▼ CONTADO        | CONTADO |                          | Ν        |                          |
|                     | <b>NWS</b>        | <b>VIGENTE</b> |   | ▼ CONTADO        | CONTADO |                          | Ν        | 封                        |
|                     | <b>DMF</b>        | <b>VIGENTE</b> |   | ▼ CONTADO        | CONTADO |                          | Ν        |                          |
|                     | <b>JAN DE NUL</b> | <b>VIGENTE</b> |   | ▼ CONTADO        | CONTADO |                          | Ν        |                          |
|                     | X-PRESS           | <b>VIGENTE</b> |   | ▼ CONTADO        | CONTADO |                          | Ν        | $\overline{\phantom{a}}$ |
|                     | $\blacklozenge$   | $\frac{1}{2}$  |   |                  |         |                          | Þ        |                          |
|                     |                   |                |   |                  |         |                          |          |                          |

**Figura 5. 5: Formulario de "Condiciones Comerciales"**

Para realizar la carga masiva de las condiciones comerciales usaremos una herramienta de SAP BO para la migración de datos llamada Data Transfer Workbench (DTW, por sus siglas en inglés).

## **5.2.4 Creación de tablas adicionales**

A continuación, se detallan los scripts necesarios para la creación de

las tablas para el registro de gastos locales y fletes de exportación

(ver Tablas 15 y 16) e importación (ver Tablas 17 y 18).

**Tabla 15: Script de creación de tabla "D\_RUBROEXP"**

| <b>TABLA</b>      | <b>SCRIPT</b>                                                                                                    |
|-------------------|----------------------------------------------------------------------------------------------------|
| <b>D RUBROEXP</b> | CREATE TABLE [dbo].[D_RUBROEXP](<br>[ids_itinerario] [numeric](10, 0) NOT NULL,<br>[ids_bl] [numeric](10, 0) NOT NULL,<br>[cod_cia] [varchar](15) NOT NULL,<br>[sec_rubro] [numeric](5, 0) NOT NULL,<br>[cod_recargo] [char](31) NULL,<br>[val_servicio] [numeric](16, 2) NULL,<br>[val_rubro] [numeric](16, 2) NULL,<br>[fec_rubro] [datetime] NULL,<br>[tip_rubro] [char](1) NULL,<br>[est_rubro] [char](1) NULL,<br>[fec_fact] [datetime] NULL,<br>[invcnmbr] [char](21) NULL,<br>[CANTIDAD] [numeric](6, 0) NOT NULL CONSTRAINT<br>[DF__D_RUBROEX__CANTI__33366271] DEFAULT ((1)),<br>[usuario] [nchar](25) NULL,<br>CONSTRAINT [PK_D_RUBROEXP] PRIMARY KEY<br><b>CLUSTERED</b><br>[ids_itinerario] ASC,<br>[ids_bl] ASC,<br>[cod_cia] ASC,<br>[sec_rubro] ASC<br>)WITH (PAD_INDEX = OFF, STATISTICS_NORECOMPUTE =<br>OFF, IGNORE_DUP_KEY = OFF, ALLOW_ROW_LOCKS =<br>ON, ALLOW_PAGE_LOCKS = ON) ON [PRIMARY]<br>) ON [PRIMARY] |

| <b>TABLA</b>      | <b>SCRIPT</b>                                                                                                    |
|-------------------|----------------------------------------------------------------------------------------------------|
| <b>D FLETEEXP</b> | CREATE TABLE [dbo].[D_FLETEEXP](<br>[ids_itinerario] [numeric](10, 0) NOT NULL,<br>[ids_bl] [numeric](10, 0) NOT NULL,<br>[cod_cia] [varchar](15) NOT NULL,<br>[sec_flete] [numeric](5, 0) NOT NULL,<br>[cod_flete] [char](31) NULL,<br>[val_flete] [numeric](16, 2) NULL,<br>[fec_flete] [datetime] NULL,<br>[tip_flete] [char](1) NULL,<br>[est_flete] [char](1) NULL,<br>[fec_fact] [datetime] NULL,<br>[invcnmbr] [char](21) NULL,<br>[CANTIDAD] [numeric](5, 0) NOT NULL DEFAULT ((1))<br>) ON [PRIMARY]<br>SET ANSI PADDING OFF<br>ALTER TABLE [dbo].[D_FLETEEXP] ADD [TIP_DOCUMENTO]<br>[varchar](2) NULL<br>ALTER TABLE [dbo].[D_FLETEEXP] ADD [COD_MONEDA]<br>[varchar](3) NULL<br>ALTER TABLE [dbo].[D_FLETEEXP] ADD [TIP_CAMBIO]<br>[numeric](18, 5) NULL<br>ALTER TABLE [dbo].[D_FLETEEXP] ADD<br>[VAL_FLETE_SINCAMBIO] [numeric](18, 2) NULL<br>CONSTRAINT [PK_D_FLETEEXP] PRIMARY KEY CLUSTERED<br>[ids itinerario] ASC,<br>[ids_bl] ASC,<br>[cod_cia] ASC,<br>[sec_flete] ASC<br>)WITH (PAD_INDEX = OFF, STATISTICS_NORECOMPUTE =<br>OFF, IGNORE DUP KEY = OFF, ALLOW ROW LOCKS = ON,<br>ALLOW_PAGE_LOCKS = ON) ON [PRIMARY] |

**Tabla 16: Script de creación de tabla "D\_FLETEEXP"**

| <b>TABLA</b>      | <b>SCRIPT</b>                                                                                                    |
|-------------------|----------------------------------------------------------------------------------------------------|
| <b>D RUBROIMP</b> | CREATE TABLE [dbo].[D_RUBROIMP](<br>[ids_itinerario] [numeric](10, 0) NOT NULL,<br>[ids_bl] [numeric](10, 0) NOT NULL,<br>[cod_cia] [varchar](15) NOT NULL,<br>[sec_rubro] [numeric](5, 0) NOT NULL,<br>[cod_recargo] [char](31) NULL,<br>[val_servicio] [numeric](16, 2) NULL,<br>[val_rubro] [numeric](16, 2) NULL,<br>[fec_rubro] [datetime] NULL,<br>[tip_rubro] [char](1) NULL,<br>[est_rubro] [char](1) NULL,<br>[fec_fact] [datetime] NULL,<br>[invcnmbr] [char](21) NULL,<br>[CANTIDAD] [numeric](6, 0) NOT NULL CONSTRAINT<br>[DF__D_RUBROIM__CANTI__32423E38] DEFAULT ((1)),<br>[usuario] [nchar](25) NULL,<br>[liquidacion] [numeric](7, 0) NULL,<br>CONSTRAINT [PK_D_RUBROIMP] PRIMARY KEY<br><b>CLUSTERED</b><br>[ids_itinerario] ASC,<br>[ids_bl] ASC,<br>[cod_cia] ASC,<br>[sec_rubro] ASC<br>)WITH (PAD_INDEX = OFF, STATISTICS_NORECOMPUTE =<br>OFF, IGNORE_DUP_KEY = OFF, ALLOW_ROW_LOCKS = ON,<br>ALLOW_PAGE_LOCKS = ON) ON [PRIMARY]<br>) ON [PRIMARY] |

**Tabla 17: Script de creación de tabla "D\_RUBROIMP"**

**TABLA SCRIPT D\_FLETEIMP** CREATE TABLE [dbo].[D\_FLETEIMP]( [ids\_itinerario] [numeric](10, 0) NOT NULL, [ids\_bl] [numeric](10, 0) NOT NULL, [cod\_cia] [varchar](15) NOT NULL, [sec\_flete] [numeric](5, 0) NOT NULL, [cod\_flete] [char](31) NULL, [val\_flete] [numeric](16, 2) NULL, [fec\_flete] [datetime] NULL, [tip\_flete] [char](1) NULL, [est\_flete] [char](1) NULL, [fec\_fact] [datetime] NULL, [invcnmbr] [char](21) NULL, [CANTIDAD] [numeric](5, 0) NOT NULL DEFAULT ((1)) ) ON [PRIMARY] SET ANSI PADDING OFF ALTER TABLE [dbo].[D\_FLETEIMP] ADD [TIP\_DOCUMENTO] [varchar](2) NULL ALTER TABLE [dbo].[D\_FLETEIMP] ADD [COD\_MONEDA] [varchar](3) NULL ALTER TABLE [dbo].[D\_FLETEIMP] ADD [TIP\_CAMBIO] [numeric](18, 5) NULL ALTER TABLE [dbo].[D\_FLETEIMP] ADD [VAL\_FLETE\_SINCAMBIO] [numeric](18, 2) NULL CONSTRAINT [PK\_D\_FLETEIMP] PRIMARY KEY CLUSTERED ( [ids\_itinerario] ASC, [ids\_bl] ASC, [cod\_cia] ASC, [sec\_flete] ASC )WITH (PAD\_INDEX = OFF, STATISTICS\_NORECOMPUTE = OFF, IGNORE DUP  $KEY = OFF$ , ALLOW ROW LOCKS = ON, ALLOW\_PAGE\_LOCKS = ON) ON [PRIMARY]

**Tabla 18: Script de creación de tabla "D\_FLETEIMP"**

#### **5.3 Desarrollo de proceso de generación automática de Gastos Locales**

A continuación, se procede a crear un script (procedimiento almacenado) donde se implementará la lógica de negocio necesaria para que en base a los datos guardados en cada BL se generen automáticamente los gastos locales y fletes correspondientes.

El script será ejecutado en la tarea "Activar BL" del proceso de negocio mejorado, en el capítulo 4, llamado "Registro y Activación de BL". Para lo cual se solicitará al proveedor del sistema documental que se ejecuten los procedimientos almacenados "sp\_TABRUBROASAP" y "sp\_TAFLETESSAP" en la ventana de BL de importación y exportación al activar, con los parámetros que se detallan en la Tabla 19.

| <b>Procedimiento</b><br><b>Almacenado</b> | <b>Parámetros</b>                                                                                                    |
|-------------------------------------------|----------------------------------------------------------------------------------------------------|
| <b>sp_TABRUBROASAP</b>                    | @P_ITINERARIO NUMERIC(10)<br>@P IDS BL NUMERIC(10)<br>@P_COD_CIA VARCHAR(15)<br>@P TIP RUBRO CHAR(1) -- E: EXPORT I: IMPORT<br>@P OPT CORREC CHAR(1) -- 0: NO SE COBRA<br>CORRECCIÓN 1: SE COBRA CORRECCIÓN<br>@P_OPCION CHAR(1) -- N: NUEVO C: CORRECCIÓN,<br>@P USUARIO NVARCHAR(15) |
| <b>sp TABFLETEMSAP</b>                    | @P ITINERARIO NUMERIC(10)<br>@P_IDS_BL NUMERIC(10)<br>@P_TIPO CHAR(1) -- I: INSERCION E: ELIMINACION<br>@P_TIP_MOVIMIENTO CHAR(1) -- E: EXPORT I: IMPORT<br>@P CODIGO CHAR(31) --CODIGO DEL SERVICIO<br>@P_VAL_FLETE NUMERIC(12,2) -- VALOR DEL RUBRO<br>@P COD MONEDA VARCHAR(3)      |

**Tabla 19: Procedimientos almacenados y parámetros**

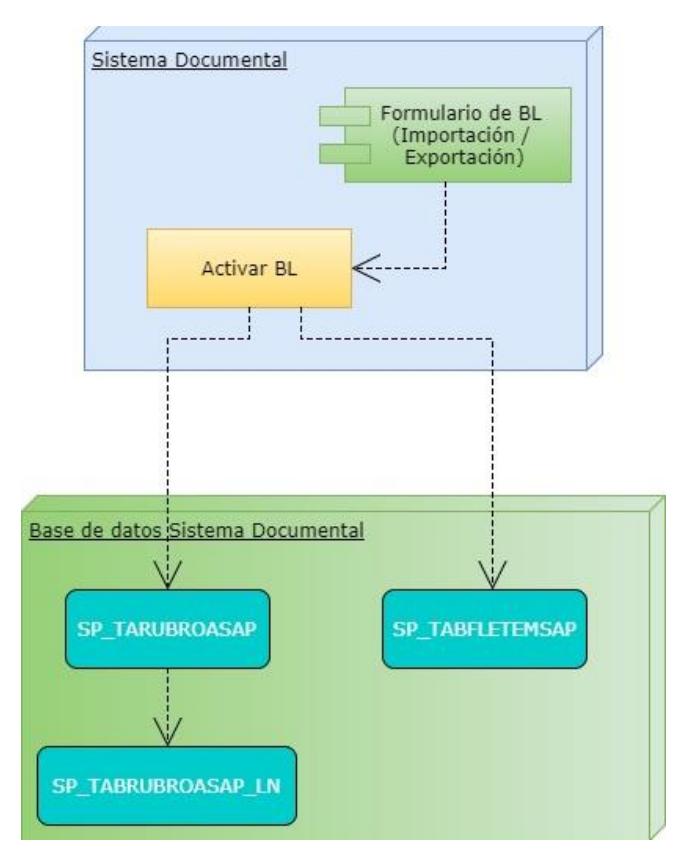

Podemos observar el flujo de ejecución de los scripts en la Figura 5.6.

**Figura 5. 6: Diagrama de ejecución de scripts de Generación de Gastos Locales y Fletes**

En el procedimiento almacenado "sp\_TABRUBROASAP", se valida a que línea naviera pertenece el BL y se ejecuta el procedimiento almacenado para la generación de gastos locales correspondiente. En la Figura 5.7 podemos observar una porción del código de la validación de la línea naviera correspondiente.

```
PRINT 'LINEA WHL'
IF @COD_LINEA='1130'
BEGIN
--LLAMA SP PARA RUBROS WHL
    PRINT 'LLAMA RUBROS WHL'
    IF @OVOPEN=0
    BEGIN
       EXEC SP_TABRUBROASAPWHL @P_ITINERARIO,@P_IDS_BL,@P_COD_CIA,@P_TIP_RUBRO,@P_OPT_CORREC,@P_OPCION,@P_USUARIO
    END
    if @P_OPCION='N'
    BEGIN
        PRINT 'LLAMA SP CFA WHL'
       EXEC sp_calculo_cf1cf2_WHL @P_ITINERARIO,@P_IDS_BL,@RUC_CLIENTE,@P_TIP_RUBRO
    END
END
```
**Figura 5. 7: Validación de Línea Naviera "WHL"**

A continuación, en la Figura 5.8 se detalla una porción del código del procedimiento almacenado que genera los gastos locales correspondientes a los BLs de la línea naviera "WHL".

```
IF @P_OPCION='N' --GRABA POR 1RA. VEZ
IRECTN -- RECTN NUEVO
    PRINT 'GRABA NUEVO'
    IF @P TIP RUBRO='E'
        BEGIN-- BEGIN EXPORTACION
            PRINT 'ENTRA A EXPORTACIONES'
              -Inicio Cursor Gastos Locales por primera vez EXPORTACIONES
            SELECT @RUC SN=COD GP FROM C EXPORTA WHERE IDS BL=@P IDS BL
            DECLARE RUB CURSOR CURSOR FOR SELECT T1. ITEMCODE, T1. PRICE
                                                      FROM [192.168.20.225].SBO MARGLOBAL.DBO.ITM1 T1
                                                      INNER JOIN [192.168.20.225]. SBO MARGLOBAL. DBO. OPLN T2 ON T1. PRICELIST=T2. LISTNUM
                                                     WHERE T2.LISTNAME='WHL' AND T1.PRICE >0
            OPEN RUB CURSOR
            FETCH NEXT FROM RUB CURSOR INTO @COD RUBRO, @PRE RUBRO
            WHILE @@FETCH STATUS = 0
                 BEGIN -- BEGIN CURSOR
                    SET @SEC RUBRO=0
                     SET @CAN CONTENEDOR=0
                     PRINT @COD RUBRO
                     -- 2001 EMISION DE BL
                     IF @COD RUBRO='2001
                         BEGIN -- BEGIN 2001 EMISION DE BL
                            PRINT 'ENTRA POR ' + @COD_RUBRO
                             SELECT @SEC_RUBRO=MAX(SEC_RUBRO)+1 FROM D_RUBROEXP WHERE IDS_BL=@P_IDS_BL_AND_IDS_ITINERARIO=@P_ITINERARIO
                             IF ISNULL(@SEC RUBRO,0)=0 SELECT @SEC RUBRO=1
                             INSERT INTO D RUBROEXP (IDS ITINERARIO, IDS BL, COD CIA, SEC RUBRO,
                             COD RECARGO, VAL SERVICIO, CANTIDAD, VAL RUBRO, FEC RUBRO, TIP RUBRO, EST RUBRO)
                             VALUES (@P_ITINERARIO,@P_IDS_BL,@RUC_SN,@SEC_RUBRO,@COD_RUBRO,
                             \tt\tt 6PRE_RUBRO, 1, 6PRE_RUBRO, GETDATE() , 'A' , 'A' )
                         END -- END 2001 EMISION DE BL
                     -- 2001 EMISION DE BL
```
**Figura 5. 8: Generación Gastos Locales para WHL**

Luego de ejecutar los procedimientos almacenados para la generación de los gastos locales, se ejecutará el procedimiento almacenado que genera automáticamente los fletes que deben ser cobrados al cliente. En la Figura 5.9 se detalla una porción del código que genera automáticamente los fletes para BLs de importaciones.

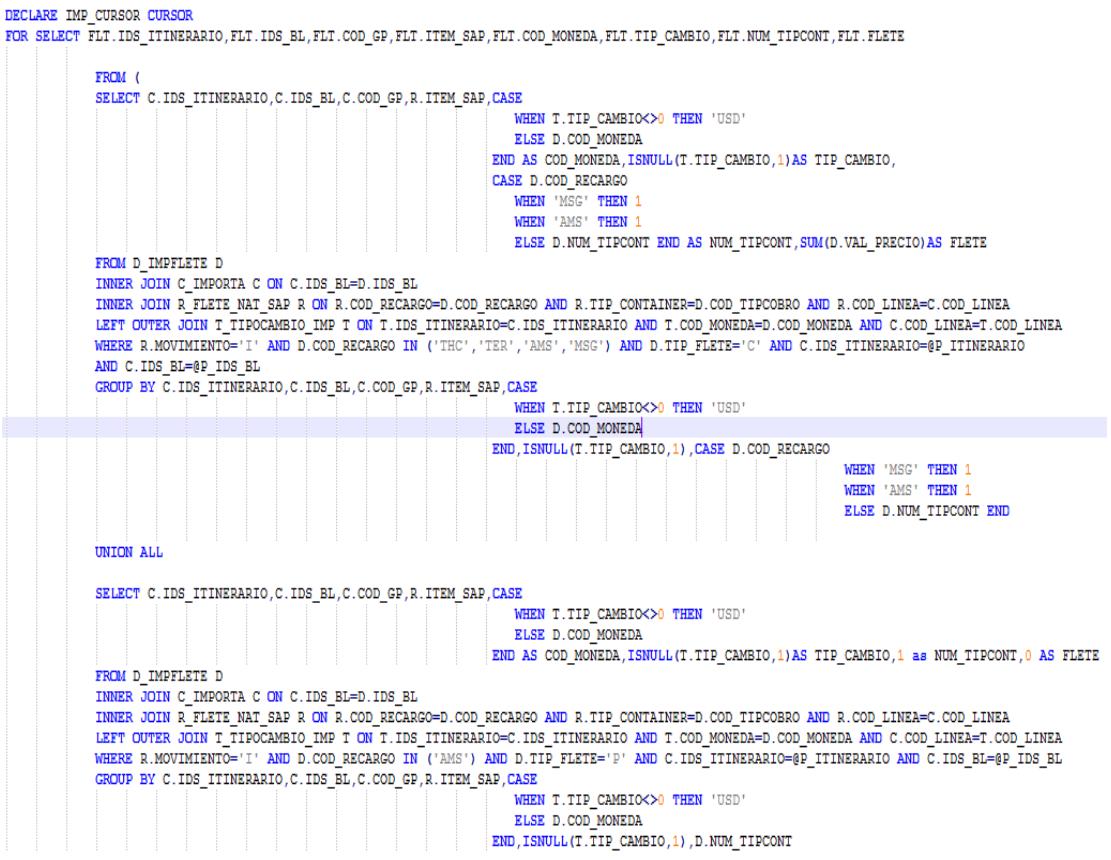

**Figura 5. 9: Generación de Fletes de Importaciones**

#### **5.4 Desarrollo de funcionalidades del formulario "Cierre de itinerario"**

Luego de la creación de los procedimientos almacenados con la lógica de negocio necesaria para la generación automática de gastos locales y fletes, se procede a desarrollar las funcionalidades de búsquedas necesarias para el formulario de "Cierre de itinerario" diseñado en el capítulo 4 del presente documento; para lo cual se hace uso de un componente llamado "LibSearch" (Versión 3.2.2) y que fue desarrollado internamente para las búsquedas personalizadas en los diferentes proyectos de desarrollo de la agencia naviera (ver Figura 5.10).

| References:    |  |               |  |  |  |  |  |
|----------------|--|---------------|--|--|--|--|--|
| Reference Name |  | Type Vers     |  |  |  |  |  |
| LibSearch      |  | $NFT$ 3.2.2.0 |  |  |  |  |  |

**Figura 5. 10: Componente "LibSearch" (Versión 3.2.2)**

En la Figura 5.11 podemos observar la implementación del objeto "oSearch" de la clase "Busquedas" del componente "LibSearch". Se consume cuatro métodos implementados de la clase "Busquedas" para poder mostrar los itinerarios activos (estado "A") de la tabla maestra de itinerarios de la base de datos del sistema de gestión documental.

Los métodos usados son:

**1. SQLquery:** se especifica la consulta sql base, campos y tabla(s).

**2. FiltroSQL1:** se especifica la etiqueta (alias) a mostrar de los campos recuperados de la consulta sql.

**3. FiltroSQL2:** se especifica las condiciones (where) de la consulta sql.

**4. showForm:** despliega un formulario con el resultado de la consulta sql

ejecutada.

```
Private Sub btnBuscIti Click(sender As Object, e As EventArgs) Handles btnBuscIti.Click
   Dim oSearch As New Busquedas(DB, Serv, Usr, Pass)
    Try
       oSearch.SQLquery("Select IDS_ITINERARIO, DSP_ITINERARIO from M_ITINERARIO ")
       oSearch.FiltroSQL1("IDS_ITINERARIO", "DSP_ITINERARIO")
       oSearch.FiltroSQL2("EST_ITINERARIO='A'")
       oSearch.showForm()
       If oSearch.CodigoMaestro.Trim <> "" Then
           txtCodIti.Text = oSearch.CodigoMaestro
            txtDescIti.Text = oSearch.DescripcionMaestro
           Call CargarPuertos()
       End If
   Catch ex As Exception
       MessageBox.Show(ex.Message, "Error", MessageBoxButtons.OK, MessageBoxIcon.Error)
   Finally
       oSearch = Nothing
   End Try
End Sub
```
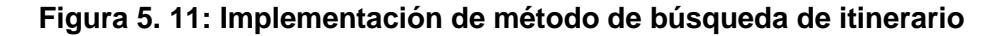

Luego de seleccionar el itinerario deseado, automáticamente se ejecuta una función llamada "CargarPuertos"; la que ejecutará una consulta sql a la tabla de cabecera de importaciones o exportaciones que devolverá como resultado todos los BL´s activos del itinerario seleccionado (ver Figura 5.12).

```
Private Sub CargarPuertos()
   Dim conn As New SqlConnection(My.Settings.StrNathConn)
    Try
       Me.Cursor = Cursors.WaitCursor
       Dim qry As String =
       If rbImport.Checked Then
           qry = "select distinct c.pto_origen+' - '+p.nom_pto from c_importa c inner join m_puerto p on " & _
                                  "c.pto_origen=p.cod_pto where ids_itinerario=@IdsIti"
       Else
           qry = "select distinct c.pto_origen+' - '+p.nom_pto from c_exporta c inner join m_puerto p on " & _
                                 "c.pto_origen=p.cod_pto_where_ids_itinerario=@IdsIti"
        End If
       Dim cmd As New SqlCommand(qry, conn)
        cmd.Parameters.AddWithValue("@idsIti", txtCodIti.Text)
        Dim dr As SqlDataReader
        conn.Open()
        dr = cmd. ExecuteReader
        chkLbPtos.Items.Clear()
       While dr.Read
           chkLbPtos.Items.Add(dr(0).ToString)
        End While
       Me.Cursor = Cursors.Default
   Catch ex As Exception
       Me.Cursor = Cursors.DefaultMessageBox.Show(ex.Message, "Error", MessageBoxButtons.OK, MessageBoxIcon.Error)
    Finally
       If conn.State = ConnectionState.Open Then
           conn.Close()
            conn.Dispose()
        End If
    End Try
End Sub
```
**Figura 5. 12: Implementación de función para cargar puertos**

Por último, ejecutamos un procedimiento almacenado llamado "spCargarBlsxPuerto", que recibe 3 parámetros (el código del itinerario seleccionado, el listado de puertos seleccionados y el tipo de movimiento seleccionado). La ejecución del procedimiento almacenado nos proporciona como resultado un listado de BL´s con gastos locales y fletes pendientes de generación de sus correspondientes órdenes de venta en SAP BO (ver Figura 5.13).

```
Private Sub InkbtnCargarBLs_LinkClicked(sender As Object, e As LinkLabelLinkClickedEventArgs) Handles InkbtnCargarBLs.LinkClickeo
    where sure in a structure of the problem contains the pin conn As New SqlConnection(My.Settings.StrNathConn)<br>Dim ListaPuertos As String = ""<br>Dim ListaPuertos As String = ""
    Try<br>Try<br>Me.Cursor = Cursors.WaitCursor<br>ListaPuertos = ObtenerPuertosS
          ListaPuertos = ObtenerPuertosSeleccionados()<br>If ListaPuertos.Trim <> "" Then
               Listaruertos.irin <> "inen<br>command("spCargarBLsxPuerto", conn)<br>cmd.commandType = CommandType.StoredProcedure<br>cmd.Parameters.AddwithValue("@idsItinerario", txtCodIti.Text)<br>cmd.Parameters.AddwithValue("@Ptos", ListaPuertos)
                cmd.Parameters.AddWithValue("@TipoIti", IIf(rbImport.Checked, "I", "E"))
                Dim dr As SqlDataReade
                conn.Open()
                dr = cmd.ExecuteReaderchkLbBLs.Items.Clear()
               i = 0<br>While dr.Read
                     chkLbBLs.Items.Add(dr(0).ToString)
                     chkLbBLs.SetItemChecked(i, True)
                     i\leftrightarrow 1End While
                 'chkLbBLs.Enabled = False
                Me.Cursor = Cursors.Default
                If i = 0 Then
                    MessageBox. Show("No hay BLs con valores de Rubros o Fletes Pendientes de Generar Ordenes de Venta",
                                            "Mensaje de Sistema", MessageBoxButtons.OK, MessageBoxIcon.Information)
               End If
          Else
                -<br>|chkLbBLs.Items.Clear()
                Me.Cursor = Cursors.Default
                 .............<br>MessageBox.show("No se seleccionado ningún Puerto!", "Advertencia", MessageBoxButtons.OK, MessageBoxIcon.Warning)
          End If
     Catch ex As Exception
          Me.Cursor = Cursors.Default
          MessageBox.Show(ex.Message, "Error", MessageBoxButtons.OK, MessageBoxIcon.Error)
```
**Figura 5. 13: Implementación de función para cargar listado de BL´s**

## **5.5 Desarrollo del componente para generar órdenes de ventas**

## **5.5.1 Creación de Data Set para Gastos locales y Fletes**

En las Figuras 5.14 y 5.15 podemos observar el diseño de los "Data

Set" correspondientes para la generación de las órdenes de venta

de gastos locales y fletes respectivamente.

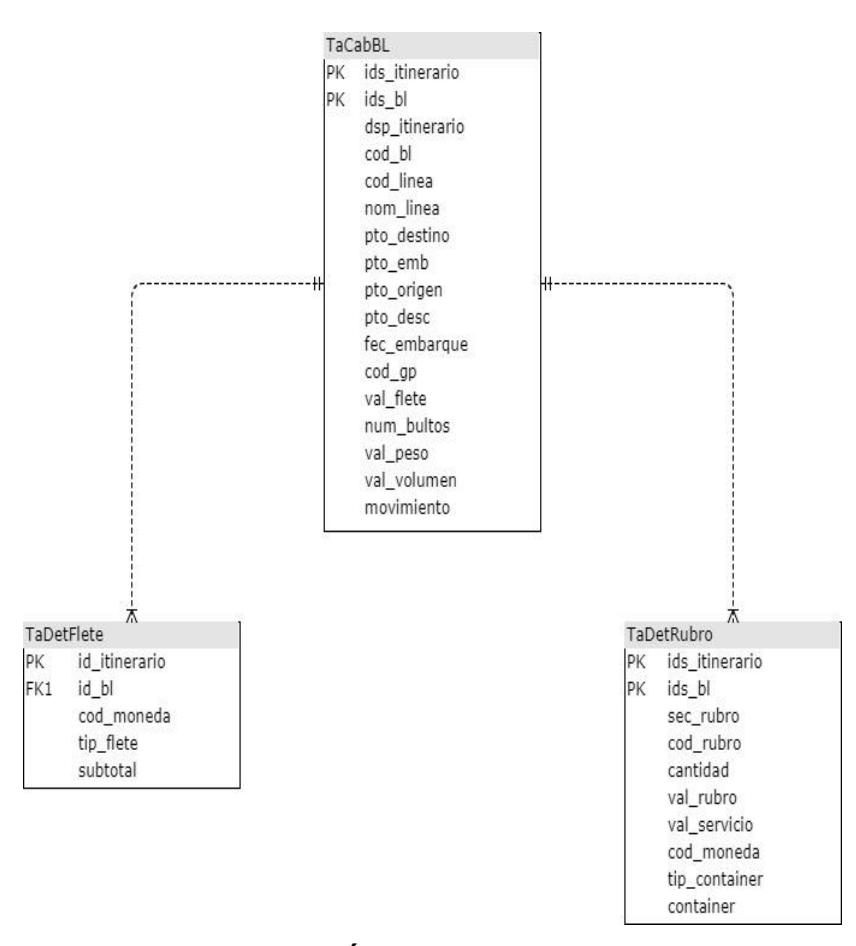

**Figura 5. 14: Data Set Órdenes de Ventas Gastos Locales**

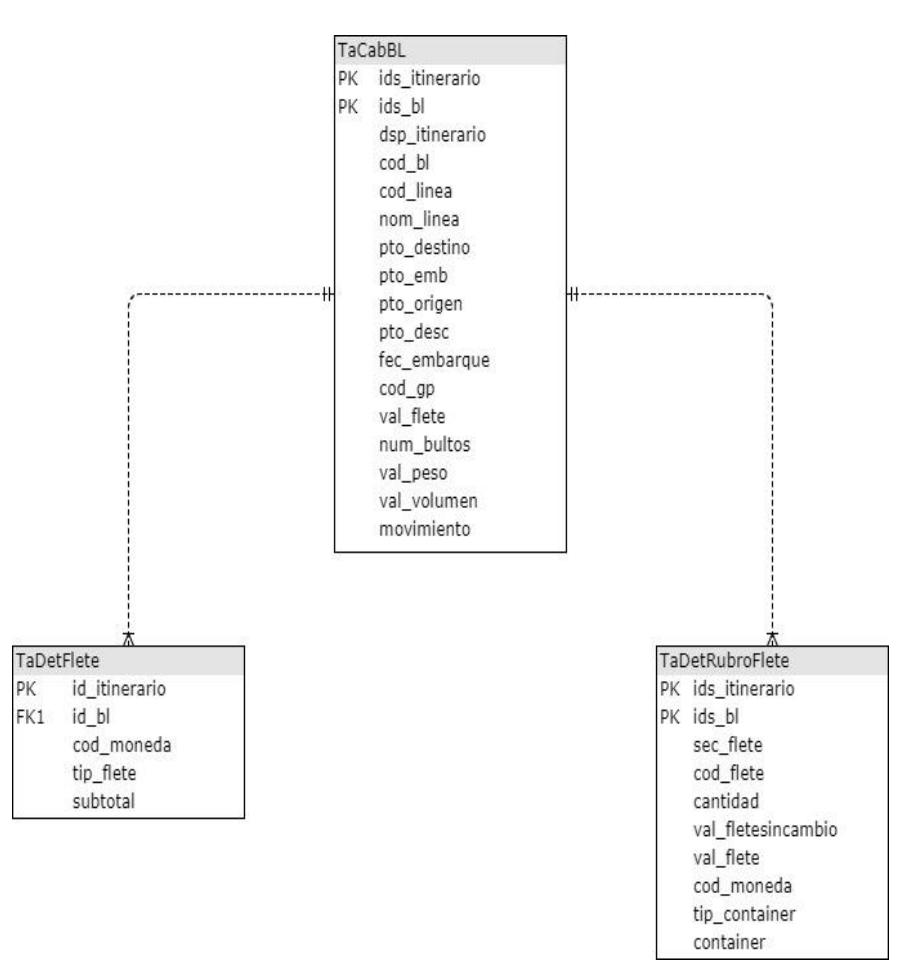

**Figura 5. 15: Data Set Órden de Venta Fletes**

### **5.5.2 Desarrollo de clase Procesar Ordenes de Venta**

Para manejar los datos de conexión a las diferentes compañías que maneja SAP creamos las clases:

• "SAPDatosConx", la cual recupera todos los datos de conexión necesarios en base al código de compañía proporcionado desde el formulario "Generación Órdenes de Venta Itinerario-Puerto" (ver Figura 5.16).

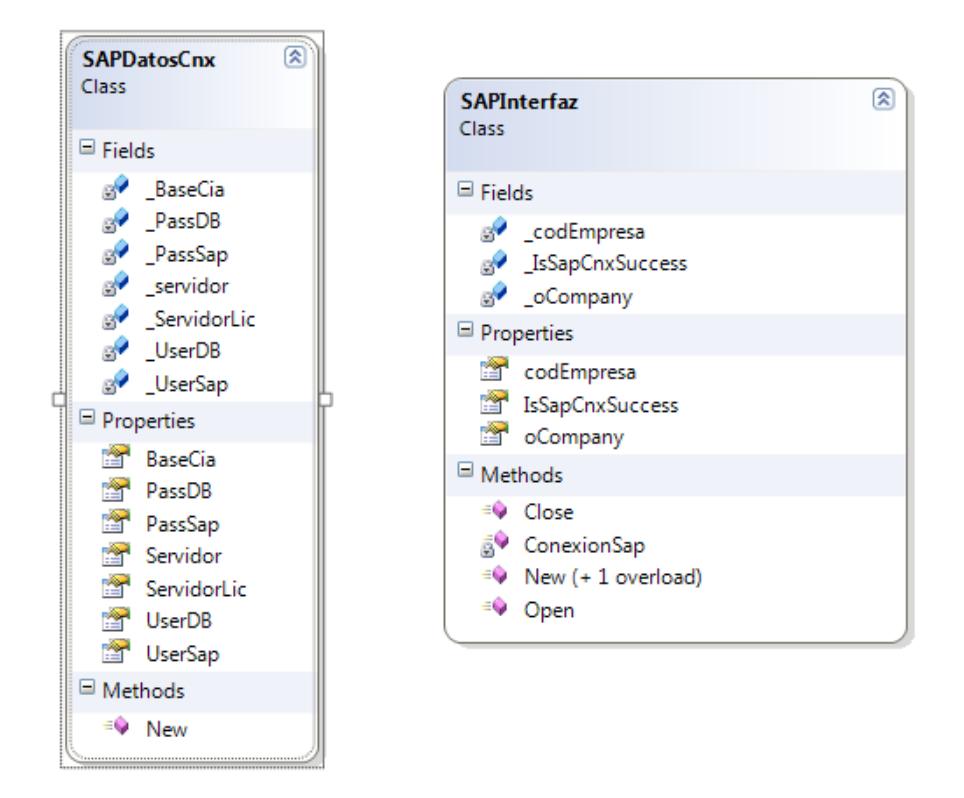

**Figura 5. 16: Clases para menejo de conexiones a SAP BO**

• "SAPInterfaz", donde se crea un objeto llamado " oCompany" instanciado de la clase "SapbobsCom.Company", es en esta clase donde se maneja todo respecto a las conexiones a las compañías de SAP BO correspondientes (ver Figura 5.17).

```
Private Sub ConexionSap(ByRef oConSbo As SAPDatosCnx)
     Dim nresult As Integer = 0<br>Dim errString As String = ""
     Dim errCode As Integer = 0Try
           _oCompany = New SAPbobsCOM.Compan
           _ocompany.rassword = oconsoo.rasssap<br>_oCompany.CompanyDB = oConSbo.BaseCia
           _oCompany.CompanyUb = oConSbo.BaseCia<br>_oCompany.DbUserName = oConSbo.UserDB<br>_oCompany.DbUsarName = oConSbo.DassDB<br>_oCompany.LicenseServer = oConSbo.ServidorLic<br>_oCompany.DbServerType = BoDataServerTypes.dst_MSSQL2008<br>_oCom
           nresult = _oCompany.Connect<br>Call _oCompany.GetLastError(nresult, errString)<br>If nresult = 0 Then
           If nresult = 0 Then<br>
_IsSapCnxSuccess = True<br>
Else
                   oCompany.GetLastError(errCode, errString)
                  Throw New System.Exception("Error Conexión SAPB1: Code: " & Str(errCode) & ", Message: " & errString)
           End If
     Catch ex As Exception
           Throw New System.Exception(ex.Message & ", " & ex.StackTrace)
     End Try
End, Sub
```
**Figura 5. 17: Método de Conexión a SAP BO**

Para la generación de las órdenes de venta de gastos locales y fletes se crea una clase llamada "SAPSalesOrder", por medio de la cual se llenan los Data Set de gastos locales y fletes para luego proceder a crear las órdenes de ventas correspondientes por medio de dos métodos llamados "CrearOrdenVentaGastosLocales" y "CrearOrdenVentaFlete" (ver Figura 5.18).

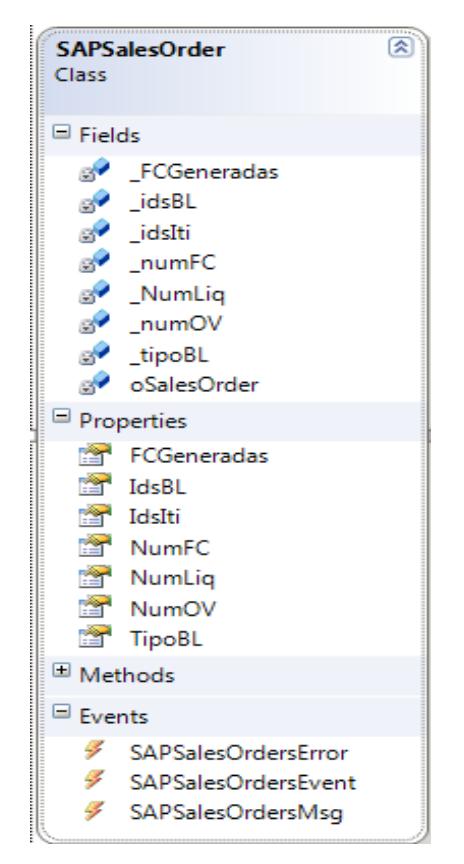

**Figura 5. 18: Clase "SAPSalesOrder"**

En las Figuras 5.19 y 5.20 podemos observar una porción de código de las clases "CrearOrdenVentaGastosLocales" y "CrearOrdenVentaFletes", en las cuales se instancia un objeto llamado "oSalesOrder" que obtiene las propiedades del documento "orders" de la compañía instancias en SAP BO.

```
Private Sub CrearOrdenVentaGastosLocales(oCompany As SAPbobsCOM.Company, dsSalesOrd As DataSet, Tipo As Char)
    Dim 1RstCode As Integer = 0<br>Dim nResult As Integer = 0
    Dim errString As String = "<br>Dim BL As String = ""
    For Each dr1 As DataRow In dsSalesOrd.Tables(0).Rows<br>oSalesOrder = CType(oCompany.GetBusinessObject(8c
                                            'cierra ov abierta
          Dim UltimoDocEntryBL As String = ""<br>If IsNothing(dr1.Item("ultimo_docEntry")) Or
               dr1. Item("ultimo_docEntry").ToString.Trim = "" Then UltimoDocEntryBL = "0"
          Else
               UltimoDocEntryBL = dr1.Item("ultimo_docEntry").ToString
          End If
          If oSalesOrder.GetByKey(CInt(UltimoDocEntryBL)) Then
                If oSalesOrder.DocumentStatus = BoStatus.bost_Open Then<br>If oSalesOrder.DocumentStatus = BoStatus.bost_Open Then<br>Dim DocEntryAnt As String = oSalesOrder.DocEntry.ToString
                    Dim numBL As String = oSalesOrder.NumAtCard<br>oSalesOrder.Cancel()
                    RaiseEvent SAPSalesOrdersMsg(Me, New SAPSalesOrdesEventMsg("Orden de Venta: " & DocEntryAnt & " correspondiente al BL: " & numE<br>" ha sido anulada"))
               End If
          End If
          oSalesOrder = Nothing
```
#### **Figura 5. 19: Método para Crear Órdenes de Ventas de Gastos Locales**

```
Private Sub CrearOrdenVentaFletes(ByVal oCompany As SAPbobsCOM.Company, ByVal dsSalesOrd As DataSet, ByVal tipo As Char)
   Dim 1RstCode As Integer = 0<br>Dim nResult As Integer = 0Dim errString As String = "<br>Dim BL As String = ""
    For Each dr1 As DataRow In dsSalesOrd.Tables(0).Rows
       oSalesOrder = CType(oCompany.GetBusinessObject(BoObjectTypes.oOrders), Documents)
        'verifica ov abierta
        Dim UltimoDocEntryBL As String = ""
        If IsNothing(dr1.Item("ultimo_docEntryf1t")) Or
                dr1.Item("ultimo_docEntryflt").ToString.Trim = "" Then
            UltimoDocEntryBL = "0"Else<br>UltimoDocEntryBL = dr1.Item("ultimo_docEntryflt").ToString<br>End If
        End If
        If oSalesOrder.GetByKey(CInt(UltimoDocEntryBL)) Then
            If oSalesOrder.DocumentStatus = BoStatus.bost Open Then
                Dim DocEntryAnt As String = oSalesOrder.DocEntry.ToString
                Dim numBL As String = oSalesOrder.NumAtCard
                oSalesOrder.Cancel()
                 RaiseEvent SAPSalesOrdersMsg(Me, New SAPSalesOrdesEventMsg("Orden de Venta: " & DocEntryAnt & " correspondiente al BL: " & numB
                                            ha sido anulada"))
            End If
        End If
```
**Figura 5. 20: Método para Crear Órdenes de Venta de Fletes**

Además, durante la generación de órdenes de venta de gastos locales y fletes se crean registros de los diferentes eventos ejecutados (incluidos los errores producidos) en un archivo de logs, bajo el formato "Log\_SAPClassMarglobal\_ddmmyyyy.txt", en el directorio donde se instale el componente desarrollado. Se crea una clase llamada "SapEventLog" (ver Figura 5.21). La clase contiene dos métodos:

- AddLog, agrega líneas con todos los eventos generados por la creación de órdenes de venta en el archivo log.
- OpenLogFile, abre o crea el archivo de Log del día actual.

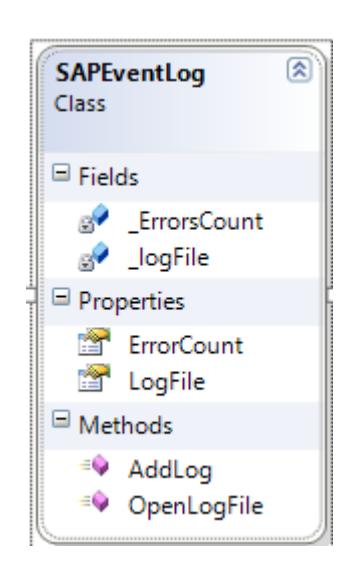

**Figura 5. 21: Clase SAPEventLog**

A continuación, podemos observar en la Figura 5.22 la implementación de los métodos "AddLog" y "OpenLogFile".

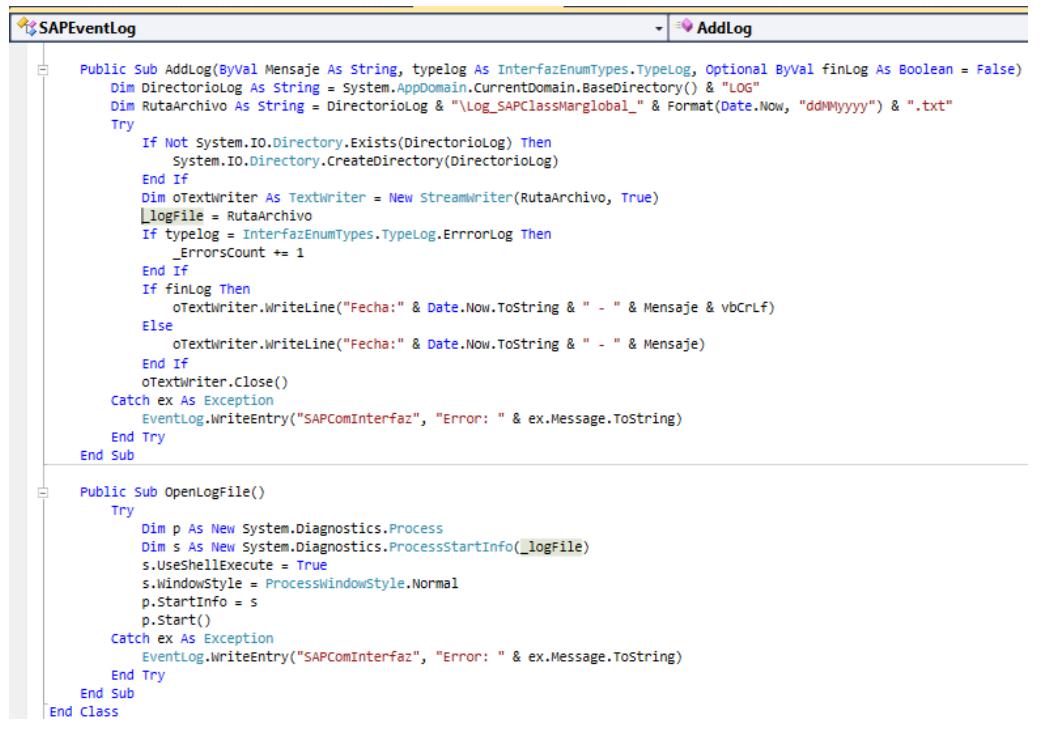

**Figura 5. 22: Implementación métodos "AddLog" y "OpenLogFile"**

En la Figura 5.23 observamos un ejemplo del archivo creado con los

diferentes eventos realizados durante la generación de las órdenes

de venta de gastos locales y fletes.

| Log SAPClassMarglobal 29072016.txt: Bloc de notas                                                                                                    | $\overline{\mathbf{x}}$<br>回<br>- |
|----------------------------------------------------------------------------------------------------|-----------------------------------|
| Archivo Edición Formato Ver Ayuda                                                                                                    |                                   |
| $Fecha:29/07/2016$ 12:10:31 - Procesando Gastos Locales de BL(s) para Puerto HONG KONG<br>Fecha:29/07/2016 12:10:31 - Procesando Fletes de BL(s) para Puerto HONG KONG<br>Fecha:29/07/2016 12:10:31 - Procesando Gastos Locales de BL(s) para Puerto JAKARTA, JAVA<br>Fecha:29/07/2016 12:10:31 - Procesando Fletes de BL(s) para Puerto JAKARTA, JAVA<br>Fecha:29/07/2016 12:10:31 - Procesando Gastos Locales de BL(s) para Puerto KWANGYANG<br>Fecha:29/07/2016 12:10:31 - Procesando Fletes de BL(s) para Puerto KWANGYANG<br>Fecha:29/07/2016 12:10:31 - Procesando Gastos Locales de BL(s) para Puerto PUSAN<br>Fecha:29/07/2016 12:10:31 - Procesando Fletes de BL(s) para Puerto PUSAN<br>Fecha:29/07/2016 12:10:32 - Procesando Gastos Locales de BL(s) para Puerto BANGKOK<br>Fecha:29/07/2016 12:10:35 - Orden de Venta Nro 139338 para BL 0356A24949 creada Exitosamente<br>Fecha:29/07/2016 12:10:35 - Procesando Fletes de BL(s) para Puerto BANGKOK<br>Fecha:29/07/2016 12:10:37 - Orden de Venta Nro 139339 para BL 0356A24949 creada Exitosamente<br>Fecha:29/07/2016 12:10:37 - Procesando Gastos Locales de BL(s) para Puerto LAEM CHABANG<br>Fecha:29/07/2016 12:10:37 - Procesando Fletes de BL(s) para Puerto LAEM CHABANG<br>Fecha:29/07/2016 12:10:37 - Procesando Gastos Locales de BL(s) para Puerto KAOSHIUNG<br>Fecha:29/07/2016 12:10:37 - Procesando Fletes de BL(s) para Puerto KAOSHIUNG<br>Fecha:29/07/2016 12:10:37 - Procesando Gastos Locales de BL(s) para Puerto TAICHUNG<br>Fecha:29/07/2016 12:10:37 - Procesando Fletes de BL(s) para Puerto TAICHUNG<br>Fecha:29/07/2016 12:10:37 - Procesando Gastos Locales de BL(s) para Puerto HAIPHONG<br>Fecha:29/07/2016 12:10:37 - Procesando Fletes de BL(s) para Puerto HAIPHONG<br>Fecha:29/07/2016 12:10:37 - Procesando Gastos Locales de BL(s) para Puerto HO CHI MINH CITY<br>Fecha:29/07/2016 12:10:37 - Procesando Fletes de BL(s) para Puerto HO CHI MINH CITY<br>$Fecha: 29/07/2016$ 12:10:41 - Cerrando Conexión con SAPB1 | 테<br>$\overline{\nabla}$          |
|                                                                                                    |                                   |

**Figura 5. 23: Archivo de Log de Eventos**

## **5.6 Desarrollo de reportes de generación de gastos locales**

Para la creación de reportes en SAP BO, usamos la herramienta llamada "Query Manager", que nos permite crear consultas SQL personalizadas de la base de datos de SAP BO o de bases de datos externas a SAP BO (ver Figura 5.24).

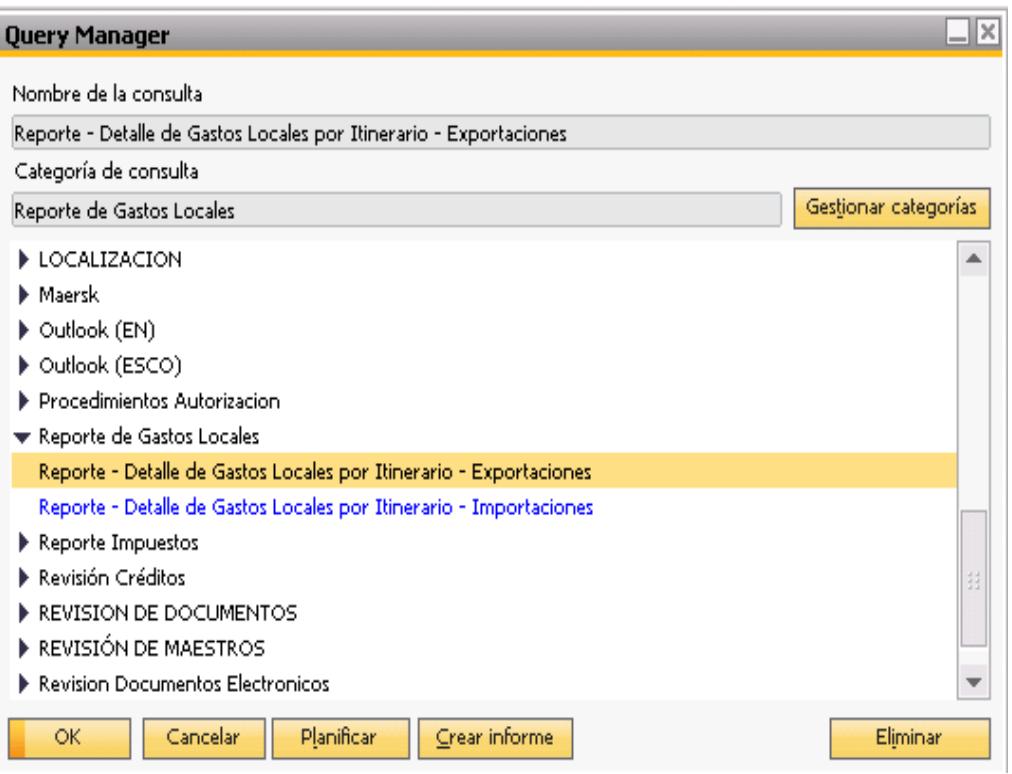

**Figura 5. 24: Herramienta "Query Manager" de SAP BO**

En las Figuras 5.25 y 5.26 observamos los reportes de detalle de gastos locales por itinerario de importaciones y exportaciones respectivamente.

|   |                                                                                                    |      | Reporte - Detalle de Gastos Locales por Itinerario - Importaciones                                                                                                    |        |                  |                |                                                                                    |             |                                  | $\Box$ $\Box$ $\times$ |  |
|---|----------------------------------------------------------------------------------------------------|------|----------------------------------------------------------------------------------------------------|--------|------------------|----------------|------------------------------------------------------------------------------------|-------------|----------------------------------|------------------------|--|
| × |                                                                                                    |      | SELECT cast(T1.IDS_ITINERARIO as int),T1.DSP_VESSELL,cast(T1.IDS_BL as<br>TO.CANTIDAD.TO.VAL RUBRO.TO.FEC RUBRO.<br>TO.EST RUBRO, TO.INVCNMBR<br>FROM [192.168.20.3].DATOS M2.DBO.D_RUBROIMP TO |        |                  |                | int),T1.COD_BL,T4.CARDCODE,T4.CARDNAME,T0.COD_RECARGO,T3.ITEMNAME,T0.VAL_SERVICIO, |             |                                  |                        |  |
|   | #                                                                                                    |      | DSP VESSELL                                                                                                    |        | COD BL           | Código SN      | Nombre SN                                                                          | COD RECARGO | Descripción del artículo         |                        |  |
|   |                                                                                                    | 7346 | STAR ENDEAVOUR 37SB.                                                                                                    | 191502 | NQSH73103SE37104 | C1790016919001 | CORPORACION FAVORITA C.A.                                                          | 1015        | Administracion y Control de Ci A |                        |  |
|   | 2                                                                                                    | 7346 | STAR ENDEAVOUR 37SB                                                                                                    | 191503 | NQSH73103SE37102 | C0990699119001 | TRANSMARINER S.A.                                                                  | 1015        | Administracion y Control de Ci   |                        |  |
|   | в                                                                                                    | 7346 | STAR ENDEAVOUR 37SB                                                                                                    | 191505 | NOSH73103SE37105 | C0990699119001 | TRANSMARINER S.A.                                                                  | 1015        | Administracion y Control de Ci   |                        |  |
|   | $\overline{4}$                                                                                                    | 7346 | STAR ENDEAVOUR 37SB.                                                                                                    | 191504 | NOSH73103SE37103 | C0990699119001 | TRANSMARINER S.A.                                                                  | 1015        | Administracion y Control de Ci   |                        |  |
|   |                                                                                                    | 7346 | STAR ENDEAVOUR 37SB.                                                                                                    | 191502 | NOSH73103SE37104 | C1790016919001 | CORPORACION FAVORITA C.A.                                                          | 1001        | C.A.S. Carta Autorización de S   |                        |  |
|   |                                                                                                    | 7346 | STAR ENDEAVOUR 37SB.                                                                                                    | 191503 | NOSH73103SE37102 | C0990699119001 | TRANSMARINER S.A.                                                                  | 1001        | C.A.S. Carta Autorización de S.  |                        |  |
|   |                                                                                                    | 7346 | STAR ENDEAVOUR 37SB.                                                                                                    | 191505 | NOSH73103SE37105 | C0990699119001 | TRANSMARINER S.A.                                                                  | 1001        | C.A.S. Carta Autorización de S   |                        |  |
|   | 8                                                                                                    | 7346 | STAR ENDEAVOUR 37SB.                                                                                                    | 191504 | NOSH73103SE37103 | C0990699119001 | TRANSMARINER S.A.                                                                  | 1001        | C.A.S. Carta Autorización de S.  |                        |  |
|   | 9                                                                                                    | 7346 | STAR ENDEAVOUR 37SB.                                                                                                    | 191502 | NQSH73103SE37104 | ○1790016919001 | CORPORACION FAVORITA C.A.                                                          | 1045        | Emision BL Import                |                        |  |
|   |                                                                                                    | ∢    |                                                                                                    |        | 33               |                |                                                                                    |             |                                  | ь                      |  |
|   | llh<br>Copiar datos<br>Guardar<br><b>Abiertos</b><br>Anular tabla<br>Cargar en BI OnDemand<br>Ejecutar<br>Cancelar |      |                                                                                                    |        |                  |                |                                                                                    |             |                                  |                        |  |

**Figura 5. 25: Reporte - Detalle de Gastos Locales por Itinerario (Importaciones)**

|   |                                                                                                    |                      | Reporte - Detalle de Gastos Locales por Itinerario - Exportaciones                                                                                                    |        |                |                |                                                                                    |             | $\Box$ $\Box$ $\times$    |  |  |
|---|----------------------------------------------------------------------------------------------------|----------------------|----------------------------------------------------------------------------------------------------|--------|----------------|----------------|------------------------------------------------------------------------------------|-------------|---------------------------|--|--|
|   |                                                                                                    |                      | SELECT cast(T1.IDS_ITINERARIO as int), T1.DSP_VESSELL, cast(T1.IDS_BL as<br>X TO.CANTIDAD, TO.VAL RUBRO, TO.FEC RUBRO,<br>TO.EST RUBRO, TO.INVCNMBR<br>FROM [192.168.20.3].DATOS M2.DBO.D RUBROEXP TO |        |                |                | int),T1.COD_BL,T4.CARDCODE,T4.CARDNAME,T0.COD_RECARGO,T3.ITEMNAME,T0.VAL_SERVICIO, |             |                           |  |  |
| ▼ | #                                                                                                    |                      | DSP VESSELL                                                                                                    |        | COD BL         | Código SN      | Nombre SN                                                                          | COD RECARGO | Descripción del artíc     |  |  |
|   |                                                                                                    | 7177                 | WAN HAI 513 W040                                                                                                    | 180641 | 1787A01437     | C0990637679001 | EXPALSA EXPORTADORA DE ALIMENTOS S.A.                                              | 3001        | Administración de Carte A |  |  |
|   | 2                                                                                                    | 7177                 | WAN HAT 513 W040                                                                                                    | 180661 | 1787A01443     | C0990637679001 | EXPALSA EXPORTADORA DE ALIMENTOS S.A.                                              | 3001        | Administración de Carte   |  |  |
|   |                                                                                                    | 7177                 | WAN HAT 513 W040                                                                                                    | 180660 | 1787A01438     | C0990637679001 | EXPALSA EXPORTADORA DE ALIMENTOS S.A.                                              | 3001        | Administración de Carte   |  |  |
|   | 4                                                                                                    | 7177                 | WAN HAI 513 W040                                                                                                    | 180657 | 1787A01439     | C0990637679001 | EXPALSA EXPORTADORA DE ALIMENTOS S.A.                                              | 3001        | Administración de Carte   |  |  |
|   | 5.                                                                                                    | 7177                 | WAN HAI 513 W040                                                                                                    | 180654 | 1787A01444     | C0990637679001 | EXPALSA EXPORTADORA DE ALIMENTOS S.A.                                              | 3001        | Administración de Carte   |  |  |
|   | ĥ                                                                                                    | 7177                 | WAN HAT 513 W040                                                                                                    | 180652 | 1787A01442     | C0990637679001 | EXPALSA EXPORTADORA DE ALIMENTOS S.A.                                              | 3001        | Administración de Carte   |  |  |
|   |                                                                                                    | 7177                 | WAN HAT 513 W040                                                                                                    | 180679 | 1787A01470     | C0990033110001 | SOCIEDAD NACIONAL DE GALAPAGOS C.A.                                                | 3001        | Administración de Carte   |  |  |
|   | 8                                                                                                    | 7177                 | WAN HAI 513 W040                                                                                                    | 180667 | 1787A01465     | C0990033110001 | SOCIEDAD NACIONAL DE GALAPAGOS C.A.                                                | 3001        | Administración de Carte   |  |  |
|   |                                                                                                    | 7177                 | WAN HAI 513 W040                                                                                                    | 180623 | YMLUC986001304 | C0990973571001 | SAMISA                                                                             | 3001        | Administración de Cart∈ ™ |  |  |
|   |                                                                                                    | $\blacktriangleleft$ |                                                                                                    |        | 1.1.1<br>3.3.2 |                |                                                                                    |             |                           |  |  |
|   | llb<br>Abiertos<br>Anular tabla<br>Cargar en BI OnDemand<br>Copiar datos<br>Ejecutar<br>Guardar<br>Cancelar |                      |                                                                                                    |        |                |                |                                                                                    |             |                           |  |  |

**Figura 5. 26: Reporte - Detalle de Gastos Locales por Itinerario (Exportaciones)**

En las Figuras 5.27 y 5.28 observamos los reportes de Auditoría de Generación de Gastos Locales para importaciones y exportaciones respectivamente.

|   |                                                                                                    |                | Reporte - Auditoria Gastos Locales - Importaciones |              |              |         |                       |                                            | $\Box$ $\Box$ $\times$ |  |  |  |
|---|----------------------------------------------------------------------------------------------------|----------------|----------------------------------------------------|--------------|--------------|---------|-----------------------|--------------------------------------------|------------------------|--|--|--|
| ℤ | SELECT MONTH(T0.FEC_ARRIBO) AS mes, T0.DSP_ITINERARIO,<br>(SELECT COUNT (T1.IDS_BL)<br>※FROM [192.168.20.3].DATOS_M2.DBO.C_IMPORTA T1<br>WHERE EST BL='A'<br>AND IDS BL IN(SELECT DISTINCT (T2.IDS BL) FROM [192.168.20.3].DATOS M2.DBO.D RUBROIMP T2 |                |                                                    |              |              |         |                       |                                            |                        |  |  |  |
|   | #                                                                                                    | mes            | DSP ITINERARIO                                     | BL.          |              | CNT CAS | <b>SELLOS</b>         |                                            |                        |  |  |  |
|   |                                                                                                    | 7              | KOTA LEGIT E004                                    | 94           | 179          | 94.00   | 179.00                |                                            |                        |  |  |  |
|   | 2                                                                                                    | 7              | EVER UBERTY E116                                   | 116          | 217          | 116.00  | 217.00                |                                            |                        |  |  |  |
|   | 3                                                                                                    | $\overline{7}$ | WILD LOTUS 1489                                    |              |              |         |                       |                                            |                        |  |  |  |
|   | 4                                                                                                    | $\overline{z}$ | KNUD REEFER 12                                     |              |              |         |                       |                                            |                        |  |  |  |
|   | 5                                                                                                    | 7              | <b>HORNCLIFF 24SB</b>                              | $\mathbf{1}$ | 3            | 1.00    | 3.00                  |                                            |                        |  |  |  |
|   | 6                                                                                                    | 7              | BALTIC PRIDE 1491                                  |              |              |         |                       |                                            |                        |  |  |  |
|   | 7                                                                                                    | 7              | JORGEN REEFER 1490                                 |              |              |         |                       |                                            |                        |  |  |  |
|   | 8                                                                                                    | 7              | CAP PALMERSTON 524                                 |              |              |         |                       |                                            |                        |  |  |  |
|   | 9                                                                                                    | 7              | EMSLAND 001                                        | 10           |              | 10.00   |                       |                                            |                        |  |  |  |
|   |                                                                                                    | Ejecutar       | Cancelar                                           |              | Anular tabla |         | Cargar en BI OnDemand | Copiar datos<br><b>Abiertos</b><br>Guardar |                        |  |  |  |

**Figura 5. 27: Reporte - Auditoría Gastos Locales - Importaciones**

|                                                                                                    |                | Reporte - Auditoria Gastos Locales - Exportaciones |     |              |       |                       |                                     | <b>NO</b> |  |  |  |
|----------------------------------------------------------------------------------------------------|----------------|----------------------------------------------------|-----|--------------|-------|-----------------------|-------------------------------------|-----------|--|--|--|
| SELECT MONTH(TO.FEC_ARRIBO) AS mes, TO.DSP_ITINERARIO,<br>(SELECT COUNT (T1.IDS BL)<br><b>X FROM [192.168.20.3] DATOS M2.DBO.C EXPORTA T1</b><br>WHERE EST BL='A'<br>AND IDS_BL IN(SELECT DISTINCT (T2.IDS_BL) FROM [192.168.20.3].DATOS_M2.DBO.D_RUBROEXP T2 |                |                                                    |     |              |       |                       |                                     |           |  |  |  |
| #                                                                                                    | mes            | DSP ITINERARIO                                     | BL  | <b>CNT</b>   | EBL   | <b>SELLOS</b>         |                                     |           |  |  |  |
| 1                                                                                                    | $\overline{7}$ | KOTA LEGIT E004                                    | 25  | 94           | 25.00 | 94.00                 |                                     |           |  |  |  |
| 2                                                                                                    | 7              | EVER UBERTY E116                                   | 35. | 105          | 35.00 | 101.00                |                                     |           |  |  |  |
| 3                                                                                                    | 7              | WILD LOTUS 1489                                    | 13  | 3            | 13.00 | 3,00                  |                                     |           |  |  |  |
| 4                                                                                                    | 7              | KNUD REEFER 12                                     |     |              |       |                       |                                     |           |  |  |  |
| 5                                                                                                    | 7              | <b>HORNCLIFF 24SB</b>                              |     |              |       |                       |                                     |           |  |  |  |
| 6                                                                                                    | 7              | BALTIC PRIDE 1491                                  | 22  | 24           | 22.00 | 24.00                 |                                     |           |  |  |  |
| 7                                                                                                    | 7              | JORGEN REEFER 1490                                 | 29  | 32           | 30.00 | 36,00                 |                                     |           |  |  |  |
| 8                                                                                                    | 7              | CAP PALMERSTON 524                                 |     |              |       |                       |                                     |           |  |  |  |
| 9                                                                                                    | 7              | EMSLAND 001                                        |     |              |       |                       |                                     |           |  |  |  |
| Eiecutar                                                                                                    |                | Cancelar                                           |     | Anular tabla |       | Cargar en BI OnDemand | Abiertos<br>Copiar datos<br>Guardar | llih      |  |  |  |

**Figura 5. 28: Reporte - Auditoría Gastos Locales - Exportaciones**

# **5.7 Elaboración de formatos de pruebas de aceptación**

En las Tablas 20 y 21 podemos observar el modelo de registro de pruebas de aceptación para la generación de gastos locales y fletes al activar un BL de exportación e importación respectivamente.

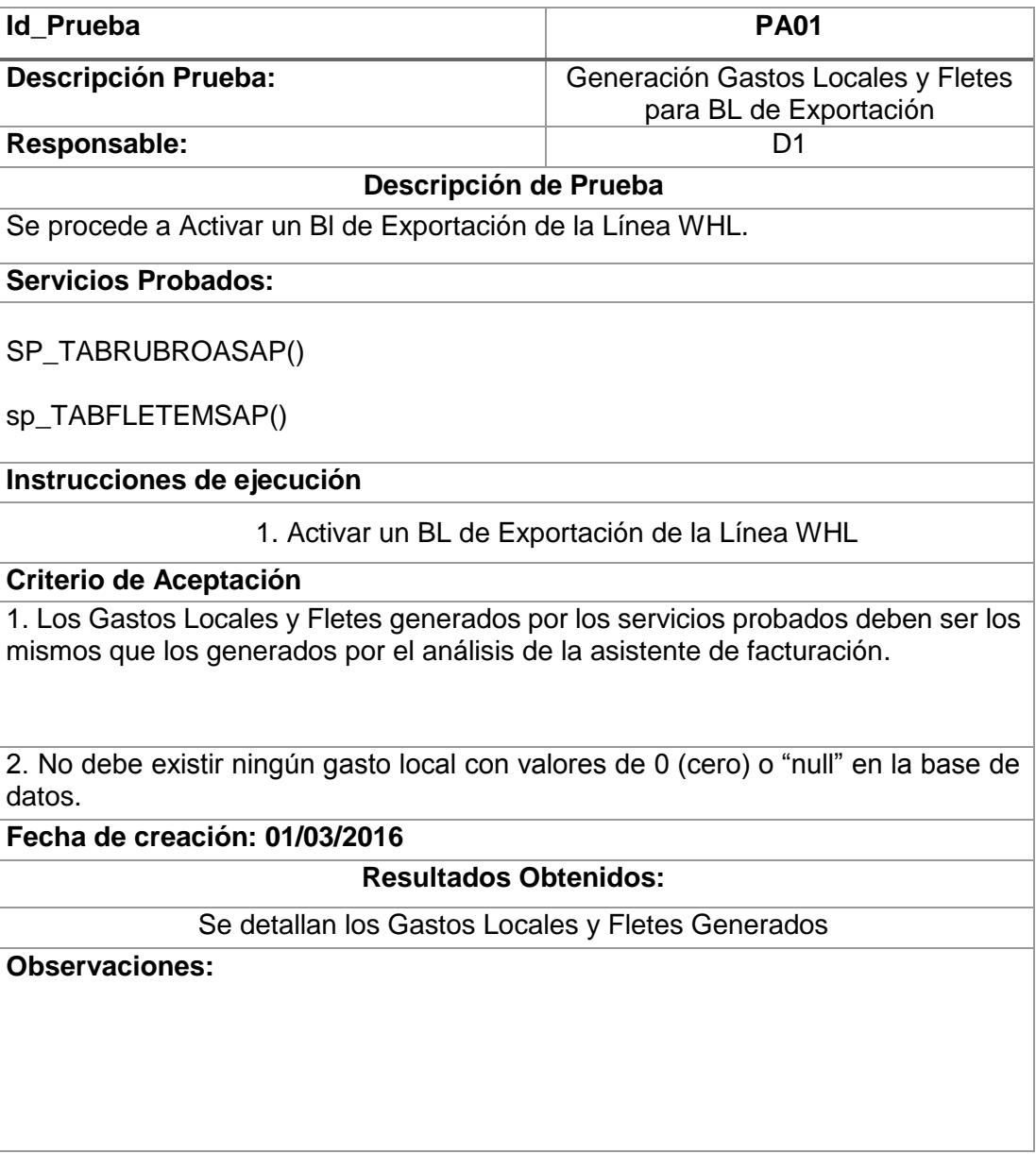

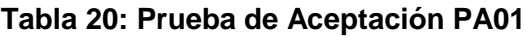

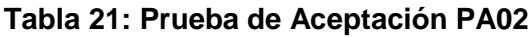

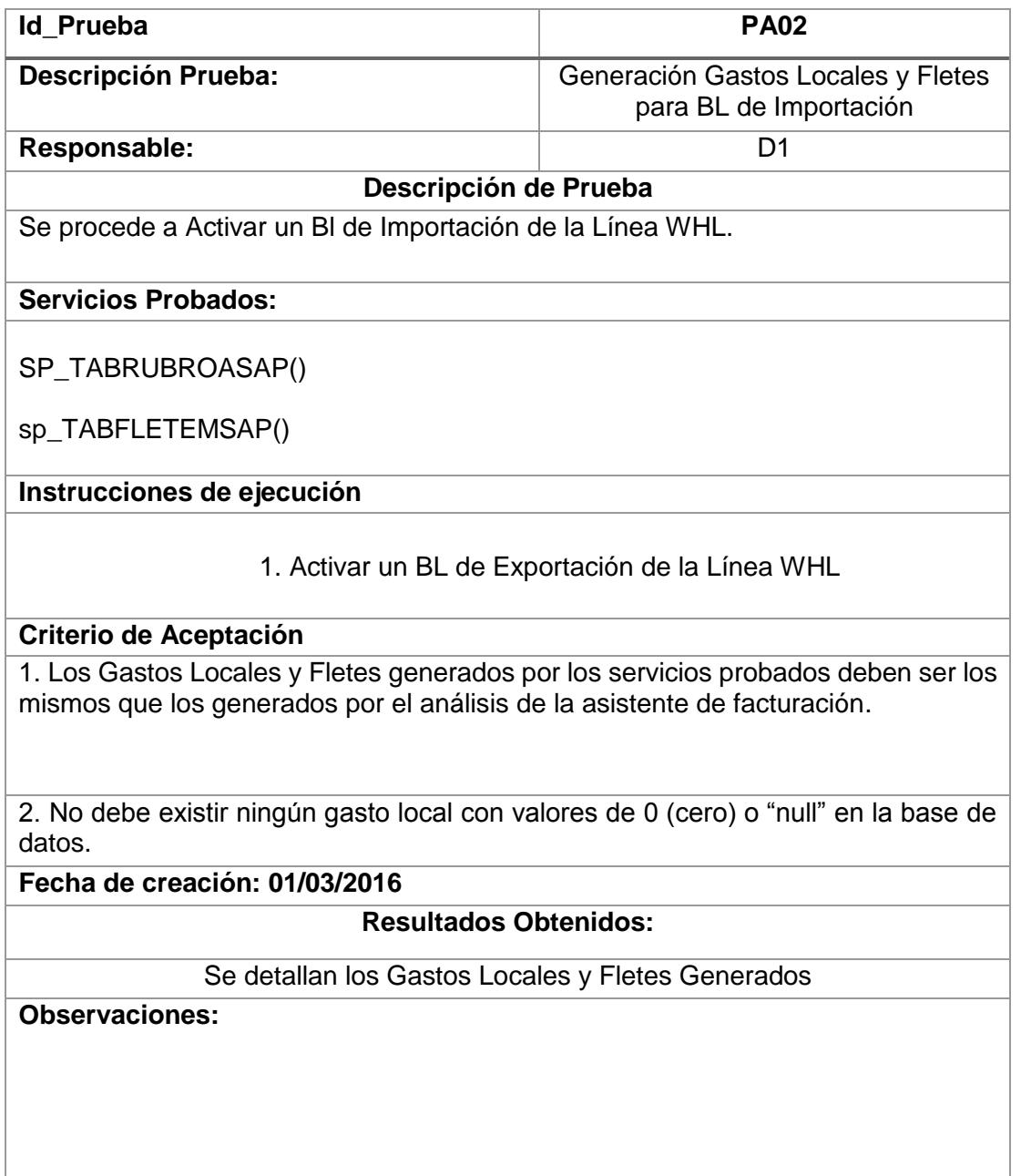

En las Tablas 22 y 23 podemos observar el modelo de registro de pruebas unitarias para la creación de órdenes de venta de gastos locales y fletes al en SAP BO luego de correr el proceso de "Cierre de Itinerario".

**Tabla 22: Prueba de Aceptación PA03**

| <b>Id Prueba</b>                                                                                                    | <b>PA03</b>                                                                       |  |  |  |  |  |  |
|----------------------------------------------------------------------------------------------------|-----------------------------------------------------------------------------------|--|--|--|--|--|--|
| Descripción Prueba:                                                                                                    | Creación de Órdenes de Venta de Gastos<br>Locales y Fletes para BL de Exportación |  |  |  |  |  |  |
| Responsable:                                                                                                    | D <sub>1</sub>                                                                    |  |  |  |  |  |  |
|                                                                                                    | Descripción de Prueba                                                             |  |  |  |  |  |  |
| Se procede a ejecutar el proceso de Cierre de Itinerario para un BL de<br>Exportación.                                                                                                    |                                                                                   |  |  |  |  |  |  |
| <b>Servicios Probados:</b>                                                                                                    |                                                                                   |  |  |  |  |  |  |
| SAP9ComInterfaz()                                                                                                    |                                                                                   |  |  |  |  |  |  |
| Instrucciones de ejecución                                                                                                    |                                                                                   |  |  |  |  |  |  |
| 1. Elegir Itinerario<br>2. Elegir Movimiento (Exportación)<br>3. Seleccionar el o los puertos<br>4. Procesar Cierre                                                                                                    |                                                                                   |  |  |  |  |  |  |
| Criterio de Aceptación                                                                                                    |                                                                                   |  |  |  |  |  |  |
| 1. Verificar en SAP BO la creación correcta de las órdenes de venta para Gastos<br>Locales y Fletes, con los valores y cantidades correctas, así como también la<br>información adicional necesaria para la generación de reportes personalizados. |                                                                                   |  |  |  |  |  |  |
| Fecha de creación: 01/03/2016                                                                                                    |                                                                                   |  |  |  |  |  |  |
| <b>Resultados Obtenidos:</b>                                                                                                    |                                                                                   |  |  |  |  |  |  |
| Se crean en SAP BO las órdenes de venta correspondientes                                                                                                    |                                                                                   |  |  |  |  |  |  |
| <b>Observaciones:</b>                                                                                                    |                                                                                   |  |  |  |  |  |  |
|                                                                                                    |                                                                                   |  |  |  |  |  |  |
|                                                                                                    |                                                                                   |  |  |  |  |  |  |
|                                                                                                    |                                                                                   |  |  |  |  |  |  |

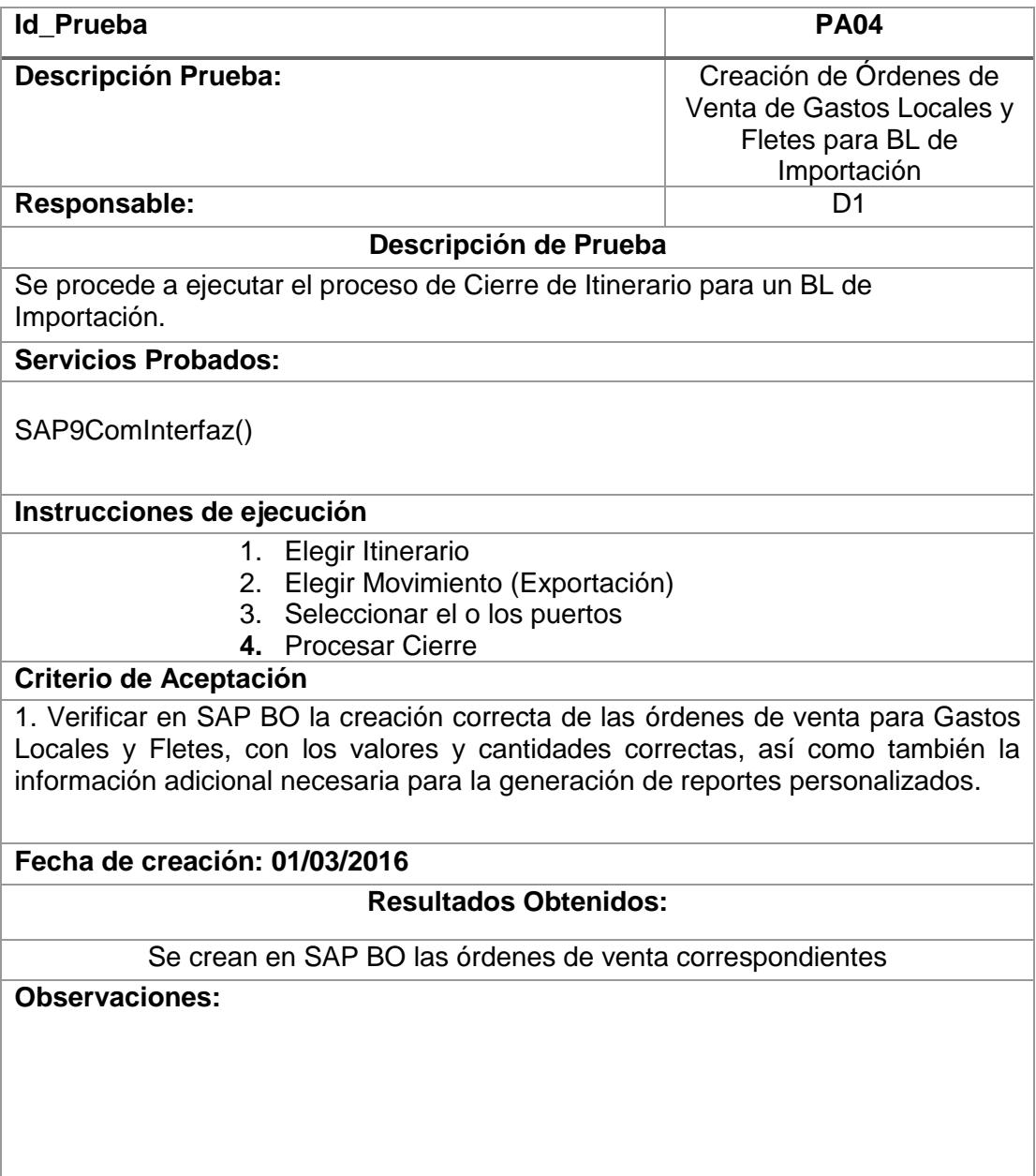

1

# **Tabla 23: Prueba de Aceptación PA04**

# **CAPÍTULO 6**

# **IMPLEMENTACIÓN Y ANÁLISIS DE LOS RESULTADOS**

# **6.1 Implementación de la solución**

Para la implementación de la solución propuesta, se propone realizarla de acuerdo con las tareas y duraciones detalladas en la Tabla 24, en donde además se especifica la duración de cada tarea, su predecesora y el recurso asignado para la ejecución de la tarea.

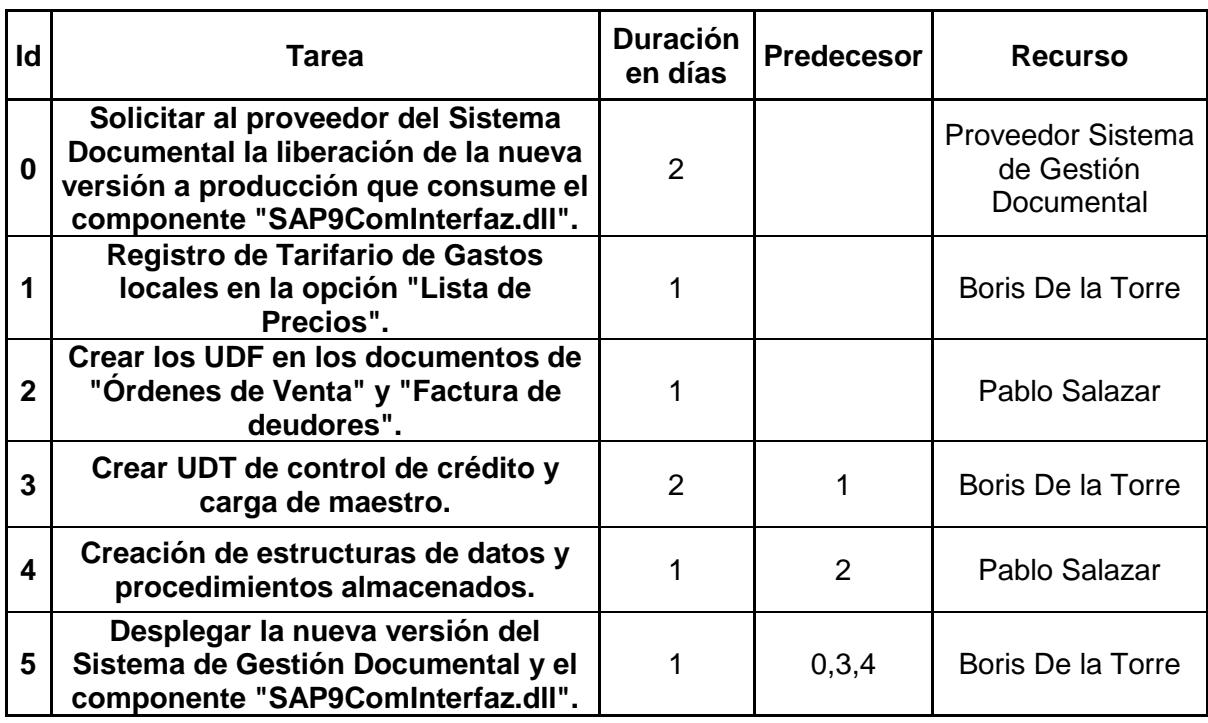

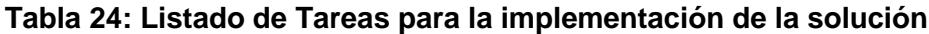

A continuación, podemos observar en la Figura 6.1 la planificación de la implementación mediante un diagrama Gantt de las tareas a realizar.

La fecha de inicio de la implementación se agendó para el 27-Abr-2016 y

debió finalizar el día 30-Abr-2016, para estar listo en producción el día 01-

May-2016.

La ruta crítica de tareas es la 1,3 y 4 como podemos ver en la Figura 6.1.

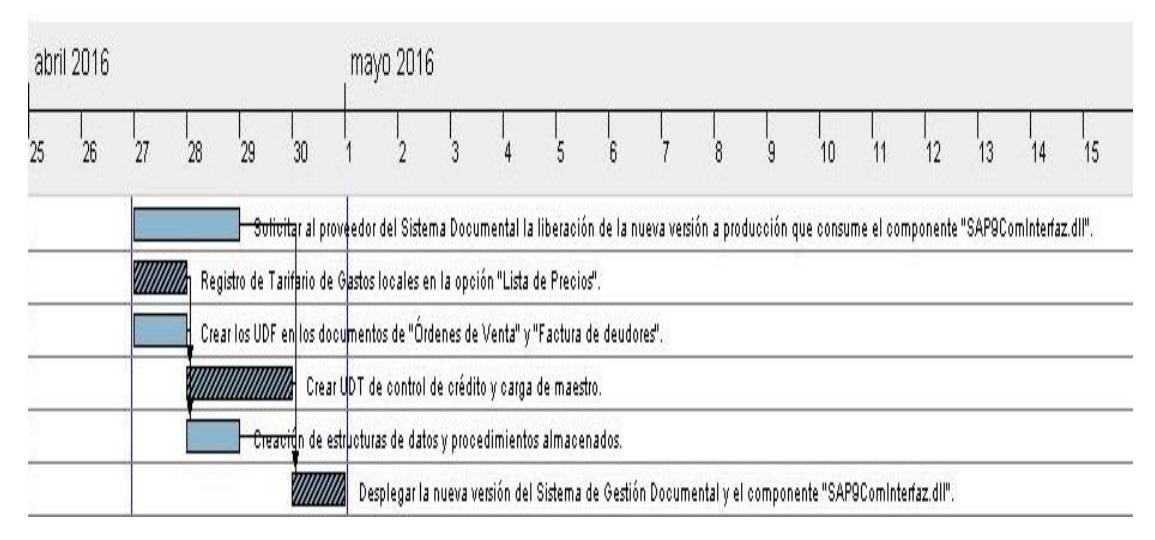

**Figura 6. 1: Diagrama de Gantt - Calendario de Implementación de la Solución**

#### **6.2 Generación de reportes y análisis de resultados**

En la Tabla 25 se observa los resultados tabulados en base a la información generada del reporte de gastos locales para el segundo trimestre del año 2016, en donde se detalla lo siguiente:

- 1. Las cantidades de BL´s procesados en exportaciones e importaciones presentan una diferencia a favor de la facturación en SAP BO por 7 BL´s.
- 2. Las cantidades de contenedores procesados en exportaciones e importaciones presentan una diferencia a favor de la facturación en SAP BO por 1 contenedor.
- 3. Se logró mitigar el riesgo de facturar menores cantidades de BL´s y contenedores en SAP BO con la automatización de la generación de gastos locales.

| Año 2016             |            | Sistema Nathalia en<br>cantidades | <b>Facturación SAP</b><br>en cantidades |                                       | Diferencia en<br><b>Cantidades</b><br><b>Facturadas</b> |                                       | Diferencia en \$ USD                               |                                                            |
|----------------------|------------|-----------------------------------|-----------------------------------------|---------------------------------------|---------------------------------------------------------|---------------------------------------|----------------------------------------------------|------------------------------------------------------------|
| <b>Movimiento</b>    | <b>BLs</b> | <b>Contenedores</b>               | Emisión<br><b>BL</b>                    | <b>Control</b><br>de<br><b>Sellos</b> | Emisión<br><b>BL</b>                                    | <b>Control</b><br>de<br><b>Sellos</b> | <b>Emisión</b><br>BL<br>$\epsilon$<br>\$50x<br>BL) | <b>Control</b><br>de Sellos<br>(S <sub>25</sub> x)<br>Cnt) |
| <b>Exportaciones</b> | 385        | 1,147                             | 398                                     | 1,191                                 | 13                                                      | 44                                    | \$650.00                                           | \$1,100.00                                                 |
| Abril                | 167        | 429                               | 167                                     | 429                                   | 0                                                       | 0                                     | \$0.00                                             | \$0.00                                                     |
| Mayo                 | 93         | 264                               | 98                                      | 287                                   | 5                                                       | 23                                    | \$250.00                                           | \$575.00                                                   |
| Junio                | 125        | 454                               | 133                                     | 475                                   | 8                                                       | 21                                    | \$400.00                                           | \$525.00                                                   |
| <b>Importaciones</b> | 702        | 1,223                             | 704                                     | 1,226                                 | $\overline{2}$                                          | 3                                     | \$100.00                                           | \$75.00                                                    |
| Abril                | 262        | 475                               | 263                                     | 476                                   | 1                                                       | 1                                     | \$50.00                                            | \$25.00                                                    |
| Mayo                 | 226        | 372                               | 227                                     | 374                                   |                                                         | 2                                     | \$50.00                                            | \$50.00                                                    |
| Junio                | 214        | 376                               | 214                                     | 376                                   | 0                                                       | 0                                     | \$0.00                                             | \$0.00                                                     |
| Total general        | 1,087      | 2,370                             | 1,102                                   | 2,417                                 | 15                                                      | 47                                    | \$750.00                                           | \$1,175.00                                                 |

**Tabla 25: Reporte Tabulado de Gastos Locales (abril a junio 2016)**

## **6.3 Verificación del escenario inicial vs escenario actual**

Al realizar la comparación entre el escenario inicial de la auditoría interna del año 2014 vs el reporte generado en el año 2016, luego de implementada la solución propuesta, podemos observar que al lograr el objetivo general de integrar el sistema de gestión documental y el módulo de facturación de SAP BO ya no se registran pérdidas económicas para la compañía por facturación errónea por parte de las cajeras. Ver Tabla 26.

| Año 2014             |            | Sistema Nathalia en<br>cantidades | <b>Facturación SAP</b><br>en cantidades |                                       | Diferencia en<br><b>Cantidades</b><br><b>Facturadas</b> |                                       | Diferencia en \$ USD                 |                                                          |
|----------------------|------------|-----------------------------------|-----------------------------------------|---------------------------------------|---------------------------------------------------------|---------------------------------------|--------------------------------------|----------------------------------------------------------|
| <b>Movimiento</b>    | <b>BLs</b> | <b>Contenedores</b>               | <b>Emisión</b><br><b>BL</b>             | Control<br>de<br><b>Sellos</b>        | Emisión<br><b>BL</b>                                    | <b>Control</b><br>de<br><b>Sellos</b> | <b>Emisión BL</b><br>(\$50 x BL)     | Control de<br><b>Sellos</b><br>$($25 \times \text{Cnt})$ |
| <b>Exportaciones</b> | 3,475      | 5,499                             | 3,407                                   | 5,402                                 | -68                                                     | -97                                   | (\$3,400.00)                         | (\$2,425.00)                                             |
| Importaciones        | 3,536      | 6,407                             | 3,445                                   | 6,254                                 | -91                                                     | -153                                  | (\$4,550.00)                         | (\$7,650.00)                                             |
| <b>Total general</b> | 7.011      | 11,906                            | 5,893                                   | 11,578                                | $-1,118$                                                | $-328$                                | (\$7,950.00)                         | (\$10,075.00)                                            |
| Año 2016             |            | Sistema Nathalia en<br>cantidades | <b>Facturación SAP</b><br>en cantidades |                                       | Diferencia en<br><b>Cantidades</b><br><b>Facturadas</b> |                                       | Diferencia en \$ USD                 |                                                          |
| <b>Movimiento</b>    | <b>BLs</b> | <b>Contenedores</b>               | Emisión<br><b>BL</b>                    | <b>Control</b><br>de<br><b>Sellos</b> | Emisión<br><b>BL</b>                                    | <b>Control</b><br>de<br><b>Sellos</b> | <b>Emisión BL</b><br>$$50 \times BL$ | <b>Control de</b><br><b>Sellos</b><br>(\$ 25 x Cnt)      |
| <b>Exportaciones</b> | 385        | 1,147                             | 398                                     | 1,191                                 | 13                                                      | 44                                    | \$650.00                             | \$1,100.00                                               |
| <b>Importaciones</b> | 702        | 1,223                             | 704                                     | 1,226                                 | $\overline{2}$                                          | 3                                     | \$100.00                             | \$<br>75.00                                              |
| <b>Total general</b> | 1.087      | 2,370                             | 1,102                                   | 2,417                                 | 15                                                      | 47                                    | \$750.00                             | \$1,175.00                                               |

**Tabla 26: Auditoria Interna 2014 vs Auditoria Interna 2016**
## **CONCLUSIONES Y RECOMENDACIONES**

## **Conclusiones**

- 1. El diseño de los procesos de negocio bajo el uso de la metodología BPM, fue de gran ayuda para identificar las actividades que eran la raíz de la problemática planteada en el presente trabajo de titulación; así como también para rediseñar y mejorar estos procesos.
- 2. En base a los resultados obtenidos, la compañía debe seguir el camino iniciado de mejorar sus procesos administrativos e integrarlos de forma natural a SAP BO.
- 3. SAP BO, demostró poseer un entorno de desarrollo amigable y eficiente a la hora de realizar integraciones con sistemas externos y crear objetos propios con la personalización necesaria para generación de reportes nativos.
- 4. Con la implementación de la lógica de negocio para la generación automática de gastos locales usando procedimientos almacenados y el

uso del componente "SAP9ComInterfaz" para la creación automática de las órdenes de venta en SAP BO, se logró mitigar al 100% las diferencias que existían en la facturación de gastos locales en el año 2014, evitando que sigan las pérdidas económicas para la agencia naviera.

5. Con el uso correcto de las diferentes TIC's aplicadas en el presente trabajo de titulación se logró rediseñar procesos más eficientes y así maximizar la rentabilidad de la compañía.

## **Recomendaciones**

- 1. Identificar otros procesos que contengan actividades de ingreso de datos manuales a SAP BO que se puedan automatizar usando el componente desarrollado en el presente trabajo de titulación.
- 2. Establecer un procedimiento de creación o actualización de gastos locales para las líneas navieras en SAP BO. La administración de la lista de precios debe estar a cargo de gerente comercial que debe comunicar al departamento de sistemas para la actualización del procedimiento almacenado correspondiente en caso de ser necesario.
- 3. Automatizar el envío de correos electrónicos en las diferentes actividades donde se envían correos de forma manual en los procesos de negocio mejorados.

## **BIBLIOGRAFÍA**

- [1] R. Stair and G. Reynolds, *Principles of information systems*, Cengage Learning, 2013.
- [2] J. C. Wortmann, "Evolution of ERP systems," in *Strategic Management of the Manufacturing Value Chain*, Springer, 1998, pp. 11–23.
- [3] S. Methodology and A. S. Methodologies, *"Scrum Methodology"*, Accessed, 2015.
- [4] U. Iqbal and A. Javed, "Review-Scrum (R-Scrum) Introduction Of Model Driven Architecture (MDA) In Agile Methodology," *Int. J. Technol. Enhanc. Emerg. Eng. Res.*, vol. 3, no. 11, pp. 296–302, 2014.
- [5] K. S. Rubin, *Essential Scrum: A practical guide to the most popular Agile process*, Addison-Wesley, 2012.
- [6] B. Hitpass, *BPM: Business Process Management Fundamentos y Conceptos de Implementación: Fundamentos y Conceptos de Implementación*, Bernhard Hitpass, 2012.
- [7] C. Monsalve, "Curso de Administración de Procesos de Negocio Sesión I", ESPOL - MSIG, 2015.
- [8] J. R. P. Curto and others, *BPM (Business Process Management): Cómo alcanzar la agilidad y eficiencia operacional a través de BPM y la empresa orientada a procesos.* BPMteca. com, 2013.
- [9] F. N. D. Piraquive, "Gestión de procesos de negocio BPM (Business Process Management), TICs y crecimiento empresarial," *Univ. Empresa*, p. 151.
- [10] H. G. Nielsen and R. Bagge, "SAP Business One," 2006.
- [11] Sap, "SAP BO," *SAP BO*.
- [12] SAP, *SAP Business One – Software Development Kit (SDK)*, 2010.